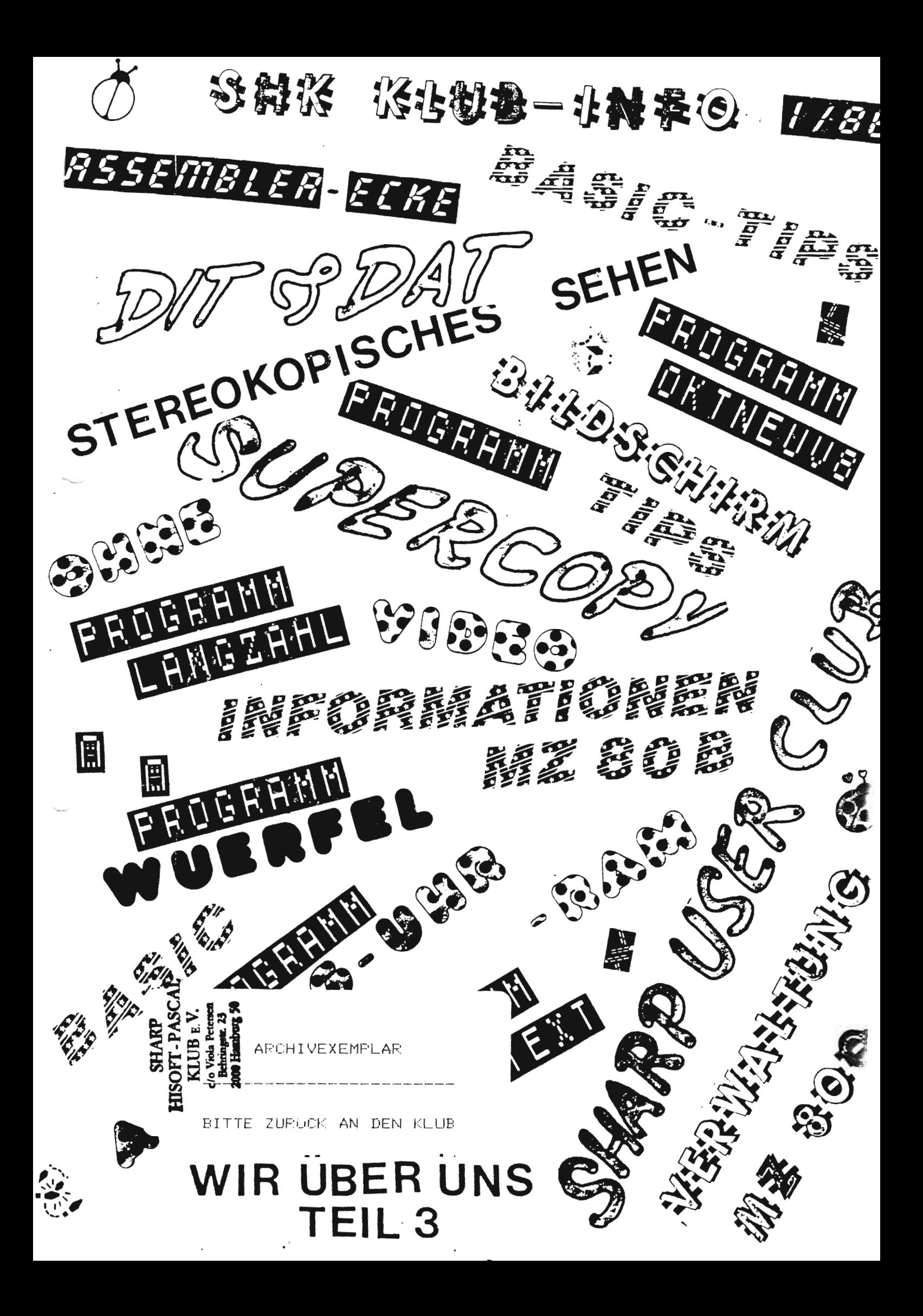

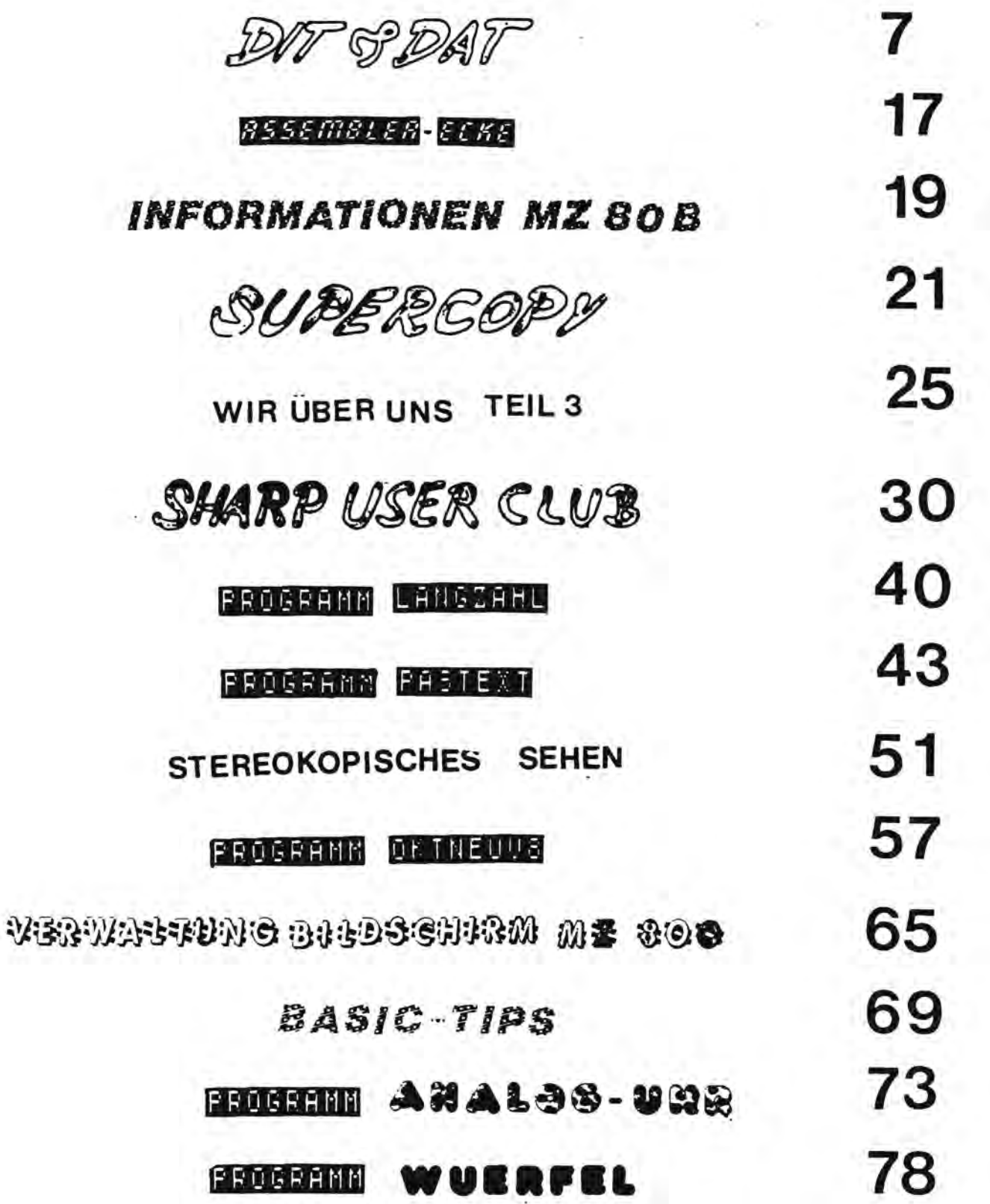

 $\cdot$  .

 $\mathbf{r}_\mathrm{c}$ 

ć,

### 受触某 张化键盘一北键最低 医脑房

#### Liebe Leser,

•• •• **••** 

wir haben heute AnlaB uns zu freuen. Nicht nur dartiber, daB das erste KLUB-INFO fUr dieses Jahr fertig geworden ist, sondern weil es gleich mehrere gute Gründe gibt, die zum Jubel AnlaB geben.

#### Wir können Geburtstag feiern, denn unser

SHARP HISOFT-PASCAL KLUB 1ST IN DIESEN Tagen 1 Jahr alt geworden. Am 2.3.1985 wurde er aus der Taufe gehoben und hat seit dem Tage seine Arbeit erfolgreich wahrgenommen. Statt der Torte, die sich sehr schlecht versenden läßt. haben wir unset KLUB-INFO etwas weiter "aufgeputzt" und <sup>~</sup> hier eine buntgemischte Palette an Informationen und Programmen zusammengestellt, von denen wir uns wünschen, daB diese Mischung alIen gefallt, ankommt und "schmeckt". Unser Titelblatt hat sicher schon signalisiert, daB hier ein volles Programm zu erwarten ist.

Es ist immer recht erfreulich, was so alles an Informationen zusammenkommt, da doch Computer-Zeitschriften hier so überhaupt nichts mehr für SHARP-Computer und flir deren Besitzer zu berichten wissen.

Dank den vielen fleiBigen Mitarbeitern, die uns diese Sachen zur Verfügung gestellt haben.

In Sachen HISOFT-PASCAL und MZ 800er haben WiT noch eine besonders gute Nachricht:

Ich habe die erste Version laufen gesehen, die mit 80 Zeichen und den Grafikmöglichkeiten des 800er arbeitet. Es funktionierte einfach groBartig. Ein Klubmitglied hat es geschafft, die benotigten Routinen fur die 80-Zeichen und das Ansprechen der Grafik zu schreiben. Mehr daruber wie, wann und wo - bringen wir in der nachsten KLUB-INFO Ausgabe.

Fur heute wunsche lch beirn Lesen und Ausprobieren viel SpaB. o • • •

Mit freundlichen Grußen

Ihre

Viola Peterser

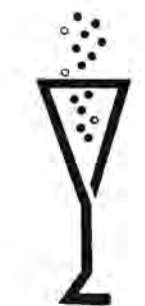

5

Liebe Sharp-Hisoft-Pascal-Freunde!

Ich benutze mit Hisoft-Pascal den aOOer Modus (aOOer Modus, Hisoft-Pascal laden, Monitor wählen, nach Reset drücken, J 1200 eingeben, Compiler meldet sich).

Grafik des MZ -800 nützen?

P.K.Wien

 $II \times I$ 

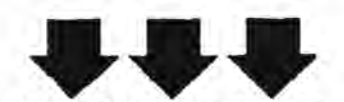

Nun wie kann ich jetzt die 80-Zeichen und die hochauflösende<br>Fik des MZ -800 nützen?<br>Wien<br>Du automatisch wieder im 700er Modus. Hisoft-P. benutzt den ab A<br>0000 bis 1000H liependen ROM-Monitor fuer seine Kommunikation mi Wenn Du nach dem Laden des Hisoft-Compilers RESET eingibst, bist Du automatisch wieder im 700er Modus. Hisoft-P. benutzt den ab Adr 8888 bis 1888H liegenden ROM-Monitor fuer seine Kommunikation mit der Aussenwelt. Dieser ROM-Monitor wird nach dem Start den Compilers in das parallel dazu liegende RAM kopiert und dort leicht modifiziert. Dieser Monitor ist leider nur ein 700er Monitor. Er benutzt das VideoRAM ab Adresse D888H und nicht wie der 800er ab 8000H. Auch ist die Verwaltung des Bildschirms viel einfacher. Soll z.B. links oben der Buchstabe "A" dargestellt werden, so wird auf Adresse D000H die Hexziffer 01 (Videocode!) geschrieben. Dieser Wert wird nun von einem separat ablaufenden System als Adresse aufgefasst, die in den Charakterzeichenbereich zeigt. Ab Adresse 01 (in diesem Beispiel, fuer "A") multipliziert mit 8 (jeweils 8 Bytes fuer ein Zeichen) stehen 8 Bytes, die untereinander auf den Bildschirm gebracht das Zeichen "A" ergeben. Im Gegensatz zum MZ700 stehen diese 8 Bytes nicht mehr im ROM sondern im RAM ab Adresse C000H. Dort koennen sie auch modifiziert werden, das heisst, man kann sich seinen *eigenen*  Zeichenvorrat selbst schaffen. In den 8ereich ab C9geH (Video) kannst Du wie folgt hineinschreiben:

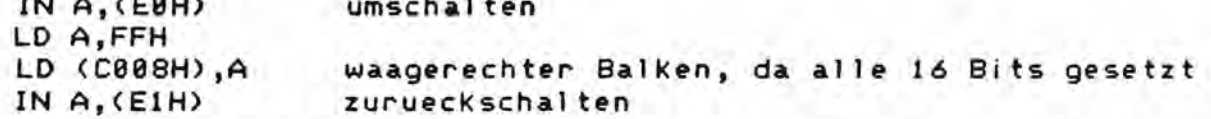

Nach dieser Aktion hat der Buchstabe "A- oben einen waagerechten Querbalken.

Die hochaufloesende Grafik wird yoell ig anders betrieben. Wie gesagt, liegt das VIDEO-RAM dazu ab Adresse 8000H. Jedes Byte, das dort hineingeschrieben wird, wird bitweise abgebildet. So zum Beispiel wuerde das Hineinschreiben von 85 in die Adresse 8000 oben 1 inks so aussehen: -.-.-.-. (Strich:nichts,. :Pixel) 85 ist hexadecimal 55, als0 01010101.

Vor dieser Pokere; muss jedoch das ganze 8etriebssystem auf se Zeichen umgestellt werden. Das Kann man durch Ansteuerung des Ports CCH machen. Die Ausgabe LD A, 06 und out (CC), A stellt um. Nur muessen Alle Bi ;dschirmausgaberoutinen jetzt *neu* gefasst werden. Das geht nicht mit der vorhandenen Software im ROH-Monitor.

Es tut mit also leid, Dir vorerst sagen zu muessen, dass *die* se Zeichendarstellung mit Hisoft noch nicht moegl ich ist. Ich bin jedoch dran, *den* Monitor *neu* zu schreiben, damit dies dann moegl ich ist. Fuer KlubmitgJ ieder steht er dann zur Verfuegung. Es wird aber wohl noch 3 Monate dauern, da ich selbst erst jetzt mit dem see angefangen habe. 3.~ahre benutzte Ich *den* MZS0K und ein Jahr *den* MZ 7ee.

Bruno VolKmer D-294e Wilhelmshaven, Bernauer Weg 8 7

#### **JOYSTICK**

Dieses Kapitel widnet alch der Bedienung des Joysticks. Der Joystick wird hinten an die Erweiterungsleiste angenchlossen. Uber<br>den, Befehl. IN A, (FOH) wird in den Akku die Information, eingeuen, hereni iwa, rrum uird in den akku die interessionen eingelich.<br>Testzustellen, ob der Joystick in scht verschiedene Richtungen<br>bevegt wurde. Dabei liefert bei nicht gedruckter Schußtaste der<br>Joystick folgende Werte:

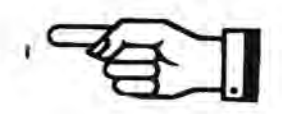

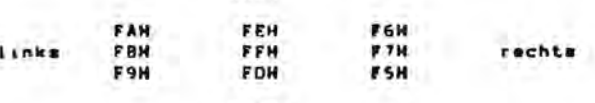

unten

 $oben$ 

Nun das Schaubild bei gedrückter Schußtaste.

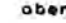

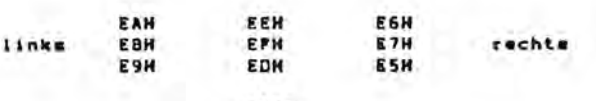

#### unten

Musicage aus eleve. Buch<br>Unan BBC. dura his Buch.<br>Sols. dag dura his Buch. Han kann das Bitauster des Akkus aufschlüsseln, um festzusellen, ob der Joystick bedient wurde oder nicht.

Bit Q: Enthält O, wenn Joystick nach oben gedrückt wurde

Bit H: Enthalt O, wenn Joystick nach unten gedrückt wurde

Bit 2: Enthalt O, wenn Joystick nach links gedruckt wurde

Bit 3: Enthalt O, wenn Joystick nach rechts gedrückt wurde

Bit 4: Enthalt O, wenn Schußtaste gedrückt wurde

Sit 5-7: Enthalten inmer i.

SANOWY Wart File Joyat Lok hoch

Wenn also die Schußtaste und der Joystick nach linke gedrückt<br>vurden, sind Bit 2 und 4 surückgesetzt, der Rest let 1. Man hat<br>dann folgendes Bitauster: 11101011 = EB Mexdesimal (siehe Tab.)

Dann wellen wir noch ein Programm schreiben, daß den Joyetick von Basic aus enalysiert. Es kann mit USR(\$5700) aufgerufen werden.

In folgenden Adresse sind die Werte für die Tasten des Joysticks entheiten:

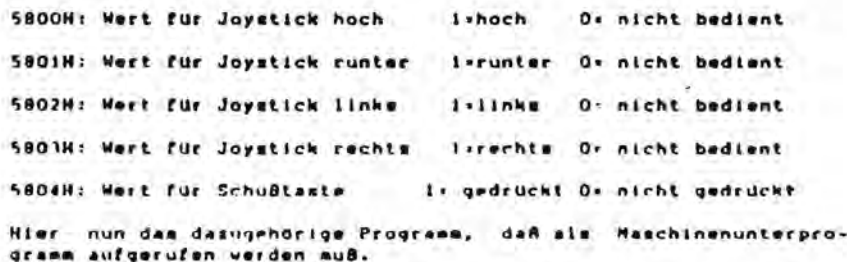

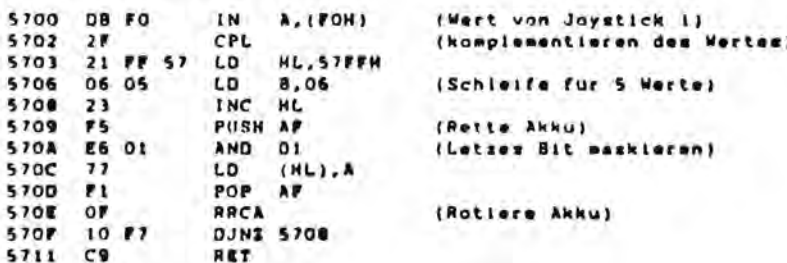

Natürlich können 2 Joysticke abgefragt werden. Das Prinzip zur Abfrege des zweiten Joysticks ist analog zum Abfragen des ersten<br>Joysticks. Jedoch auß statt PORT FOM der PORT FIM benutzt werden.

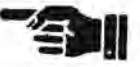

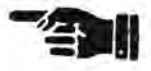

"...und plötzlich war das Trennzeichen weg!"

Im Augenblick ist das Wetter ja nicht unwerfend und man arbeitete wieder mehr am Rechner. Ich saß also stundenlang da und verbesserte eines meiner früheren Programme, aber als ich es abspeichern wollte nichts.Der Befehl P N1, N2, Name funktionierte passierte nicht! Scheibenkleister!

Nachden ich mir mit 'V' die Voreinstellung angeschaut habe, haute es mich fast um, anstatt eines Kommas war nichts mehr da und damit funktionieren alle Befehle nicht mehr, die bei der Eingabe ein Trennzeichen brauchen, also 'P', 'W', 'N' usw..

Laut Handbuch kann das nicht passieren, tuts aber doch. Mein Fehler war, das ich wahrscheinlich einmal 'S CR' eingegeben hatte und das ist beim System mit dem ich an der UNI arbeite ein Editorbefehl, hier führt es aber dazu, das das Trennzeichen gelöscht wird. Die Macht der Gewohnhe. hatte also zugeschlagen.

Also war das ganze schöne Andern für die Katz!

Aber ich war nun so richtig schön wütend und wenn ich wütend werde, dann passiert was. Ich fing also damit an, zu suchen wo das Trennzeichen im System abgespeichert wird.

Meine Suche war mit Erfolg gekrönt.

Beim Quick-Disk Pascal ist das die Speicherstelle 4680H, in ihr steht der SHARP-ASCII Code des Trennzeichens. Falls einem also das gleiche wie mir passieren sollte, keine Panik!

Mit dem Befehl 'B' aus dem Pascalsystem aussteigen, im Monitor den Befehl M4680 eingeben und dann 2C (CR) (SHIFT BREAK) und mit J1221 ins Pascal zurück gehen und alles ist wieder in Ordnung, das Trennzeichen ist wieder da. Ich hoffe, das es anderen jetzt nicht mehr so geht wie mir.

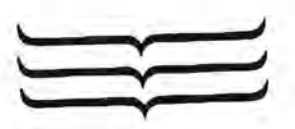

Peter Stöhr Prinz-Konstantin-Str. 9

8000 München 83

Dieser Fehler passiert schon mal und es ist wirklich recht ärgerwenn man sich nicht zu helfen weiß. und das Programm dadurch lich. vielleicht auch noch verloren geht.

Normalerweise kommt man mit dem S-Befehl (s.S. 66 im Handb.) nur in berührung, wenn man das vordefinierte Trennzeichen KOMMA durch ein anderes ersetzen möchte z.B. den Bindestrich, wie man es von Basic her gewohnt.

kann es aber passieren, daß man ausversehen, den S-Befehl Nun anwählt, z.B. im Zusammenhang mit dem F-Befehl für Suchen und das Dilemmer ist da. Nichts geht mehr. Doch das stimmt auch nicht ganz. denn mit dem V-Befehl hat man die Möglichkeit, sich das derzeitige aktuelle Trennzeichen ausgeben zulassen und mit diesem könnte man dann ohne weiteres weiterarbeiten. Nur weil es dann sehr ungewohnt hält man dieses nicht lange durch. Die Lösung oben ist schon ist. elegantere und damit eine Prima Hilfe. falls einem mal das die

manital passition Staffer

Problem über die Rechengenaulgkeit im HISOFT-PASCAL

HISOFT-PASCAL werden REAL-Zahlen mit einer Mantissenlänge von  $22$ Ιm Ziffern dargestellt. Diese 22 Ziffern sind aber Binärziffern, im Dezimalsystem sind das aber nur ungefähr 7,5 Stellen!

Also kann man mit ungefähr 7 gültigen Stellen arbeiten, wenn bei der Ausgabe mehr Stellen angezeigt werden, dann sind die letzen Stellen gemogelt, der Rechner schwindelt dann eine nicht vorhandene Genauigkeit vor.

### Was kann man dagegen machen ?

Am Compiler können wir nichts ändern, aber man kann in Pascal ja jeden beliebigen Typ selber erzeugen.Man muß sich also 'nur' den Typ LONGREAL und die dazugehörigen Rechenoperationen selbst definieren.<br>'Nur' ist in diesem Fall etwas untertrieben, den Typ LONGREAL kriegt man noch ganz leicht hin, aber bei den Rechenoperationen wird es dann schon etwas kitzlich, spätestens wenn man SIN, COS, SQRT, LN und andere mathematischen Funktionen selberschreiben will, ist der normale Hobbyprogrammiere überfordert.

Es gibt zwar die Möglichkeit, das ganze über Reihenentwicklungen zu machen, die Rechenzeiten gehen dann aber leider ziemlich schnell  $ln$ Zeitberreichen, die eigentlich nicht mehr tragbar sind.

Im großen und ganzen muß man sich also mit der Rechengenauigkeit  $be$ gnügen. Für die meisten Fälle reicht sie aus, nur wenn man Numerikaufgaben macht reicht sie leider nicht, da bleibt einem nichts anders übrig, als zu jemand zu gehen, dessen Compiler besser rechnet, oder den Rechner an der UNI oder Schule zu benutzen.

> Peter Stöhr Prinz-Konstantin-Str. 9

8000 München 83

Anfrage von J.R. (Bremen) über Rechengenauigkeit bei PASCAL: Auch unter PASCAL arbeitet der Computer "einwandfrei", man muß nur die interne Darstellung der Zahlen berücksichtigen. Hisoft-PASCAL benutzt für eine Realzahl die Darstellung mit 4 Bytes, also mit 32 Bits. "Darstellung" heißt, daß intern alle Zahlen in normierter Form wiedergegeben sind der Art

#### $X=0.$ nnnn  $^{\circ}2^{\mathsf{p}}$

wobei nnnn für eine Ziffernfolge aus 0 oder 1 (im Dualsystem !) steht. Für die Hochzahl p werden (natürlich wieder im Dualsystem) 8 Stellen reserviert, das erste Bit gibt das Vorzeichen an, und so bleiben 23 Bits für die "nnnn" übrig. Diese Zahl wird - wie vom Logarithmieren her bekannt - Mantisse genannt. Die größte Mantisse ist demnach 2 hoch 23, d.i. 8 388 608 (jetzt im Zehnersystem), die kleinste ist 2<br>hoch 0 , also 1. Der Unterschied zwischen 2 Zahlen muß also größer sein als das

Verhältnis 1/8 388 608, das ist etwa 1.1921\*10<sup>-7</sup>. Anders ausgedrückt, in der siebenten Stelle einer Zahl wird es ungenau, und das erklärt dann das erhaltene Ergebnis. Möchte man genauer rechnen, muß man mehr Bytes für die Darstellung benutzen; solche Rechenprogramme arbeiten dann mit "Doppelter Genauigkeit" (oder wie immer es auch in Prospekten noch heißen mag). Es gab einmal ein Gerücht, daß Hisoft-PASCAL in Zukunft soetwas vorsehen will - Näheres darüber weiß ich aber nicht.

Prof.Dr.Snatzke

(Weiter hinten im Info finden wir noch das Programm LANGZAHL, was mit diesem Problem beschäftigt.)

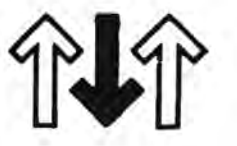

Klub Info Nr 4 Anfrage von M.K. aus Deynhausen

Gleich zwei Probleme: Grafikpokerei und Joystick. 1. Grafik

Hisoft Pascal bedient sich des ROM-Monitors, und der ist im 788er Modus geschrieben. Von hier aus Kann nur auf das VideoRAM ab Adr D888H zugegriffen werden. Man kann zwar Werte in den Bereich ab 8000H einschreiben, jedoch haette dies auf die Bildschirmwiedergabe keine Wirkung. Abhilfe ist nur moeglich, wenn Pascal echt im 888er Modus arbeitet, und das ist noch nicht moeglich. Also: Grafik mit Hisoft: bitte warten! Es kommt!

1. Joystick

Den Joystick wird ueben die Ponts #FB (Stick 1) und Pont #F1 (Stick 2) eingelesen. Die Werte scheinen dann aber noch etwas unlogisch zu sein. Macht aber nichts, die Hauptsache ist, man weiss, welcher Wert welcher Stickstellung zuzuordnen ist. Dazu ein kleines Beispielprogramm (in Pascal selbstverstaendlich):

program joy; var wertsinteger;

procedure stick(var wert:char); begin wert:=inp(#f8); ends

```
begin
  repeat
    stick(wert);
   write(ord(wert))until falset
end.
```
Klub-Info Nr 4 Anfrage der Herrn D.G. aus Ploen

Problem: Mit dem 800er lassen sich keine mit dem 700er geschriebene Quelldateien laden, wenn sie mit einer aelteren Hisoft-Version geschrieben wurden.

Hierzu folgende kurze Erlaeuterungen: Pascal kopiert den von  $\mathbf{m}$ benutzten Monitor aus dem ROM in das adressparallel dazu liegende RAM. Dort wird der Monitor leicht fuer Belange des Pascal manipuliert.

Beim 700er laufen im RAM liegende Programme schneller als im ROM liegende. Die Schleifenzeiten muessten vergroessert werden, damit ein RAM-Program auch Programme lesen kann, welche vom ROM aus abgespeichert wurden. Der Grund liegt an WAIT-Zyklen, die die CPU einlegt, wenn sie mit dem ROM arbeitet.

Andersherum: Ein vom ROM aus geschriebenes Programm kann auch nicht von einem nur im RAM laufenden Programm gelesen werden.

Der 800er hat nun mit dieser Differenzierung Schluss gemacht. Es gibt hier keine Unterschiede mehr. Die 780er Quellprogramme sind nun etwas zu schnell fuer den auf dem 800er laufenden Pascal-Compiler. Herr G. soll versuchen, falls er die Quellprogramme unbedingt braucht, sie auf den 800 zu transferieren. Hierzu muss er den Monitor ins RAM kopieren und dann die betreffenden Zeitschleifewerte um ca 20% verkuerzen. Die Werte sind zu finden auf den folgenden Adressen:

11

8A4B 52 steht dont, mit 41H versuchen, 73  $\cdots$ 60H ----\*-----; 89AA  $\blacksquare$ وتوليا فيتبد **875A**  $1B$  $1AH$   $-$ 

HISOFT PASCAL

Programm erstellen:

Zeilen-Nr. Leertaste, dann Text, mit CR beenden oder Automatik Modus

I erste Zeile, Schrittgröße CR. Automatische Zeilennummerierung. CTRL X löscht die angefangene Zeile wieder!

DEL(ete) nur zurück löschen. CTRL C löscht den Automatik Modus. L CR Programm listen. L Nr, Nr CR

von Zeilen Nr. bis Zeilen Nr.

K Anzahl CR. ? Zeilen gleichzeitig listen.

#### Editieren

E Zeilen Nr. CR holt die Zeile z. Editieren! Space \_ mit dieser Taste vorangehen. CTRL 1 achter Sprünge vorwärts. + überschreiben C

mit CR beenden.

\* einfügen (insert) auch mehrere Zeich. mit CR beenden.

\* Sprung ans Ende der Zeile, (anfügen)  $\mathbf{x}$ (oder mit DEL löschen mit CR beenden.

Zeichen löschen (kill) nicht sichtbar K Den Editiervorgang mit nochmaligem CR beenden

Q Abbruch des Editiervorgangs. Ohne Änderung! L baut den Rest der Zeile auf (Cursor ist wieder vorne).

Z CR löscht alles(inclusiv Curser) nach rechts R Neustart des Editiervorgangs (restaurieren)

M n,m (move) Zeile dublizieren m gleich n D n,m Delete von n bis m einschließlich N erste Zeile, Schrittgröße CR.

(renumber) Neunummerierung. Zeilennummer CR, Zeile löschen! وأعراضها عربنا بوابواتها  $1.122222$ delegación de elegación

C CR Compilieren bei Fehler E letzte Zeile editieren. P vorletzte Zeile Y Programmstart R (replai) wiederholen

Ein kleine Hilfe, die die wichtigsten 3efehle in HISOFT-PASCAL anzeigt, falls man noch nicht so sicher ist, oder auch dadurch daß man auch in anderen Sprachen programmiert, nicht immer alle Befehle Auswendig behält.

ERNST KUNZE

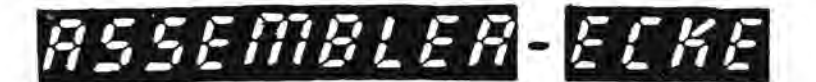

#### Assembler-Ecke:

Wie wohl jedem bekannt, ist ein Computer ein gerät, das in vielen tausenden von Einzelzellen einen von 2 Zuständen eindeutig festhalten kann (z.b.: magnetisiert oder nicht magnetisiert; Spannung oder keine Spannung; positive oder negative Ladung; etc.), und diese 2 Zustände bezeichnet man mit 0 und 1, mit H und L. oder sonst in geeigneter Form. Um geßere Zahlen wiedergeben zu können, da fasst man mehrere solcher Einzelzellen (BITs) zu einem BYTE zusammen (8,12,16,32 oder noch mehr), und um damit zu hantieren muß man eine solche mehrstellige "BI-NAER-Zahl" in ein geeignetes Arbeitsregister (im allgemeinen AKKUMULATOR genannt und mit A oder AC abgekürzt) bringen, wo man es näher untersucht. Meist sind an Operationen möglich: Einschreiben, Auslesen, Addieren, "Vernichten", man kann den Inhalt eines weiteren BYTEs dazu addieren, man kann die AND- und die OR-Operation ausführen, und man kann die Einzelbits im AC hin und herschieben.

Alle entsprechenden Befehle dafür sind wieder als solche Zahlen von der Länge eines BYTEs einzugeben, und das ergibt nicht mehr merkbare Zahlenkolonnen. Man hat daher für häufig wiederkehrende Ziffernkombinationen einer Zahl Codes erstellt, die meist dreibuchstabig waren, und die Abkürzungen englischer Befehle waren. Solche Codes kann man sich schon eher merken, und man nennt sie - aus dem Griechischen abgeleitet - Mnemonics. Eine Sprache, die diese Mnemonics benutzt, ansonsten aber ganz "maschinennah" ist, heißt ein Assembler.

Das Schreiben von Programmen in Assembler ist sehr zeitraubend, und so hat man bald "höhere Sprachen" wie FORTRAN, COBOL, BASIC etc. entwickelt, die der (englischen!) Alltagssprache näher standen, und mit deren Hilfe man leichter verständliche Programme schreiben konnte; ein Interpreter oder Compiler für die "Hochsprache" übersetzt dann den "hochsprachlichen" Ausdruck in eine Folge von Assembler-Befehlen. Warum aber dann sich noch die Mühe machen und in Assembler programmieren?

Es gibt mehrere Gründe dafür. Z.B. sind nicht alle von einem Zentralprozessor ausführbaren Befehle durch Befehle in der Hochsprache ansprechbar, und Assembler-Programme sind im allgemeinen skonomischer als solche in einer Hochsprache. Ökonomie gibt's hier in zweierlei Hinsicht, und beide schließen sich gegenseitig aus: Ökonomie im Zeitablauf, und Ökonomie im Platzbedarf. Beispiel: schreibt man zwanzigmal hintereinander einen Befehl, kostet dies viel Platz im Speicher, doch das Programm ist sehr schnell. Schreiben wir den Befehl in eine Schleife (FOR I:=1 TO 20 DO BEGIN .....END) dann nimmt dies viel weniger Platz ein, doch muß immer ein Schleifenzähler gebildet werden, der nach jedem Durchlauf inkrementiert werden muß, und den man am Schleifenende auch auf "Ende"  $ab$ fragen muß. So sind z.B. viele Befehle erforderlich, um eine Multiplikation von zwei Ganzzahlen in Assembler zu schreiben, und diese ganze Prozedur wird immer ablaufen müssen, wie einach oder kompliziert die Multiplikation auch sein mag.Es ist andererseits ganz einach, mit 2 zu multiplizieren: man braucht nur den Inhalt des Akkumulators um eine Stelle bitweise nach links zu verschieben - also ein einziger Befehl in Assemblerprogrammen, aber die gleiche Vielzahl von Einzelschritten bei Übersetzung mit einem Compiler oder Interpreter.

Erfolgreiches Assemblerprogrammieren setzt voraus, daß man wenigstens etwas davon weiß, wie ein Computer funktioniert, außerdem muß man eine Reihe von ungewohnten Befehlen lernen (oder zumindest wissen, wo man schnell darüber Information herbekommt). Schließlich soll man das SHARP-Betriebssystem kennen, um die vielen dort bereits vorhandenen Unterprogramme für sich nutzbar machen zu können. Es ist naturgemäß unmöglich, hier einen Assembler-Kurs abzuhalten. Wer interessiert daran ist, der muß schon eines der Bücher durchstudieren, die sich damit beschäftigen. Aber kleine "Kostproben" kann man schon von Zeit zu Zeit geben!

PASCAL kann Assemblerprogramme integrieren, und es sind hier vornehmlich die beiden Befehle USER und INLINE, die das leisten (siehe dafür das Handbuch). **MAX** USER steht für den Assemblerbefehl CALL, ruft also (mit absoluter Adresse!) ein Unterprogramm auf. INLINE hingegen ist kein Befehl, sondern einfach die Anweisung an den PASCAL-Compiler, das, was dahinter kommt, direkt als Maschinenprogramm-Code zu übernehmen. Wann kann man soetwas gut brauchen? Stellen wir uns z.B. das Problem, die Codes für Zeichen (ASCII, 1 BYTE), Ganzzahlen (2 BYTEs) und für Realzahlen (4 BYTEs) in Binärdarstellung auszuschreiben.

RSSEMBLER-ECKE

Die Ablage im Computer geschieht also immer binär, und das Handbuch beschreibt auch genau, wie das passiert. Jedes BYTE enthält hintereinanderliegend 2 Hexadezimalzahlen, und die kann man natürlich nach mathematischen Vorschriften in Binärform darstellen (z. B. durch eine Folge von Divisionen durch 2 etc.).Bedenken wir aber, daß die Ablage im BYTE bereits in binärer Form passiert, dann bietet sich eine viel einfachere Lösung an: Man holt sich BIT für BIT aus dem BYTE heraus und prüft, ob es 0 oder 1 ist, und das schreibt man dann aus. Ein passender Befehl dafür ist RLC (HL). Er bewirkt, daß der Inhalt der Speicherzelle, die durch HL adressiert wird, nach links rotiert wird (BIT 7 follt links heraus und wird als BIT 0 eingeschrieben, BIT 0 geht nach BIT 1, 1 nach 2, usw)Zusätzlich wird BIT 7 aber auch noch in die Übertragskennung (Carry-Flag) eingeschrieben. Diese wiederum wird durch verschiedene Sprungbefehle abgefragt, so auch durch JR in der Form JR C bzw. JR NC. Da wir "0" oder "1" ausschreiben wollen, so geben wir ASCII-Code #30 (für 0) oder #31 (für 1) vor. Bei 1 in CF soll auf 31, bei 0 in CF auf 30 gesprungen werden. Dazu laden wir z.B. 30 oder 31 in den Akkumlator A und schreiben dessen Inhalt in eine freie Speicheradresse, woraus wir sie dann später mit einem peek-Befehl wieder herausholen können. Als solche intermediäre Speicherzelle kannz.B. Adresse #11F0 dienen.

Was noch bleibt: wir müssen die Adresse des betreffenden BYTEs nach HL schreiben, und dies erreichen wir am einachsten dadurch, daß wir die Adresse aus dem aufrufenden Programm als Ganzzahlparameter übergeben. Im UP liegt solch ein Parameter dann in den Adressen IX+2 und IX+3 (im Handbuch steht auch dies genau beschrieben !), und von dort holen wir die Adresse ins Registerpaar HL. Das kann dann in Assembler so aussehen:

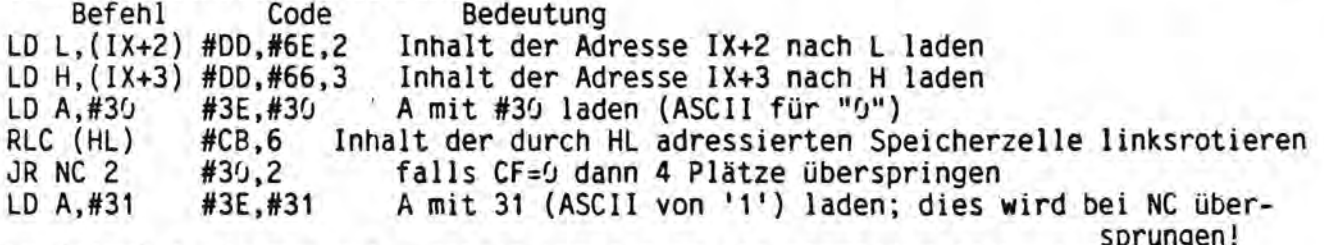

LD (11F0), A #32, #F0, #11 Inhalt von A nach Speicherplatz #11F0 Iaden

Diese Codes schreibe man einfach mittels INLINE ins Programm, und dann geht es wieder mit PASCAL weiter. D.h., noch nicht mit "richtigem" PASCAL-Code, denn dort kennt man nicht den Ansprung direkter Adressen. Also ersteinmal der Befehl WRITE(PEEK(#11F0,CHAR));

und damit wird 0 oder 1 ausgeschrieben. Das Ganze macht man 8 mal, dann ist auch der Inhalt der angesprochenen Speicherzelle wieder so, wie er ursprünglich war, und zur besseren Formatierung ist nach 4 BITs noch ein Leerschlag eingefügt. Das UP UEBERTRAG (als Procedure geschrieben) enthält diesen Assembler-Teil, alles andere im Programm dient dem "Rundherum". Wissen sollte man noch (auch aus dem Handbuch zu enträtseln, leichter aber durch Probieren zu finden), daß die vier BYTEs, die eine Realzahl darstellen, in der Reihenfolge 4/3/1/2 abgelegt werden! Dies ist wieder einer der Vorteile von Hisoft-PASCAL, daß Assembler-Code einfach über INLINE eingebaut werden kann, ohne dafür irgendwelchen Platz zu reservieren oder andere Umwege gehen zu müssen.

Prof.Dr.Snatzke

# **INFORMATIONEN**

 $\ddot{\phantom{1}}$ 

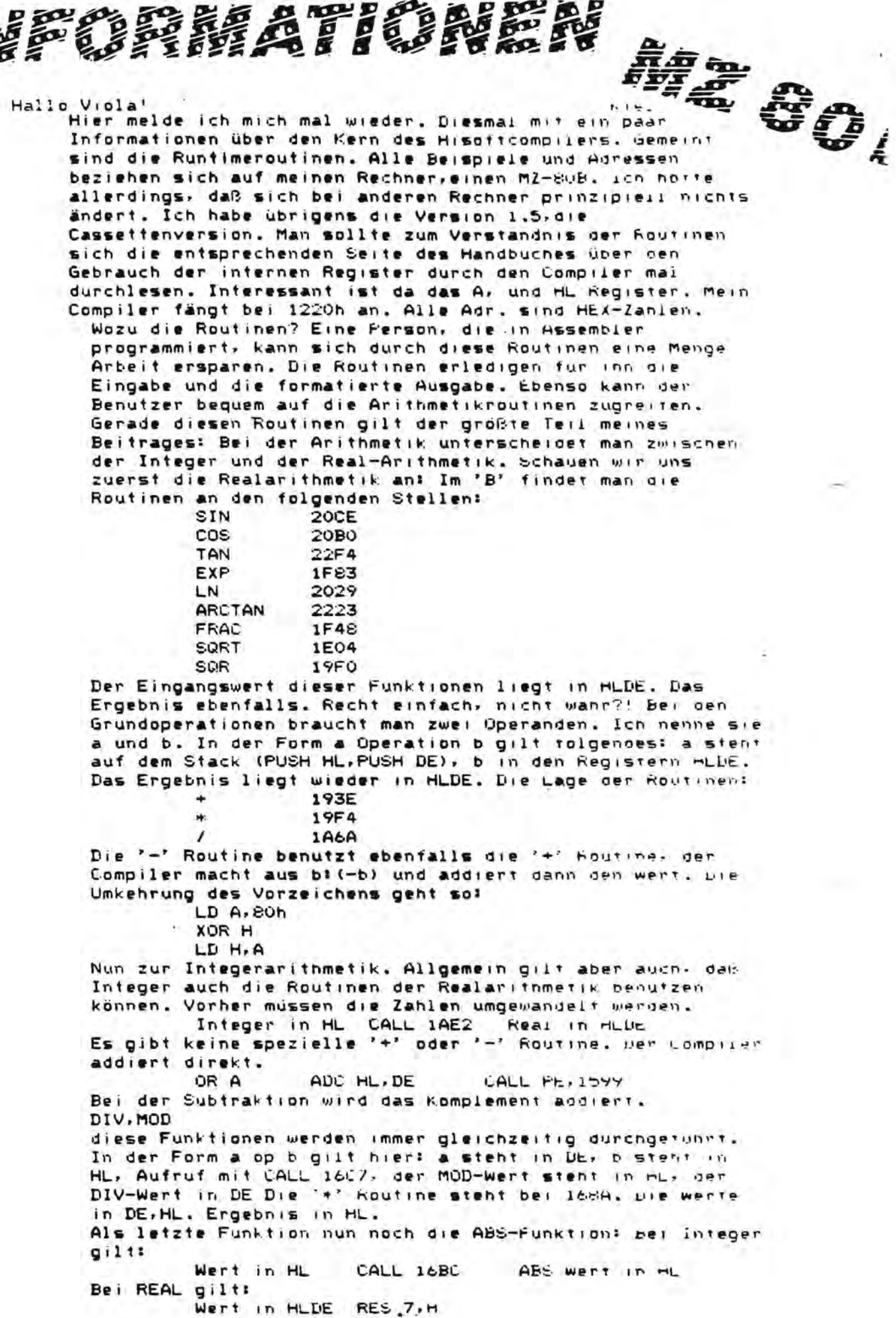

# **NEORMATIONE**

**M2** 00 E Die 'HALT' Funktion liegt auch im Runtimesystem. Es erfolgt aber hier immer ein Rucksprung in den Compiler. Diese Adresse muß man finden und abandern. Beim 'B' bei CALL 15C6. Nun zur Ausgabe der werte: REAL:

Pascalform Erläuterungen WRITE(A) CALL ICFO WRITE(A:m) Zahl in HLDE, m in A, CALL ICEB WRITE(Almin) Zahl auf Stack, m in De, n in Hu, neue Tec-Integer: WRITE(A) Zahl in HL, CALL 1408 WRITE(A:m) Zahl in HL.m in A. CALL 14AC WRITE(A:m:H) Zahl in DE, m in HL, CALL 1551 Strings: WRITE(A) Stringantang in HL, Lange in B, CALL 1530 Boolean: WRITE(A) logische Wert in A. True=1, False=0, CALL 1538 allgemein: WRITELN CALL 1527 Die Eingabe von Werten: READ(REAL) CALL 1E2D, Ergebnis in HLDE READ(INT) CALL 184F, Ergebnis in HL **READLN CALL 1750** Die INCH-Funktion erfolgt durch CALL 1229. Der ASCII Wert steht in A.Jetzt noch schnell ein kleines Beispiel für die Anwendung: WRITELN(SQRT(A\*A+B\*B)) CALL 1E2D holt A herein CALL 1990 PUSH-TTL  $A = A$ PUSH **ALE** PUSH DE CALL 1E2D holt B herein CALL 19FO B\*B CALL 193E A\*A+B\*B CALL 1E04 SORT(A\*A+B\*B) CALL 14DB WRITE(SORT(A\*A+B\*B)) CALL 1527 WRITELN Das ist doch nun eine einfache Anwendung der Foutinen, oder / Nun noch ein paar Anmerkungen: Die NEW Houtine ist auch im

den Runtimeroutinen vertreten. Dabei spielt beim 'B' die Adresse 2407 eine wichtige Rolle. Hier speichent der Compiler den Anfangswert der letzten Zeigervariapien'' MARR und DISPOSE werden direkt in das Listening compiliert. WEW funktioniert so: HL zeigt auf die Adresse des Zeigers. bl. enthält den Wert O-SIZE(Variable). CALL 1923. Jedem Pascalprogramm wird ein CALL 1475 vorangestellt. Die genaue Bedeutung ist mir nicht klar. Sie andert einige Sprungadressen am Anfang der Routinen ab. So damit erst einmal Schluß. Demnachst noch einige Intormationen woer Vergleiche mit dem Runtimeroutinen, Dafür gibt es leid keine Unterroutinen.

Marton Feldman

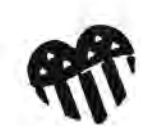

Diame survive ernauer Jes S

Schnelles Laden von Systemprogrammen mit dem SHARP MZ 788

Wer mit dem Sharp-MZ 700 arbeiten will, muß erst ein Programm , sei es Basic, Pascal oder Fortran, von der Cassette laden. Wen hat es nicht schon geärgert, daß er zum Laden z.B. des S-BASIC ganze 193 Sekunden warten muß. Das nachfolgend beschriebene Programmchen hilft, diese Wartezeit auf etwa die Hälfte zu verkürzen.

Zum besseren Verständnis soll zuerst kurz SHARP's Ladeverfahren beschrieben werden:

Jedes Byte, das auf Cassette geschrieben werden soll, wind bitweise auf 0 oder 1 getestet. Wind eine 1 erkannt, wird 468 Mikrosekunen lang ein H-Impuls gesendet, gefolgt von 460 Mikrosek. L-Zustand. Jede 0 wird als Folge von 230 us H- und 230 us L-Zustand über Bit 1 des Port C des 8255 geschrieben.

Jedem Byte geht dabei noch ein Startbit 1 voran.

Beim Wiedereinlesen wird solange abgefragt, bis ein übergang von 8 auf 1 gefunden wird. Dies ist eine laufende Synchronisation. Ist dieser übergang gefunden, wird 320 us später der Zustand wieder abgefragt. Ist er immernoch H, so handelt es sich un eine 1, ist er L, so ist eine 8 gefunden. Diese Bits werden wieder in ein Register geschoben und nach Erreichen eines Bytes im Speicher abgelegt.

Die Zeitschleifen, die zum Schreiben von 0 oder 1 und zum Einlesen im Monitor-ROM eingebaut sind, können nun manipuliert weden. Bei dem langen Impuls für eine 1 wird das Reg A 89 mal dekrementiert, bei einem kurzen Impuls für eine 8 wird 2mal von 21 heruntergezählt. Zum Wiedereinlesen wird ein Zähler benutzt, der etwa 75% der 1-Schleife und etwa 158% der 0-Schleife lang ist. Hier wird die Zahl 63 benutzt. Parallel zum Monitor-ROM liegt RAM-Bereich. Hierhin

kann der ROM-Inhalt mit ein paar-Maschinenbefehlen<br>geswappt werden. Von diesem RAM-Monitor läßt sich aber kein. Programm mehr lesen. Nachrechnungen ergaben, daß die genannten Zeitschleifen um ca 20% verlängert werden müssen. Der Grund dafür mag darin liegen, daß das ROM langsamer ist und eutl WAIT-Zyklen eingefügt werden. Das Handbuch ist hier nicht aussagekräftig genug. Egal warum, es klappt jedenfalls. Die zu dekrementierenden Wente sind jetzt in den Reihenfolge 1,8, Lesen: 105, 25, 75.

Das Kleine Programm, dessen Hexdump abgedruckt ist, macht nun folgende Schrittes 1. Laden des zu kopierenden Programmes. Dabei wird geprüft, ob es früher schon im Schnellverfahren abgespeichert wurde.

2. Abspeichern im Normalverfabren mit S wie SAVE oder C wie COPY (wenn die Parameter noch vorhanden sind,

andernfalls wird wie gehabt nach Anfang, Ende etc  $aefraat$ 

3. Abspeichern im Schnellverfahren mit QS = QuickSave oder  $QC = QuickCopy$ 

Hierbei wird zuerst das Programmende errechnet, wohin ein Kleines Vorprogramm gelegt werden soll. Dieses muß ja vom normalen Monitor nach dem Einschalten des Computers gelesen werden können. Diese Vorpogramm wird jetzt ganz normal abgespeichert.

Ist diesnach dem bekannten Dialog geschehen, werden der Monitor ins RAM kopiert und dort die Zeitschleifenwerte auf die Hälfte herabgesetzt. Anschließend wird der Header wieder hergestellt und das Hauptprogramm im Schnellverfahren abgespeichert. Am Schluß wird wieder der ROM-Monitor aktiv, es kann erneut geladen werden.

Bei guten Bändern können die Zeitwerte weiter verringert werden. Das Verhältnis der in den Adressen A2BB, A2C8 und A2C5 stehenden Werte sollte immer ca. wie 3 Teile zu einem Teil zu 4 Teilen sein. Allerdings wird der Zeitvorteil bei kleineren Systemprogrammen immer geringer, da daß Vorprogramm allein ca 25 Sekunden zum Laden benötigt.

Laden des Programmes vom Monitor aus geschieht Das in umgekehrter Reihenfolge: Laden und Starten des Vorprogrammes, dadurch Swappen und Korrigieren der<br>Zeitwerte und Nachladen des Hauptprogrammes. Diese -Programme lassen sich von anderen Kopierprogrammen nicht so ohne weiteres vervielfältigen, bieten also eine: bescheidenen Kopierschutz. Werden von einem so geladenen Programm Files erstellt,

werden diese ebenfalls schnell abgespeichent. Alte Files können nur gelesen werden, wenn nach dem Start ein Reset mit anschließendem Warmstart vom Monitor aus gemacht wird. Die gilt nicht für das S-BASIC, da dieses Pom einen eigenen Monitor enthält.

Die entscheidenden Routinen aus dem Schnellkopierpgm. sind QCOPIE und SWAPP. Diese sind daher mit Erläuterungen beigfügt.

Volkmer

P.S. Für HIRCFT-RASCAL Benutzer, die von Pascal aus auf dem Monitor zugreifen wollen, wilt, nach dem Einladen von SUPERCNFI+Fascal, bei Systemmeldung. Mit E CH zurück in den Monitor una mit J121E CE wieder ins Pascal hinein. Dann erst können Frogramme einreben werden.

••••••••••••••••••••••••••••••••••••••••••••••••••••••••••••••••••••• • •••••••••••••••••••••••••••••••••••••••••••••••••••••••••••••••••••• Routine. OCOPIE auf Adr., A23G schreibt Ersatzheader, hangt Vorprogramm Routine DCOPIE auf Adr., A230 schreibt Ersatzheader, hanot Vorprogramm HEADER FUER VORPROGRAM NORMAL AUF BAND an das Hauptprooramm an, speichert dieses ab, restauriert Header, an die Hauptprogramm an, speichert dieses ab, restauriert Header, CALL 9921H , HEADER FUER VORPROGRAM NORMAL AUF BAND 49 DATEN, OHNE DAS RET UND EI AM ENDE LD BC,49 (49 DATEN, OHNE DAS RET UND EI AM ENDE ISCHREIBE UDRPROGRAMM NORMAL AUF BAND (ALL 8824H ISCHREIBE VORPROGRAMM NORMAL AUF BAND **IENDE WIRD ANFANG DES UDPPROGRAMMES** LO (1194H>,HL ,ENDE WIRD ANFANG DES VOPPROGRAMMES HIERHER WERDEN PARAIETEP GERETTET LD DE,1167H ,HIERHER WERDEN PAF<UIETE~ GERETTET SCHIEBE ORIGINALWERTE NACH 1167H LOIF' ,SCHIEBE ORIGINALWERTE NACH 1167H OUELLE DER EINZUTAGENDEN DATEN LtJ HL,SWAPP ,QUELLE OEF< EINZUTAGEN~EN [)ATEN LD HL,1167H ,DORT LIEGEN DIE ORG.PARAMETER CALL 0024H 16CHREIBE PGM SCHNELL AUF BAND UIND IChreibt Fom mit veranderten Zeitschleifen auf Band. und schreibt Fom mit veranderten Zeitschleifen fan Band. DORT LIEGEN DIE ORG. FARAMETER SCHREIBE POM SCHNELL AUF BAID HOLE ANFANG DES VORPROGRAMES LD DE, (1188H) |HOLE ANFANG DES VORPROGRAMMES ZWITER TEIL DES VOPPROGRAMMES LD HL, RA2 1ZWITER TEIL DES VOPPROGRAMMES STELLE ORG. HEADER WIEDER HER ITAUSCHE UND AENDERE MONITOR CALL SWAF'F' ITAUSCHE UNO AeNDERE MONITOR IZIEL FUER ORIGINALPARAMETER LD DE,1192H ,ZIEL FUER ORIGINAlPARAHETER lOIR STELLE ORG.HEAOER WIEDER HER **IERRECHIE PROGRAMMENDE** ADD HL, DE , LERRE CH 4E PROGRAMHENDE QUELLE DER PARAMETER LD HL,1192H ,QUELLE DER PARAMETER LD A, BF' ;KEN-JUNG QUICKSAVE **THEMINIA** DUTCKSAVE LD (19F0H>,A ;TRAGE KeNNUNG EIN **TRAGE KENNUNG EIN** 128 BYTES LAENGE LD HL,128 , 128 BYTES LAENGE OCOFIE: LD HL, (1194H) IPROGRAMMANFANG LD DE, (1102H) (PROGRAMALAENGE **(DORT EINTRAGEN IPROGRAMMANFANG** LD (1182H), HL rDORT EINTRAGEN **IPROGRAMMLAENGE** LO (1106H),Hl rUND AUCH START IUND AUCH START LD HL,(J188H) ,HOLE PGM-ENDE INDLE POM-ENDE ,ABSTAN(' ,LEGE ENGE AB  $JST$   $JF$   $(HL)$ LD A,E9 ;IST JP (HL) **UEBERTRAGE** LDIR IUEBERTRAGE HAENGE ALI LD (DE),A ; HAENGE AU 22 WERTE LD 8C,22 ;22 WERTE **EVEGE AN** LDIP **FUEGE** AN LD BC, 6  $16$  WERTE **6 WERTE** 16 WERTE LO 9C,6 ,6 WERTE OCOFIE: LD HL, (1184H) LD DE, (1102H) LD (1108H), HL LD (1186H), HL **LD (1182H), HL** LD HL, (1188H) LD (1184H), HL DE, (1188H) INCHL<br>LD (1108H).HL LD (18F8H).A LD DE, 1167H **HZ911, JH QJ** LD HL, SUAPP **HZ811'30 OT** LD HL, 1167H CALL BRZIH JP C, ERPOR **9824H** C,ERROR **CALL SUAPP** CALL 8824H **LD HL, 128** JP C,ERROR JP C,ERROR ADD HL, DE LD HL, RAZ LD (DE), A LD BC, 49 LD BC, 22  $10.80,6$ LD BC,6 JP C.ERR<br>JP KORR LD A.E9 LD A, BF CALL LDIR LDIR LDIP LDIF G e,

**LUID ZURUECK ZUM MENUE** JF' KORF=: IUJu ZURUEC~ ZUM MENUE

,1F C, E"'F=:OR

C.ERROR

.<br>20 .<br>Se  $\widetilde{\mathscr{P}}$ 

die Honitordaten verandert, zum zweiten werden Teile davon in das ••••••••••••••••••••••••••••••••••••••••••••••••••••••••••••••••• die Monifordaten verandert, zum zweiten werden Teile davon in das ••••••••••••••••••••••••••••••••••••••••••••••••••••••••••••••••• 经本期保险率增加收入增速率增加生态效率及经济最低负担可能使用的重要的重要的重要的重要的重要的重要的重要的重要的重要的重要的重要的重要力率 Fouline Swapp wird doppelt genutzt. Einmal werden von diesem Pom Foutine Swapp wird doppelt genutzt. Einmal werden von diesem Pom Unide you was done to sell \..'orrrrO<;)"'''"1Tl ~,C>Cfl.rt.

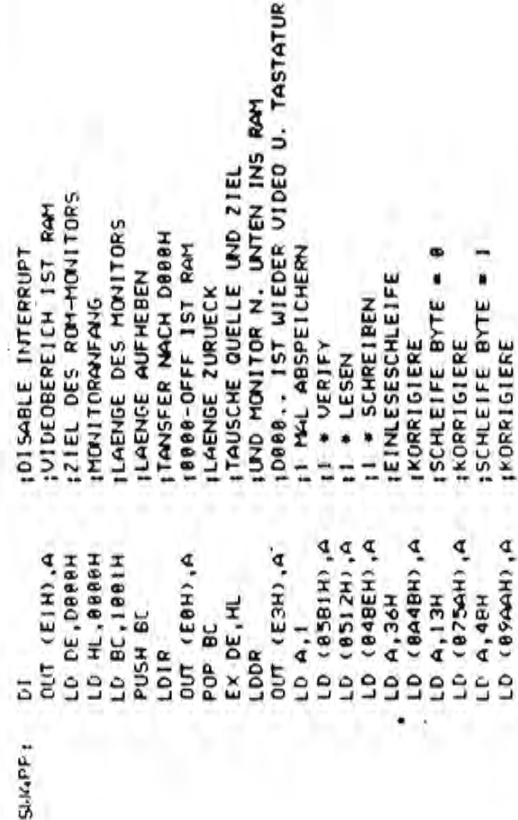

**TASTATUR** 

tie hierher ist SR zugleich Teil des Vorprogrammes •••••••••••••••••••••••••••••••••••••••••••••••••• •••••••••••••••••••••••••••••••••••••••••••••••••• tie hierher ist SR zuglaich Teil des Vorprogrammes **地方的第三次的名词复数英国家英国家的城市美国家的老板的名词复数英国家的第三人称单数英国英国家的名词复数英国家的 海洛斯东北海南部省南非南非南非南非南部省省南部的东北省北北部市东北部省东北部城市沿岸市沿岸市省2222公司。** 

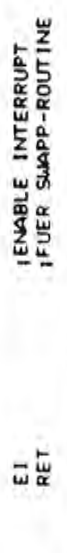

••••••••••••••••••••••••••••••••••••••••••••••••••••••••••• **带来的客户的房屋的东西用来的房屋的房屋的房屋的房屋里的房屋上的小屋的房屋的房屋上,有着的房屋的房屋的房屋上的房屋上,有着小房屋的房屋里的房屋里。** ••••••••••••••••••••••••••••••••••••••••••••••••••••••••••• dieser Teil konnigient nach dem Start des Vorpgm den Header dieser Teil konnigient nach dem Stant des Vorpgm den Headen 

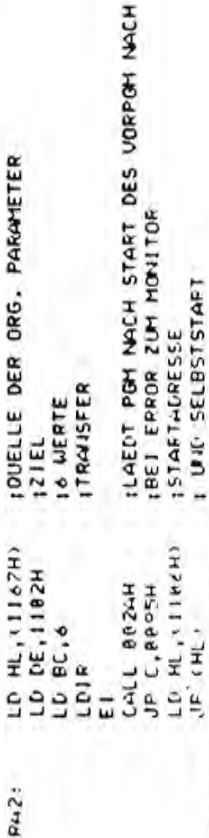

••••••••••••••••••••••••••••••••••••••••••

)

)

SUPERCOPY

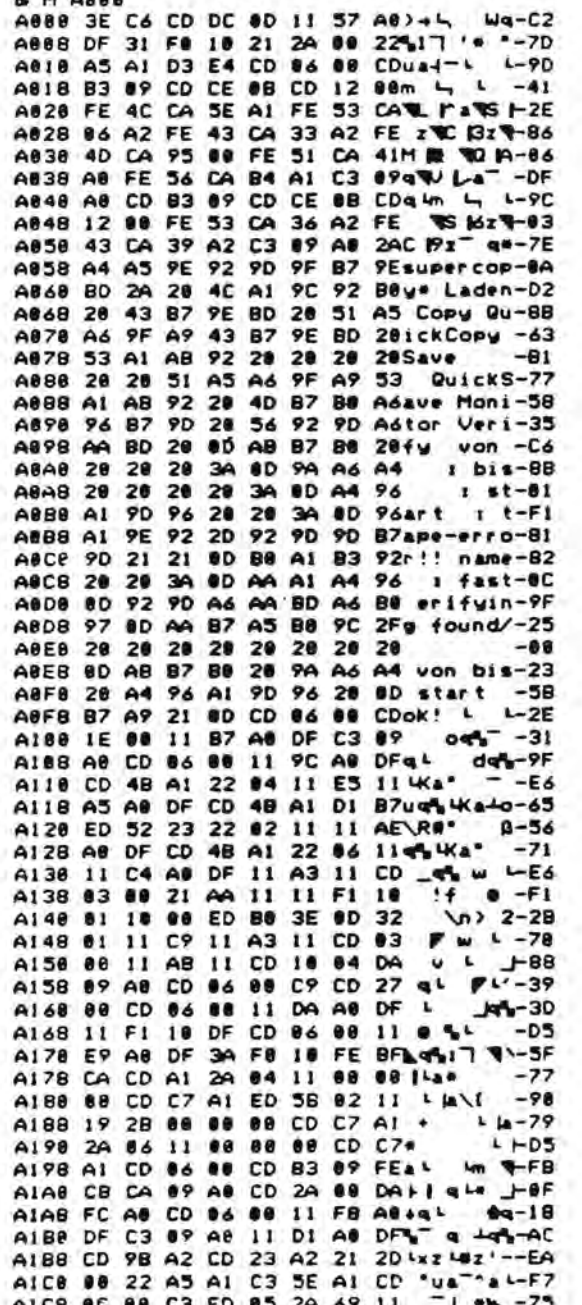

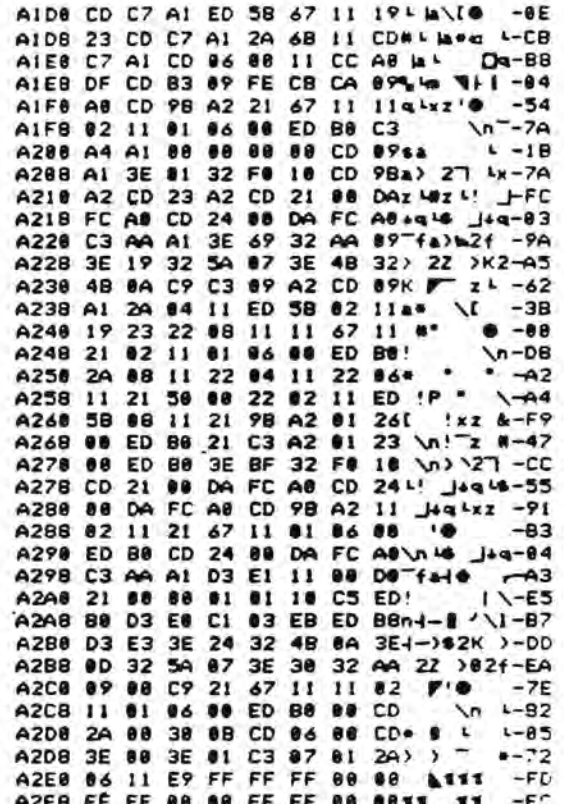

Dieses Programm bringt einige Veraenderungen in das Basic MZ-2Z046. Mit CTRL-J oder PRINT CHR\$(10) wird zwischen dem normalen und dem vom MZ-700 her bekannten zweiten Zeichensatz umgeschaltet. Das Kommando CTRL-L oder PRINT CHR\$(12) schaltet in beiden Zeichensaetzen zwischen normaler und inverser Darstellung um. Die Kommandos muessen nach dem Laden des Maschinenprogrammes mit USR(\$558B) initialisiert werden !

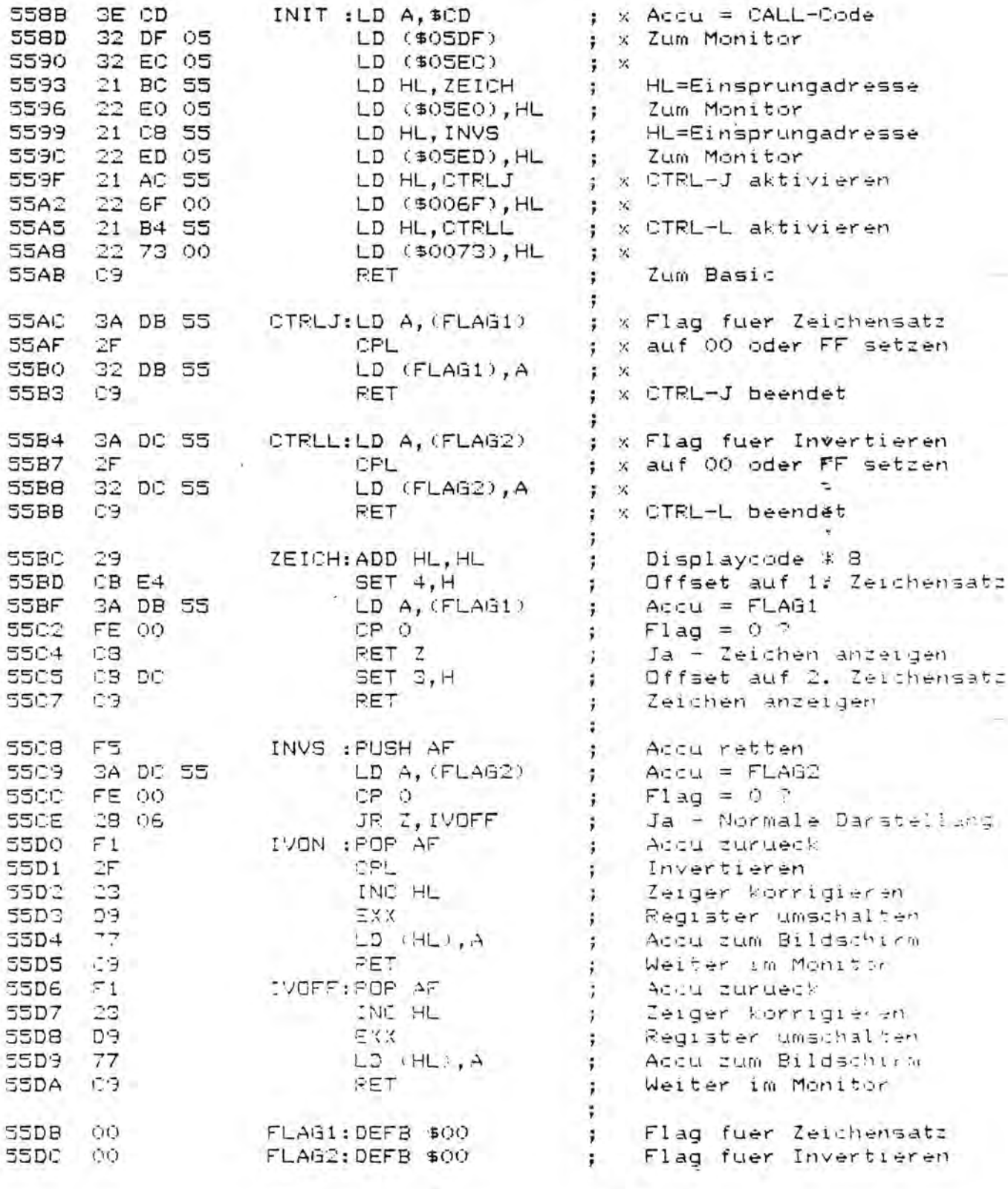

 $\mathcal{T}$ 

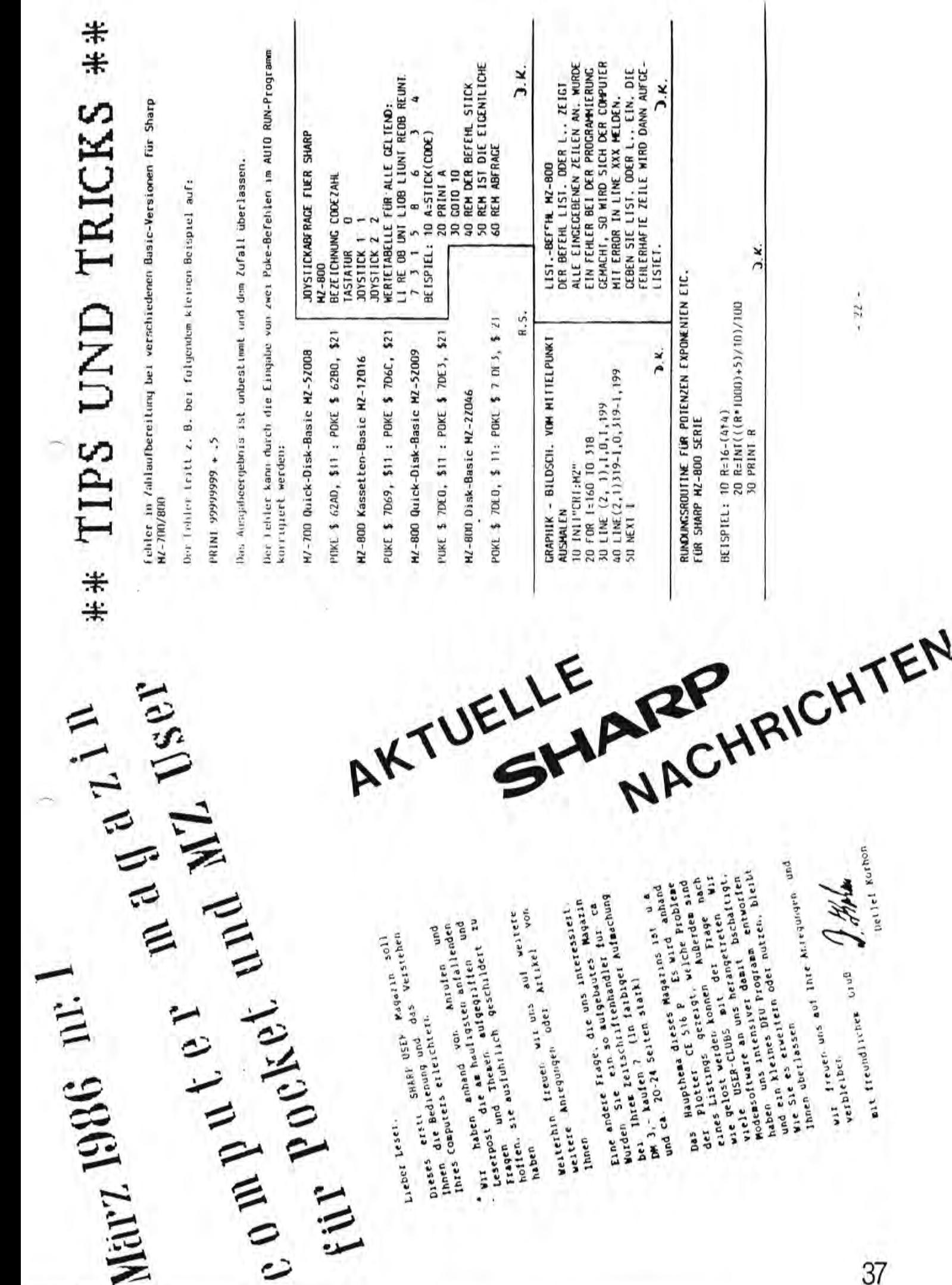

y.

⋝

 $-32.5$ 

with treated and the first conditions are depth on the section

IN DER INFO-AUSGABE NR.3 wurde das Programm LONGINT vorgestellt. LONGINT ist schon schön, aber hat einige Nachteile:

**BEAUTREEN** 

1) Eingabe ist nicht möglich

RUGRAMM PROGRAMM

- 2) Zahlen werden "verkehrt" in die Reihungen abgelegt
	- 3) Es ist nicnt gegen alle "Eventualitäten abgesichert:

so geht  $z.\overline{8}.\overline{990}/31$ , aber nicht  $990/30$ , die Multiplikation gent für viele Bs nicht, die auf 0 enden (z.3 990\*9811 geht, 990\*9810 nicht).

Meine Version(LANGZAHL) liegt bei. Es enthält noch einige überflüssige Konstante. GROESSER und GLEICH hätte man vereinen können, etc. DIe Eingabe erfolgt über eine ZK. was auf 80 Ziffern beschränkt, aber das ist für die üblichen Zwecke wohl nicht wesentlich. Anstelle einer NORMIERUNG wird der jeweiLige Übertrag gleich berücksichtigt, bei Subtrahieren habe ich absichtlich auch toleriert, daß eine negative Zahl herauskommen kann; leichter wäre es natürlich gewesen, würde man immer die kleinere von der größeren Zahl abziehen. Ich hoffe, alle nötigen Kontrollen eingebaut zu haben.

Zu MULT und DlVID muß man einen Kommentar geben, doch ich habe nur Zeit, auf die Literatur zu verweisen: diese "schnellen" Algorithmen für Multiplikation und Division, die natürlich auch unter normalen Bedingungen gehen. stammen aus WIRTH: Systematisches Programmieren (Teuber,1978).

Prof.Dr.G.Snatzke

I I I I I

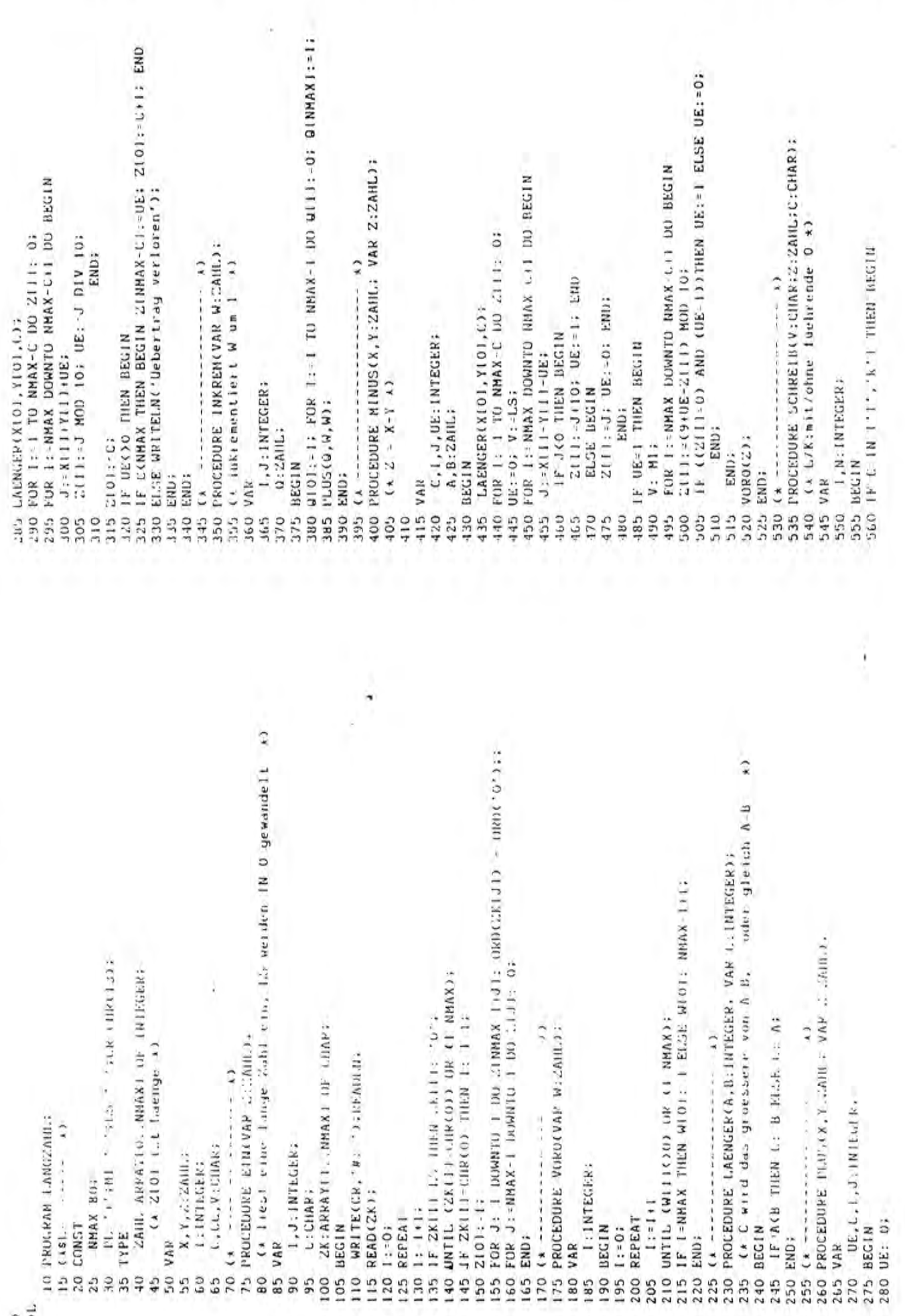

N

γ

Lj

HNGZA

Ĥ N G

 $\frac{3}{2}$ 

И

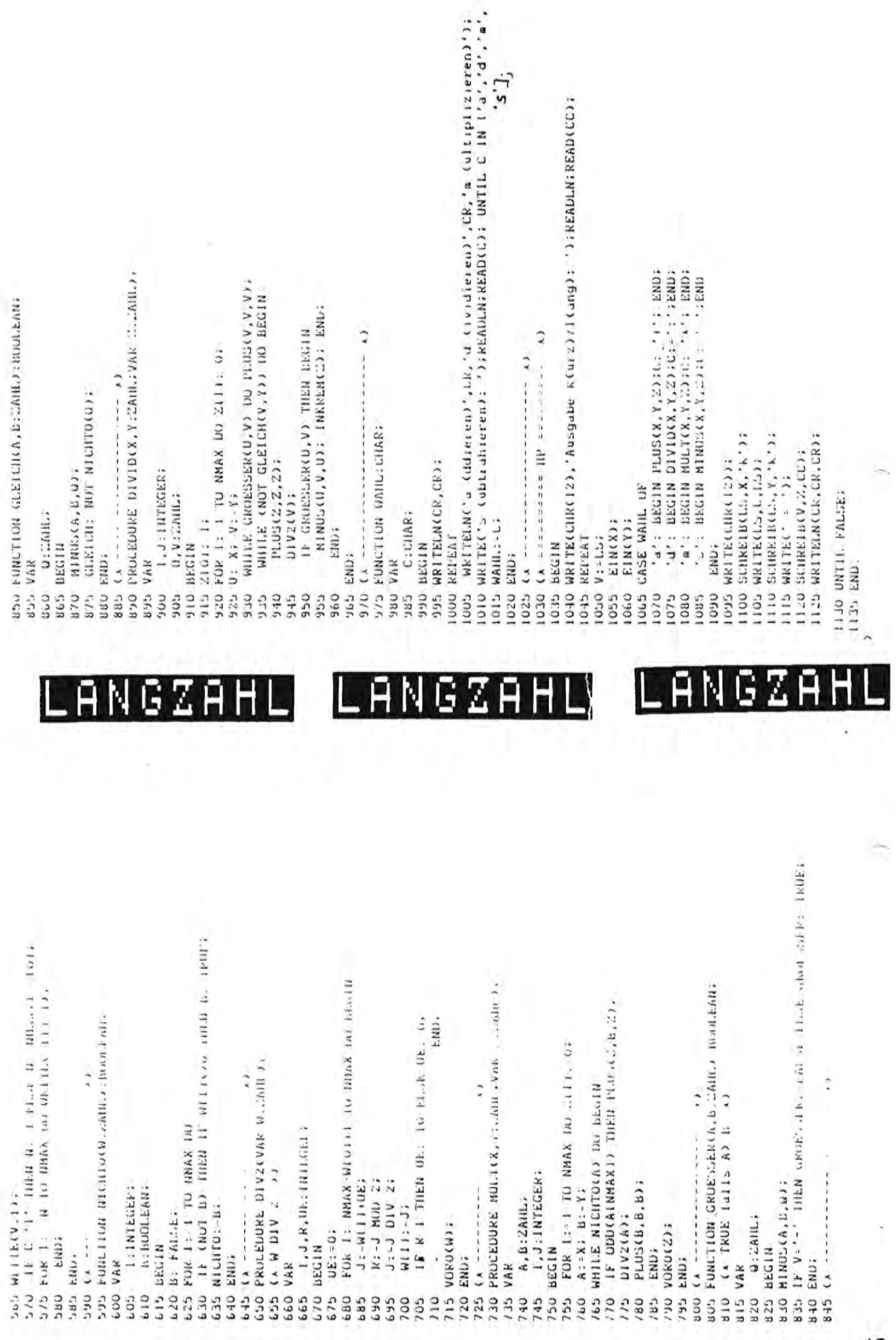

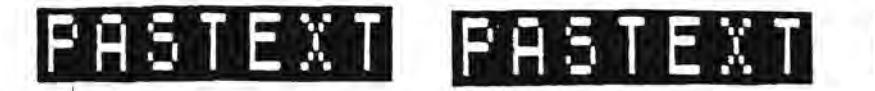

#### APROPOS TEXTVERARBEITUNGSPROGRAMM

Im Klubinfo Nr.4 war ,so meine ich ein Leckerbissen zu finden.den sich bestimmt schon viele wünschten und der durch gemeinsame Arbeit sicherlich noch schmack= hafter gemacht werden kann.Gemeint ist das Programm EDITOR von O.Steinmeyer,das einen guten Grundstock für eine Minimaltextverarbeitung darstellt und für den täglichen Hausgebrauch (Briefe, kleine Artikel e.t.c.) võllig ausreichend ist.2umal,wenn man bedenkt,was sonst so an sogenannten Textverarbeitungspro= grammen von Händlern angeboten wird,mal abgesehen von professionellen Pro= grammen wie z.B. WORDSTAR,die aber einerseits umfangreiche Peripherie und Soft= ware erfordern (CP/M,Doppelfloppy,S8-2eichen Karte) und andererseits auch für einen ganz anderen AnwenderKreis gedacht sind.

Da ich mit einem MZ-731 und angeschlossenem ITHO 851eA Drucker arbeite,inter= essierte mich das vorgestellte Programm.Dieser Texteditor mußte doch ohne allzu oroßen Aufwand für jeden extern angeschlossenen Centronics-DrucK~r verfugbar zu machen sein,wobei selbstverständl ich die Druckersteuerung (Wahl der Schriftgr., Schriftart, Zeilenvorschub e.t.c.) durch den Anwender per Dialog möglich sein sollte.

Da ich - wie wohl die meisten,die einen exte~nen DrucKer besitzen - so gut wie gar nicht mit dem eingebauten Plotter arbeite,schmiß ich zunächst mal alle Routinen zur Plotteransteuerung raus. Um das Programm universell zu halten, kann man sie natürl ich auch drinlassen und dann mit ein paar zusätzl ichen statements per Dialog zwischen Plotter- und Druckerausgabe umschalten.Nun,wie gesagt.ich schmiß sie raus,da ich den Plotter ohnehin nicht zur Textverarbeitung benutze. Die im folgenden vorgestellten Änderungen lassen die Möglichkeiten jedes extern angeschlossenen DrucKers erst so richtig zur Geltung Kommen.Als Beispiel möge dieser Beitrag dienen,der bis auf die Programmlistings ausschließlich mit dem modifizierten Textprogramm geschrieben wurde.

Zu erwähnen ist noch,daß für einen angeschlossenen Drucker mit Centronics= schnittstelle keineswegs eines der teuer auf dem Markt angebotenen Interfaces oder VerbindungsHabel benötigt werden.Ein einfaches FlachbandKabel mit den ent= sprechenden Steckern versehen und freischwebend in die STROBE Leitung eingelö= tetem Inverter SN7464 ist völlig ausreichend. ( siehe auch Beitrag von Bruno Volkmer in Klub-Info Nr.2 )

Die Codeumwandlung wird hier vom Textprogramm erledigt und jeder, der schon ein= mal einen LötKolben in der Hand gehabt hat,kann sich solCh ein Verbindungskabel mit einem maximalen Kostenaufwand von DM 25.- bis 30.- selbst basteln. Für die weniger Erfahrenen auf dem Gebiet erscheint demnächst eine ausführliche Bauan= leitung.Es ist einfach nicht einzusehen,warum sich dank SHARP's eigenwilliger Centronics Schnittstelle und dem sonderbaren 'ASCII' Code einige Leute eine goldene Nase an derartigen Interfaces und Kabeln verdient. (Beim MZ-300 hat man da ja seitens SHARP inzwischen - Gott seis gepriesen - etwas dazugelernt. Doch nun zu den Modifikationen:

Es aurgen die Prozeduren MODETN

MODETS. MODEGR '3PR INT **HSET** L.!NE MOVE und

DINA4 '\_\_ gestr' chen.Die Prozedur MINI wurde er= setzt durch die Prozedur DRUCKAUS, die hoch dahingehend erweitert wurde, daß nunnach dreimaliger Fehleingabe der Anfangs- unc/oder Endzeile des auszugebenden Textes wieder ins Hauptmenű verzweigt wird.Wie schon erwähnt Kann man der Uni= versalität wegen die den Plotter betreffenden Prozeduren auch drin lassen,muß dann aber über eine zusitzl iche Abfrage in der Prozedur DRUCKE entweder auf Plotter- oder DrucKerausgabe umschal ten.

Ein Kleines Hindernis war natürlich mal wieder SHARP's dreimal bescheuerter sogenannter ASCII-Code.Das Problem wurde durch eine Umwandlungstabelle-

ASCTAB:ARRAY[1..26] OF CHAR (globale VariablendeKlaration)

sowie einen Puffer

ZEILE:ELEMENT (lokale Variable der Prozedur DRUCKAUS)

GRATE GRATE VALIABLE OF FIBZENIT DRUCKAUS)<br>Gelöst. 43

 $11 \cdot 11 \cdot 11$  is the unit of the unit of the unit of the unit of the unit of the unit of the unit of the unit of the unit of the unit of the unit of the unit of the unit of the unit of the unit of the unit of the unit of

ASTEX

#### APROPOS TEXTVERARBEITUNGSPROGRAMM

Bei Druckerausgabe wird nun zunächst jede zu druckende Zeile in den Puffer ZEILE übertragen.Anschließend wird ZEILE mittels der ORD Funktion auf das Vor= handensein von Kleinbuchstaben überprüft. (Die ORD Funktion liefert in diesem Falle Werte zwischen 96 und 123.)Ist ein Kleinbuchstabe gefunden,so wird vom Wert der ORD Funktion dieses Buchstabens 96 subtrahiert und mit dem Ergebnis i als Index in die Tabelle ASCTAB gegangen und der in ZEILE[j] stehende Code durch den in ASCTAB [i] gefundenen ersetzt.Nach Prüfung bzw. Korrektur aller Zeichen des Puffers ZEILE erfolgt die Ausgabe auf Drucker.

> För eine Anpassung der Druckparameter an andere als den ITHO Drucker sind lediglich die entsprechenden Escape-Sequenzen in der Prozedur DRAP zu ändern, die den Hand= buch des entsprechenden Druckers zu entnehmen sind.

Wünschenswerte Änderungen bzw. Anregungen zur Entfaltung der eigenen Kreativi= tät wären noch

--- inverse Umschaltung zwischen Groß- und Kleinschrift d.h. normal Kleinschrift,mit SHIFT Großschrift,da nur so ein flüssiges Schreiben gewährleistet ist

--- Funktion des automatischen Randausgleichs

--- Möglichkeit des Vortrennens

--- Löschen des gesamten Textbuffers

Anbei das bearbeitete Textprogramm als PASCAL Source.Außer der Ausgabe auf Centronics Drucker mit Einstellung der Druckerparameter - wie in meinem letzten Bericht beschrieben - ist jetzt noch die drin, die die Zentrierung einer beliebigen Funktion RANDAUSGLEICH Anzahl von Zeilen übernimmt.Dabei kann die Anzahl-Spaces(Leerzeichen) am Ende einer Zeile,ab der kein Randausgleich mehr durchgeführt werden soll, ebenso per Dialog gewählt werden wie die Position des ersten Zeichens einer Zeile, bei der die Zentrierung für den gewählten Bereich beginnen soll. Meiterhin habe ich die Funktion ZEILE-LÖSCHEN dahingehend geändent, da<sup>3</sup>

nicht nur eine Zeile, sondern ebenfalls ein freiwählbarer Sereich ge= Täscht werden Kann. Ich meine,daß man mit dem Programm schon jetzt-hervorragend-arbeiten

Kann, wie auch dieses Schreiben wiederum beweisen mag. Ich plane noch folgende weitere Modifikationen:

--- Wiedenholte automatische Ausgabeleines Textes auf Onuzken (z.3. für Rundbriefe, Adressaufkleber e.t.c.) --- Umschaltung Groß-/Kleinbuchstaben (für flüssiges Schreiben ist standardmäßig inverse Imschaltung anfondan' (chi) --- Buchen einer destimmten Textatelle

Wellerant fallen dem einen oder anderen noch ein baar wertene nutzliche Features ein.

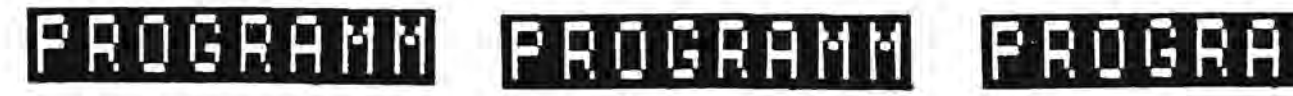

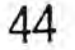

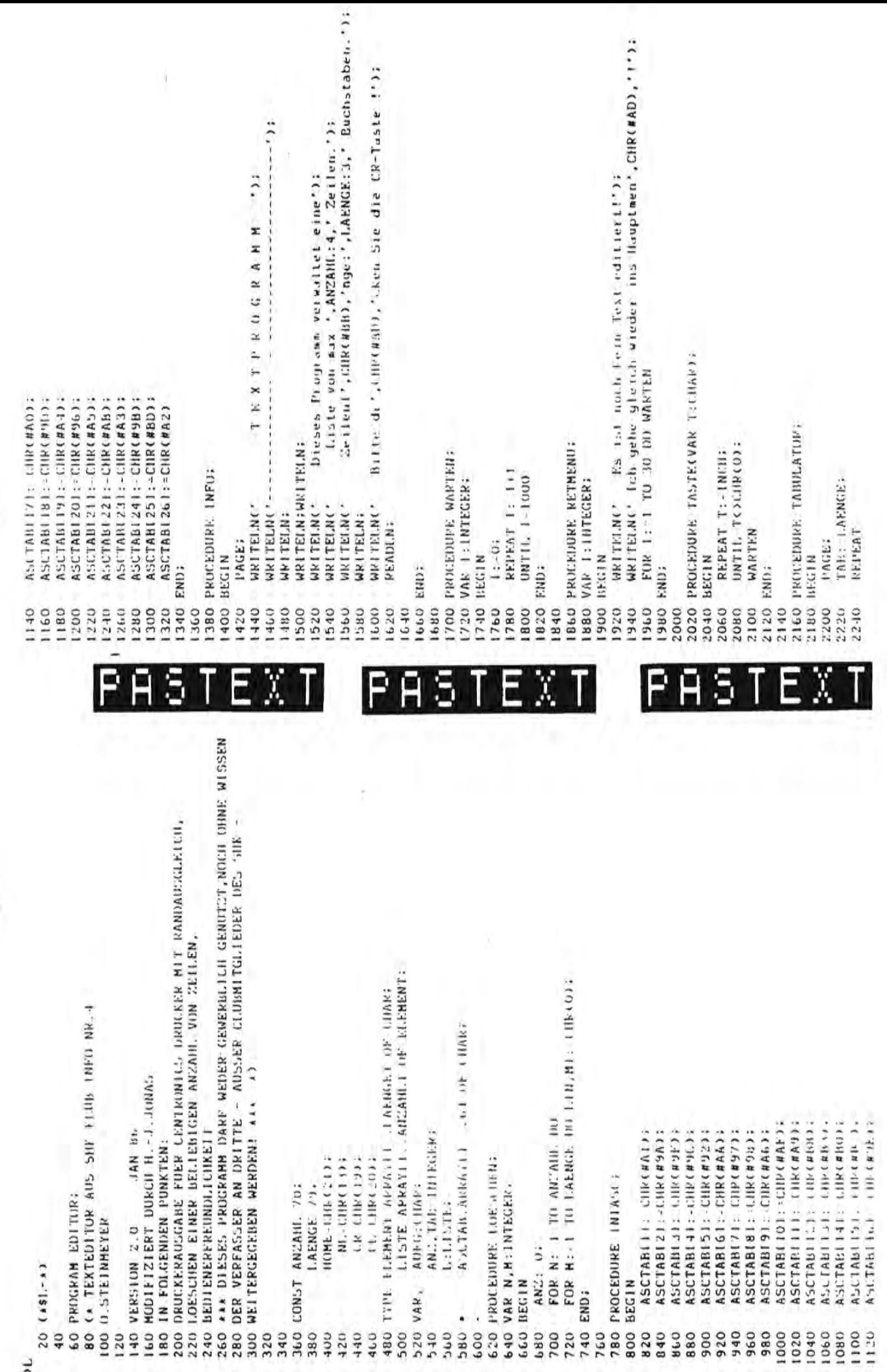

45

TID IT

nin

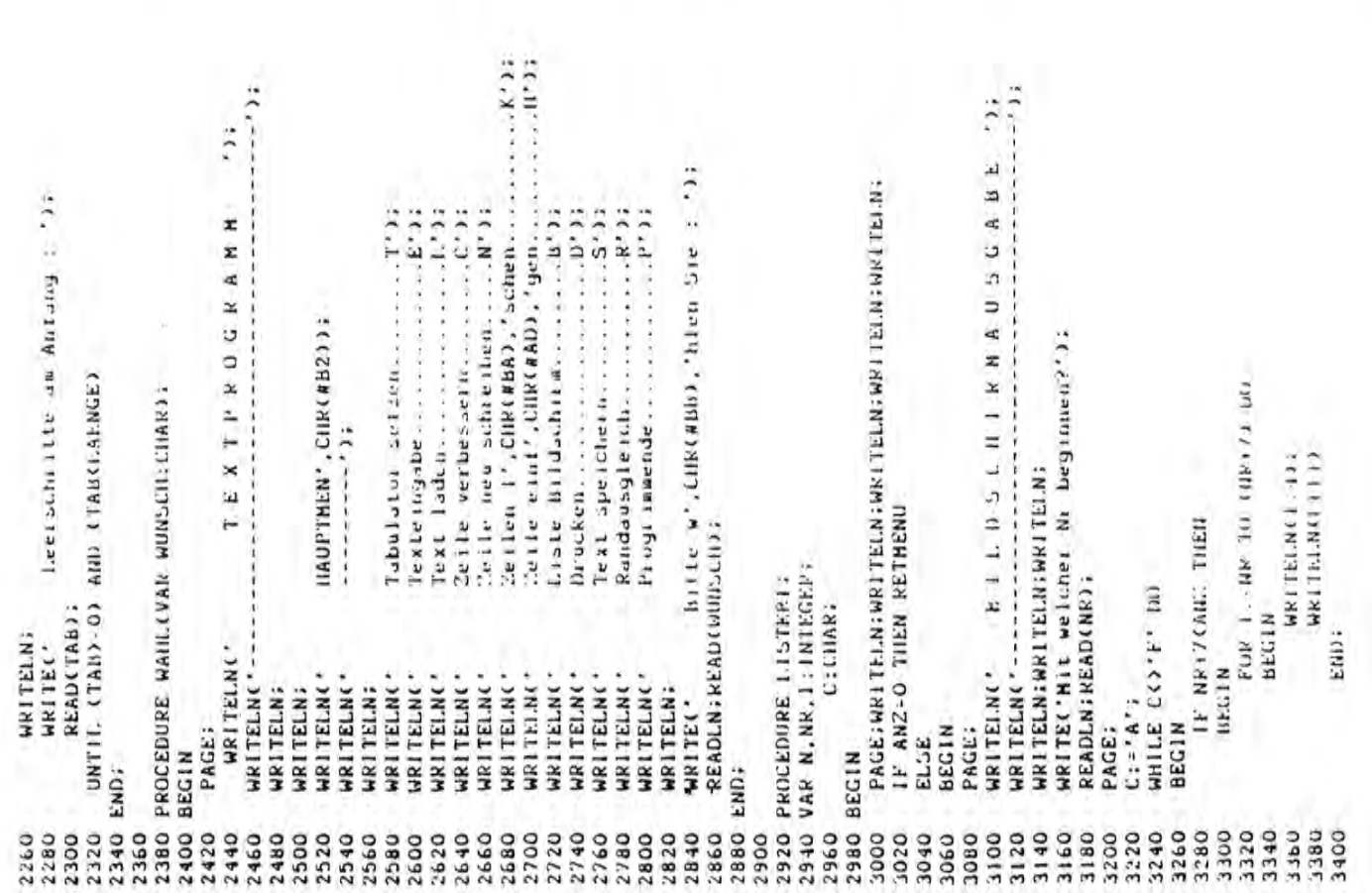

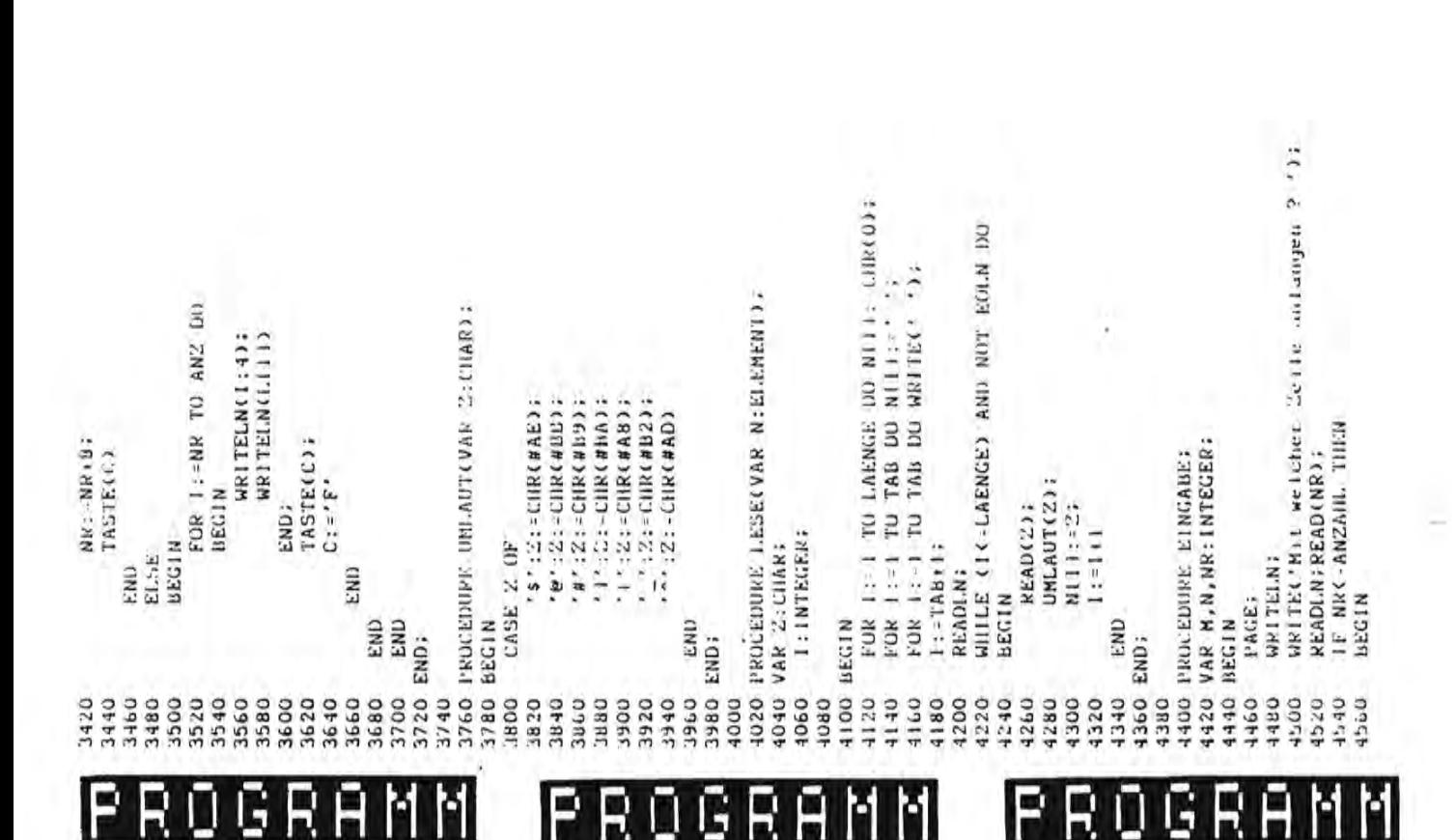

5

ß

Ρ

Ń

F

E

S

Ī

Ĥ F

Eļ

N

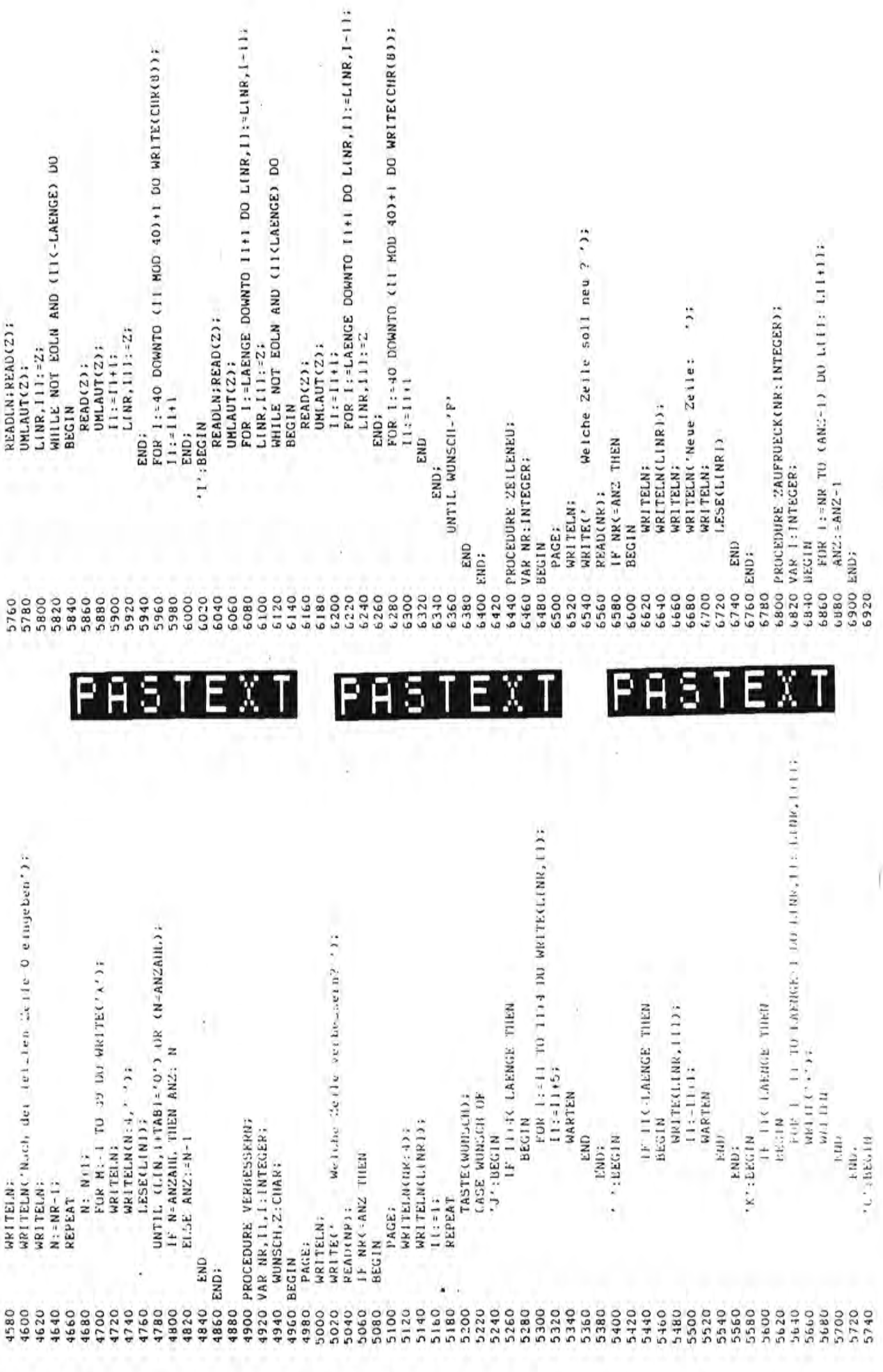

 $\frac{47}{5}$ 

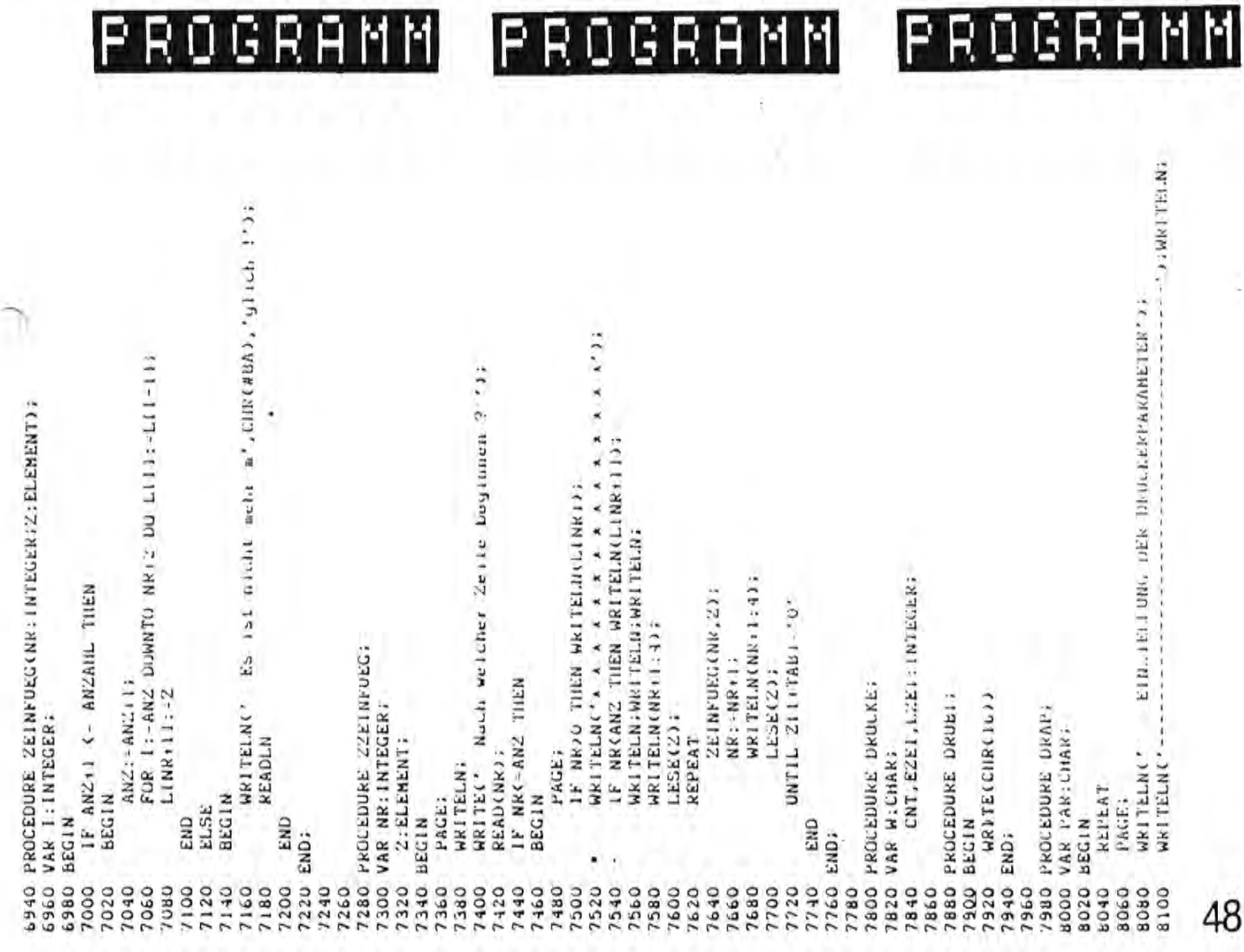

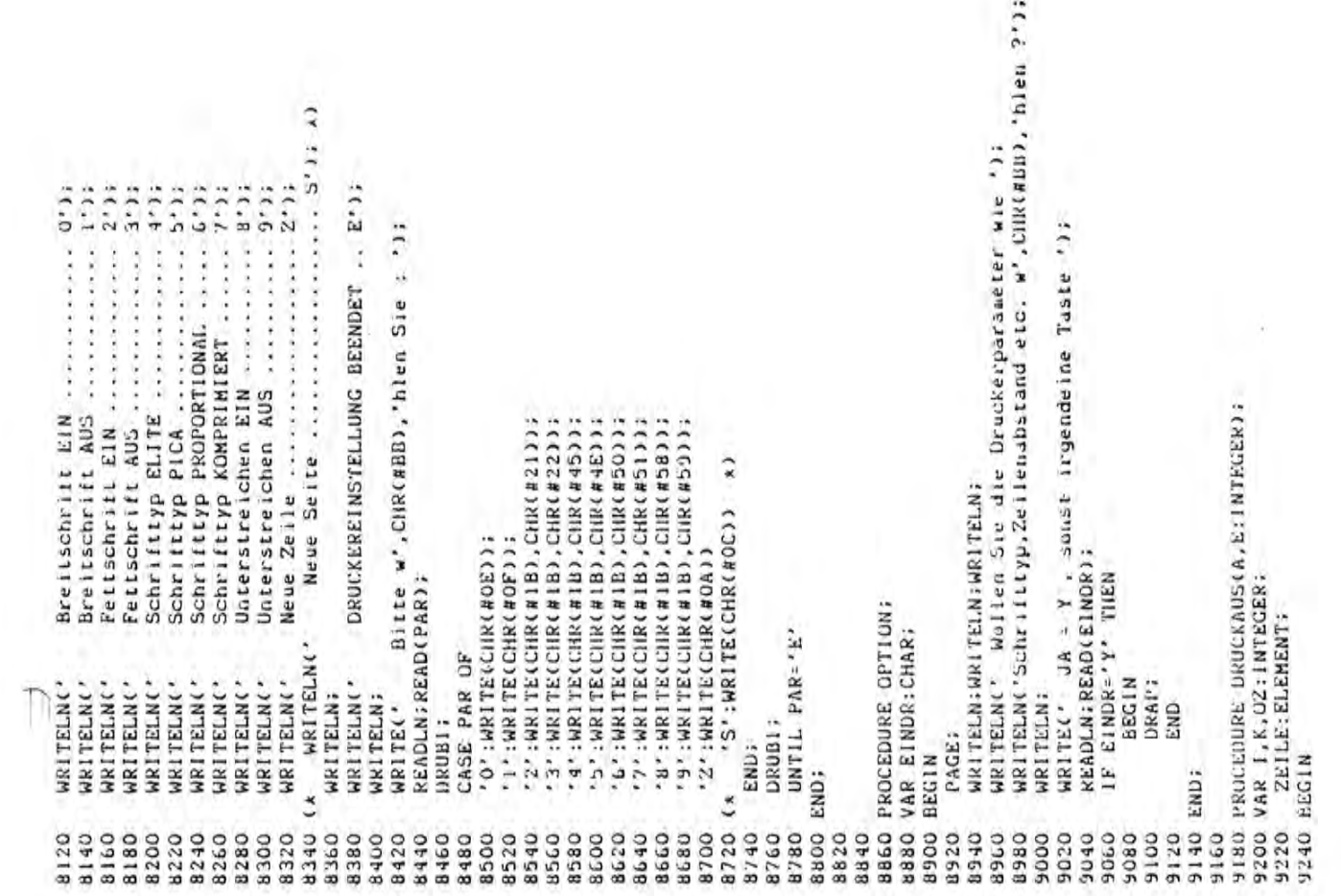

用手面部

**THE** 

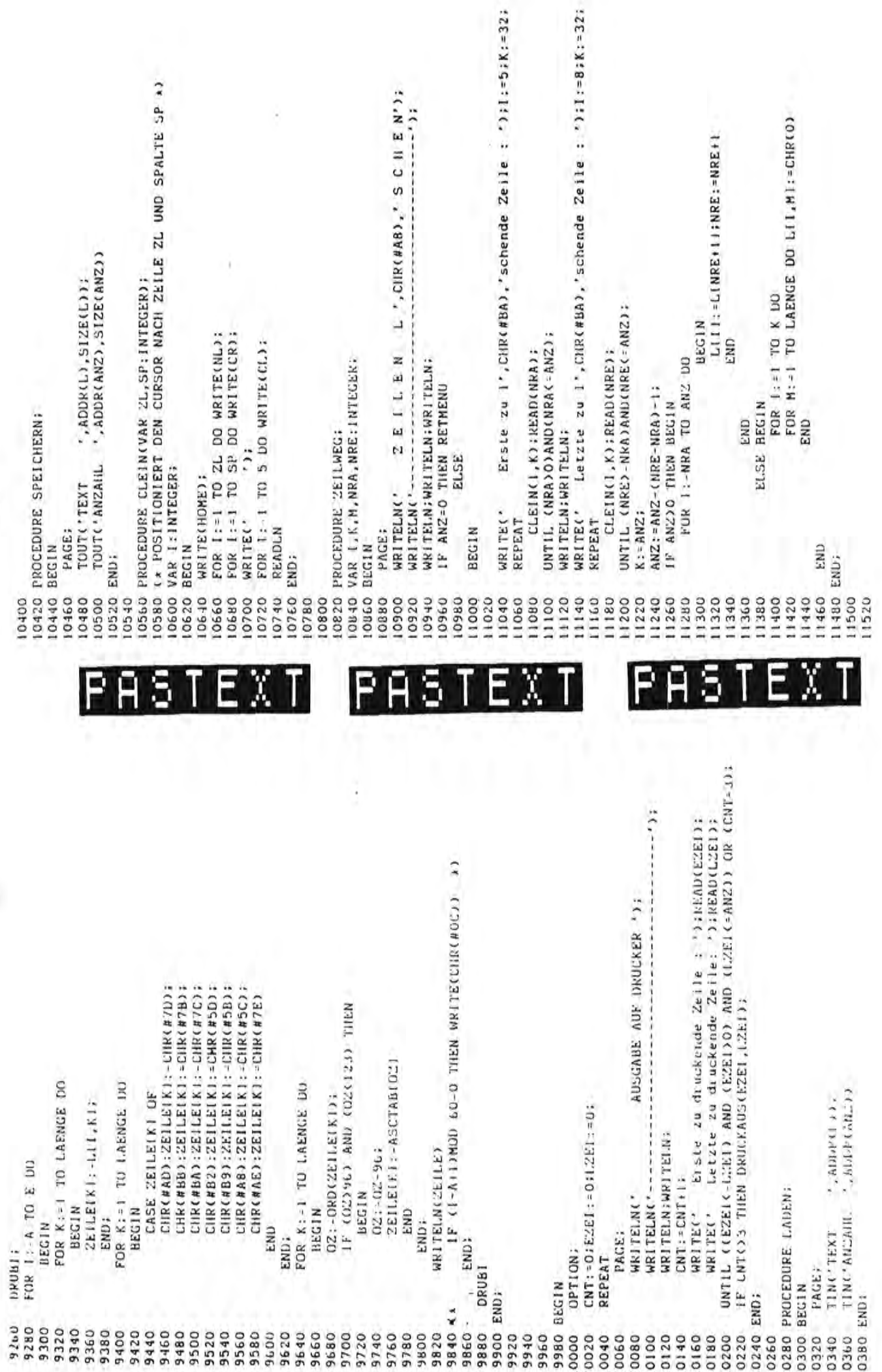

 $\overline{1}$ 

Df

**ISBN 03** 

**U BOTH** 

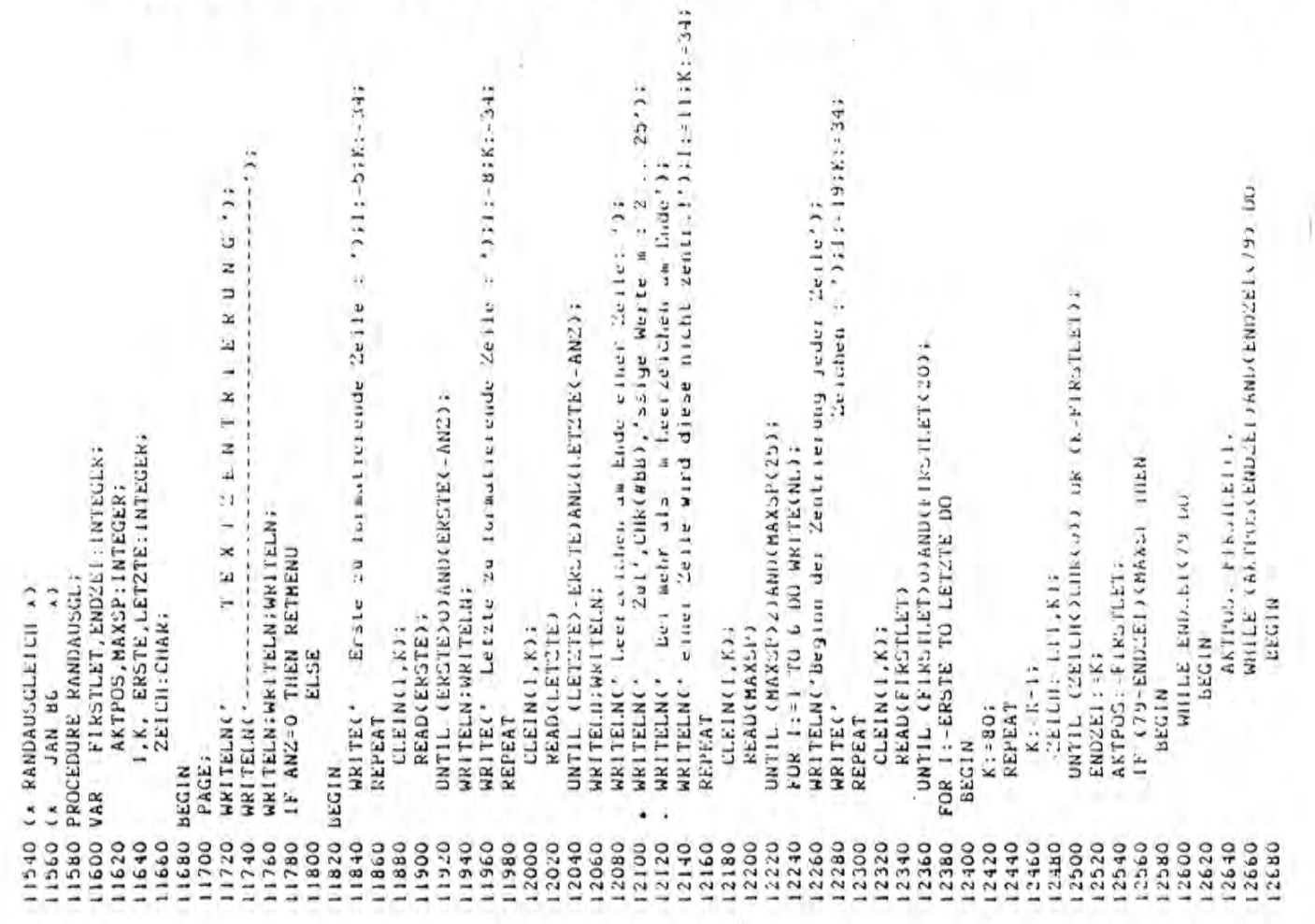

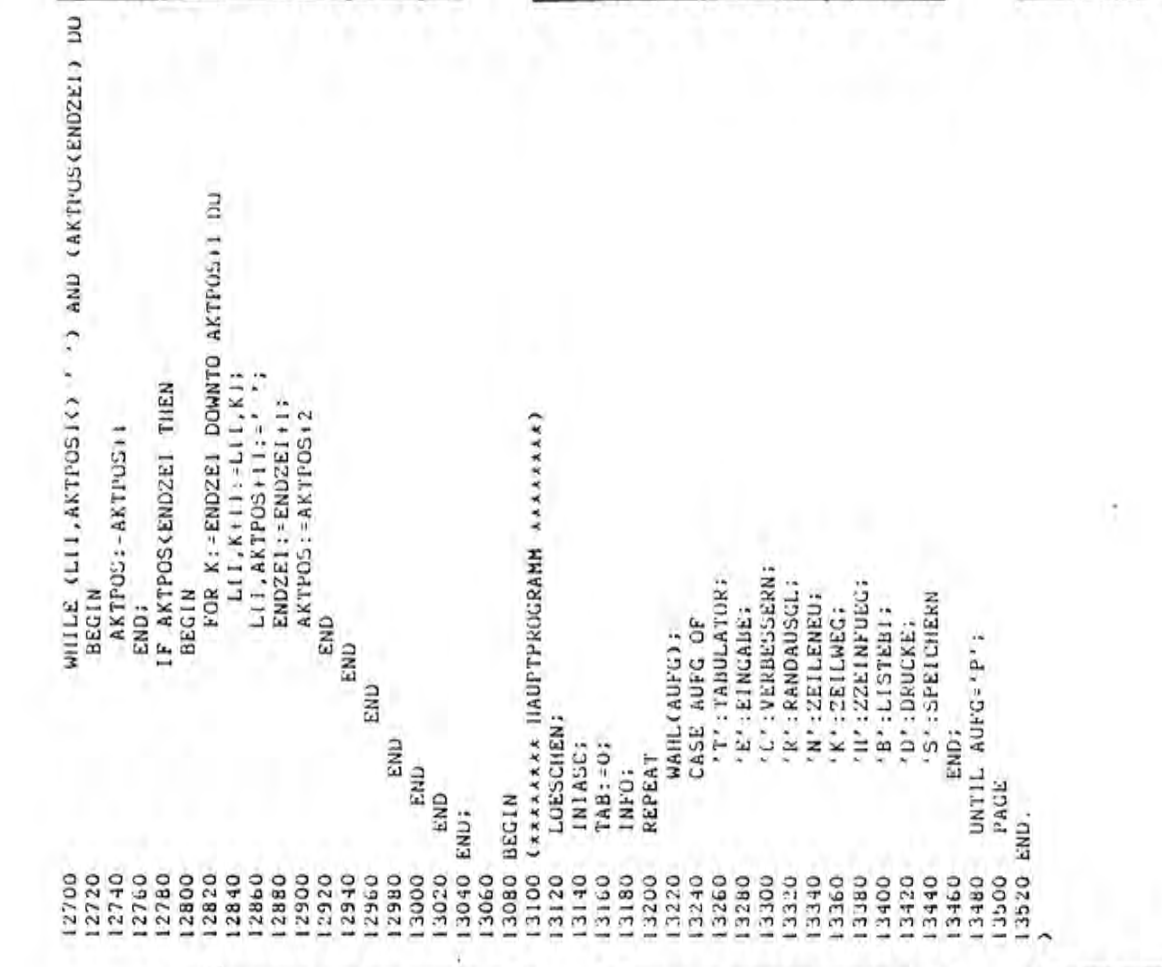

P

E

5

X

χ

 $\overline{\mathbf{p}}$ 

E

1

P E Ū G

RA

M

M

Ρ

囘

β 6

R Ŭ GRAMM

P

R Ū

F

Ĥ 5

GRA

M M

f

X

I

E

#### Stereoskopische Projektionen.

Vorbemerkung: Beim Sehvorgang wird ein Gegenstand durch die Linse des Auges auf die Netzhaut abgebildet, dort entsteht also eine "zweidimensionale" Projektion. Da die beiden Augen des Menschen aber einen Abstand von etwa 10 cm haben -., so entstehen auf beiden Netzhäuten leicht verschiedevoneinander ne Bilder. Das Gehirn setzt diese beiden zusammen und erst dadurch entsteht der räumliche, "dreidmensionale" Eindruck. Betrachtet man etwa einen kleinen Würfel, der eine Seite genau dem Gesicht zugewandt hat, dann sieht das linke Auge außer der Vorderseite auch noch etwas von der linken Fläche, das rechte Auge etwas von der rechten, wie folgende Skizze andeutet:

Ein Einäugiger könnte diese 2 Bilder nur sehen, wenn er sich um das Objekt herumbewegt, oder wenn (was auf das gleiche herauskommt) sein Auge fix bleibt, aber das Objekt gedreht wird. Nehmen wir an, er habe nur ein linkes Auge, dann muß das Objekt für die zweite Betrachtung im Uhrzeigersinn, also "mathematisch nega-<br>iv", gedreht werden. Eine normale Kamera ist nun so ein "Einäugiger"; nimmt man zwei Bilder in der geschilderten Weise auf und blickt dann mit dem linken Auge aufs erste, getrennt davon mit dem rechten aufs zweite, dann werden diese beiden Bilder im Gehirn in gewohnter Weise zusammengesetzt und man erhält einen gleichen Eindruck, als ob man das Objekt tatsächlich räumlich vor sich hätte. Das Problem liegt eigentlich nur in der sauberen Trennung der beiden Bilder, und man kann das z.B. dadurch erreichen, daß man ein Bild grün, das andere rot zeichnet (übereinandergelegt) und dann durch eine Brille betrachtet, das ein grünes und ein rotes "Glas" hat. Dies dürfte jeder schon einmal gesehen haben, weniger bekannt (und technisch aufwendiger) ist, daß man gleiches auch mit sogenanntem polarisierten Licht erreichen kann. Ganz einfach aber geht es auf folgende Weise:

Man legt die beiden Bilder in geringem Abstand vor sich hin und hält ein Pappendeckelblatt so zwischen Nase und diese Bilder, daß das linke Auge wirklich nur das linke Bild sehen kann, das rechte nur das rechte. Verbessern kann man das noch, wenn man kleine Linsen vor den Augen anbringt, damit man schärfer sehen kann. Erfahrungsgemäß gelingt es dennoch nicht allen Menschen, dabei einen räumlichen Eindruck zu erhalten, andererseits gibt es viele, die bei etwas übung auf den Pappendeckel verzichten können und die Augen einfach auf "unendlich" einstellen.

Die Erfahrung zeigt, daß man den besten räumlichen Eindruck bekommt, wenn man aus etwa 20 cm Entfernung betrachtet und der oben genannte Drehwinkel etwa -7 Grad beträgt, die Entfernung der beiden Einzelbilder etwa 5.5 cm. Es ist tatsächlich ein spannender Moment, wenn man zum erstenmal die beiden Bilder langsam aufeinander zuwandern sieht, und plötzlich springen sie zu einem zusammen, das jetzt "räumlich" ist!

Projektionsarten: von den vielen Möglichkeiten seien nur 2 erwähnt - die Perspektive und die Parallelprojektion. Bei letzterer nehmen wir an, das alle Lichtstrahlen parallel einfallen, und das läßt sich einfacher programmieren. Bei der Perspektive hingegen treffen sich alle Strahlen in einem einzigen Punkt, und das hat z.B. zur Folge, daß die parallelen Schienen eines Bahngeleises auf Bildern immer enger zueinander kommen, wenn die Entfernung wächst, oder daß Linien, die parallel zueinander horizontal liegen (z.B. Fensterreihe im 1. und im 2. Geschoß eines Hauses, dessen vordere Kante uns zugewandt ist), sich im Horizont schneiden.

Prinzip des Programms: Das Programm wurde geschrieben, um Moleküle "se-<br>hen" zu können. Man kann mit geeigneten Streuungsmethoden die Koordinaten der einzelnen Atome erhalten, doch sind diese normalerweise nicht in dem üblichen Cartesischen Koordinatensystem angegeben werden (drei Achsen, X,Y Z, die alle aufeinander senkrecht stehen, und auf denen die Längeneinheit gleich groß ist), sondern in Form von "fraktionellen" Koordinaten: die drei Achsen können dabei auch andere Winkel miteinander einschließen, und die Längeneinheiten a,b,c mögen auch unterschiedlich sein. Diese Programmteile sind nicht herausgenommen worden, können aber dann, wenn man nur cartesische Koordinaten zur Konstruktion des geometrischen Gebildes, das man dreidimensional betrachten möchte, benutzt, ohne Schaden entfernt. werden. Falls nicht, setzt man einfach a = b = c = 1 ein.

Programmaufbau: im HP (Hauptprogramm) wird erst der Inhalt von #48E auf 1 gesetzt, was bewirkt, daß das Ausschreiben auf Band nur einmal (und nicht wie sonst bei SHARP zweimal) erfolgt. Mit der REPEAT ... UNTIL FALSE - Schleife wird das "Menü" der Abfrage immer wieder durchlaufen.

WAHL ist als Funktion aufgebaut und dient der Abfrage; Zeile 908 sieht ungewohnt aus: ich benutze das "Volkmer-pascal" (bei dem CONTROL-K nur für die Buchstaben hin- und herschaltet, nicht für die übrigen Zeichen) mit dem eingebauten Zusatz, daß viele (nicht alle) der vordefinierten Worte in Kleinschrift eingegeben werden können, dann aber beim Auslisten in Großbuchstaben erscheinen; im übrigen kann man - außer natürlich in Zeichenketten - Groß und Kleinbuchstaben verwandelt, was mir aus rein ästhetischen Gründen nicht paßt, und so muß ich |<br>diese beiden z.B. über ihre Ordnungszahlen eingeben ('i','n' hätte auch funktioniert!) .

Bei der ersten Erstellung einer Koordinatendatei wird man von der Tasta-<br>tur eingeben müssen; dies erledigt das UP "LIESXYZ". Wird dort N eingegeben,wird "geputzt" (alle Koordinaten werden genullt). Um aber bei irrtümlichem Abbruch des Programms Wiederstart ohne Datenverlust zu ermöglichen, wird dieses Nullen bei Eingabe K übersprungen. ftlle Zahleneingaben erfolgen über die Funk~ion ZAHL, die ich vor einiger Zeit in der CP beschrieben hatte. Um Korrekturen zu ermöglichen wird eine Liste aller Werte am KO ("Kathodenstrahloszillograph"=Bildschirm) ausgegeben. Diese Ausgabe "läuft" nur, wenn die Leertaste gedrückt wird (Zeile 392). Zur Korrektur wird erst die Zahl des Punktes eingegeben,dann X oder Y oder Z. Eingabe von "0" beendet diese Korrekturabfrage. Die "Zelldimensionen" a,b,c wird man normalerweise jeweils mit 1 belegen, die Frage ob cartesisch oder nicht mit "1" beantworten. DOBRA (= gut, polnisch) ist die Funktion, die auf richtige Eingabe abfragt. Sollte ein nicht-cartesisches System vorliegen - die Zeilen von 462 bis 472 rechnen auf rechtwinkliges System um (die entsprechenden Formeln mag man einer mathematischen Formelsammlung entnehmen, bei Interesse kann ich sie auch ableiten).

Das Objekt wird als Strichmodell gezeichnet, als nächstes muß man also die nötige Verbindungslinie dadurch aufbauen, daß man die Punkte der Reihe nach eingibt, die konsekutiv durchlaufen werden sollen. Dies geschieht im UP "SIND". Um nicht manche "Bindungen" mehrmals zeichnen zu müssen und um auch springen zu können gilt die Konvention: die Zeichenfeder ist am Papier aufgesetzt, wenn die Nummer des Punktes positiv eingegeben wird, dagegen wird die Feder abgehocen, so die Nummer des Punktes negativ eingegeben wird. Für jeden Verbindungsstr:ch hat man einen neuen Endpunkt zu definieren, mit dem ersten Anfang gibt es also um einen Punkt mehr, als Linien vorhanden sind, daher die Beschränkung in Zeile 716 und BM+1 in Zeile 729. Eingabe und Korrektur erfolgen wie bei LIESXYZ. Damit bei der späteren Rotation des Objekts nicht auch eine seitliche Verschiebung 2rfolgt wird dann der Punkt, bei dem die Zeichnung begonnen wird, zum Nullpunkt gemacht, indem seine Koordinaten von allen subtrahiert werden.

Das Zeichnen selbst besorgt das UP ZEICH. Es fragt einen Faktor ab, mit dem alle Koordinaten multipliziert werden, schaltet den Streifenplotter ein mit GRAPH, wählt die Federfarbe (PLFOAB), "hupft" auf die Mitte des Streifens (HUPF) und setzt dort den neuen Ursprungfür die Feder (NEU00). Man springt auf die Projektlon des ersten Punkts im Linienzug und zeichnet dann mit der Feder am Papier (FOA) oder nicht (HUPF) die (X,Y)-Projektion des Objekts (Zl.78~). Danach hupft dle Feder 'um 5.5 cm (ZI.788) in negativer V-Richtung weiter und mit GRAPHAUS ist **54** 

 $\frac{1}{2}$  ,  $\frac{1}{2}$  ,  $\frac{1$ 

man wieder BUS dem Graphik-Modus ausgestiegen. Eine Einheit des Plotters bei Koordintenangaben entspricht etwa 0.02 cm, daher der Wert für Y in Zl 288.

---

Rotation des Objekts: Da die beiden Projektionen in die (X,Y)-Ebene mit dem plotter nur untereinander gezeichnet werden können muß zur Erstellung der 2. Projektion um -7 Grad um die X-Achse gedreht werden. Nun genügt es aber nicht, nur um diese Achse zu drehen, weil man das Objekt vielleicht aus einer anderen Richtung besser betrachten kann. Man muß also Rotation um alle 3 Achsen zulassen und dazu benutzt man die EULERschen Winkel: man dreht zuerst um den Winkel PHI um .die X-Achse, dann um den Winkel PSI um die neue Y-Achse (auch die Y-Achse ist ja mitgedreht worden!), schließlich um den Winkel CHI um die neue Z-Achse. Dies erledigt das UP EULERWI, das aus den (immer unverändert gelassenen!) Koordinaten XYZ jene in der Reihung XYZR macht. Die Transformationsformeln sind wieder einer mathematischen Formelsammlung entnommen.

In praxi geht man dann so vor: zunächst errechnet man sIch die Koordinaten in möglichst einfacher Weise, dann dreht man das Objekt so lange um die arei EULER-Winkel, bis man eine ansprechende Projektion gefunden hat, und dann zeichnet man eine zweite Projektion dazu, bei der der Rotationswinkel PHI um 7 Grad negativer gewählt wurde (PSI und CHI bleiben gleich). Der Faktor zum Zeichnen ist dabei so zu wählen, daß man einen guten räumlichen Eindruck bekommt, also z.B. so, daß eine "Normallänge" des Objekts etwa 7 mm lang wird (dies kann man natürlich auch durch die Wahl von a,b,c erreichen), doch ist das etwas abhängig vom Betrachter.

Möchte man seine Daten aufheben, dann muß man auf Band ablegen, und da schreibt man sich einen Text dazu mit GENTEXT. Ich habe es so programmiert, daß man bis zu 80 Zeichen eingeben kann, und diese auch eventuell in mehreren Zeilen zur besseren Formatierung. Ablegen und Einlesen wird mit EINAUS erledigt, wobei ich die Form DATEIxxx gewählt habe (8 Zeichen!), xxx ist eine 3-stell.ige Nummer, die aber in ASCII-Format und nicht als Ganzzahl eingelesen wird.Wie lEgt man nun 3 völlig verschiedene Dateien (Text in ASCII, Bindungszug als Reihung von Ganzzahlen, und Koordinaten als Reihung von Realzahlen) ab, ohne jeweils einen neuen Vorspann schreiben zu müssen? Nun - im Speicher stehen nur Hexadezimalzahlen,was sie bedeuten, das "weiß" das Programm aus den Vereinbarungen am Programmkopf, nur beim Ausschreiben oder Einlesen von Dateien ist diese Bedeutung nicht gefragt!So wurden in Zeile 28 die drei Variablen in bestimmter Reihenfolge definiert. Erinnern wir uns daran: bei der Vereinbarung eines Typs wird noch kein Platz reserviert, das passiert erst, wenn man die Variablen definiert. Dabei beginnt Pascal "von hinten", die Reihung XYZ belegt also die nötige Zahl von Plätzen bis hinauf zu #FFFF, davor schließt sich BINDUNG an, davor liegt noch TEXT. Beginnen wir so beim Ausschreiben ab der Adresse von TEXT, und bemessen nur die Länge richtig, aann werden hintereinander TEXT, BINDUNG und XYZ ausgeschrieben in eine elnzige Datei! Bei TEXT und BINDUNG lohnt es sich nicht, nur den wirklich benutzten Teil abzulegen (Um das zu erreichen, könnte man diese Daten in XYZ einschreiben, ~as zwar gegen das Gesetz der Typenvereinbarung verstoßt, durch einige einfache jps aDer umgangen werden kann; darüber eIn andermal mehr), wohl hingegen bei XYZ, 3a man pro Punkt 3 Realzahlen hat, von denen jede wieder 4 Speicherplätze belegt. So Kommt man auf die in Zeile 870 berechnete Länge im Befehl TOUT. Um die Zahl zer Punkte auch übergeben zu können wird diese (N) als B(0) (Zl. 866) mitgeführt.Zum Einlesen braucht man nur die Anfangsadresse in TIN anzugeben, die Länge stent ja :m Vorspann. Danach fischt man sich wieder N und BM heraus (Zl. 876, 373; Jnc schreibt den text am KO aus. Schließlich muß man noch von der Reihung XYZ :n zie XYZR übeitragen und kann zeichnen.

Da man immer in der Papiersreifenmitte mit dem Zeichnen beginnt kann es Dassieren, daß eine Zeichnung nicht voll aufs Papier passt. Mit ANFANG kann man ~lnen anderen Punkt als Ursprung definieren; hierbei kann allerdings bel der Ro zation eine seitliche Verschiebung eintreten, so daß man letztlich besser einen heuen Bindungszug eingibt. Da ANFANG nur auf XYZR wirkt, muß man an jede Rotation immer wieder ANFANG anschließen, bevor man zeichnet!

Über die Änderungen, die nötig sind, um anstelle einer solchen Parallel arsjektion eine Perspektive zu erhalten, wird später berichtet. V I EL SPASS! **55** 

I 1 I1 111 I I r 111\ j ,"111 1 Pi j) i l I I iI

Das Programm faßt NMAX Atome (für jedes 3 Koordinaten x,y und z), und ßMAX Bindungen (also Verbindungslin i en zwischen je 2 gewählten Atomen. Sie können mit dem Programm einschreiben (wird ein Zielatom negativ eingegeben, dann wird beim entsprechenden Strich die Mine abgehoben, also ein Sprung gemacht, und keine Linie geschrieben) Dann können Sie das Objekt in allen drei Raumrichtungen drehen (das sind die "Eulerschen Winkel", über die ich einmal schrieb), und Sie können sich einen Text dazu schreiben, wenn Sie ein solches Programm ablegen wollen, um es einmal später wieder von der Kassette einzulesen. Wenn Sie anfangen, dann müssen Sie also erst einmal Daten erzeugen, dann müssen Sie einen Bindungszug machen. Dann erst hat es einen Sinn, eine Zeichnung zu versuchen, deren Maßstab einzugeben ist. Wenn Sie die Abstände so lange machen, wie ich es etwa ange geben habe, und wie Sie es auch auf den beiliegenden Beispieln sehen, dann wird der Streifen im Zeichner gerade soweit nach unten geschoben, daß der richtige Abstand für die Betrachtung mit einer Stereobrille erzeugt wird. Bedenken Sie, daß die Originaldaten nie verändert werden, also jede Drehung wieder von der ursprünglichen Figur ausgeht. Wenn Sie um die Winkel A, B, C gedreht haben, dann müssen Sie danach um A-7, B, C drehen, um die zweite nötige Zeichnung zu kriegen. Paßt Ihnen schon die Ausgangslage, dann brauchen Sie natürlich nur um *\_7°* zu drehen (Winkel PHI). Wenn Sie eine Rotation eingeben, dann müssen Sie dort, wo keine solche Drehung gewünscht wird, dann 0 eintippen. Und jetzt los: Sie wollen einen Würfel richtig dreidimensional sehen. Er hat 8 Ecken, und sie numerieren durch von 1..8. Legen Sie der Einfachheit halber die Eckpunkte so, daß Sie als Koordinaten haben:

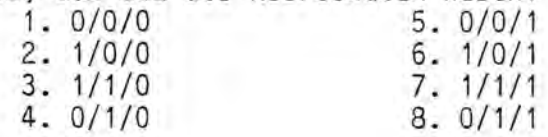

Damit Sie dann prüfen können, was Sie drin haben, kommt eine Tabelle, die aber nur "läuft", wenn Sie die Leertaste drücken (und solange Sie diese gedrückt halten). Sie tippen dann 0, wenn alles richtig ist, sonst können Sie über die Nummer des "falschen" Atoms korrigieren. Die Zelldimensionen beantworten Sie einfach mit 1,1,1. Auf die Frage Cartesisch oder nicht antworten Sie mit 1, und dann kommt der Bindungszug: Zeichnen Sie sich den WUrfel auf und fahren Sie alle Kanten ab; das kann dann etwa so aussehen (nicht vergessen, auch wieder auf den Ausgangspunkt zurückzufahren!) 1-2-3-4-1-5-6-2-6-7-3-7-8-4-8-5, also haben Sie 15 Bindungen! Kontrolle und Korrekturwie gehabt. Wenn Sie jetzt zeichnen, kommt nur ein Quadrat heraus, da Sie aus der "negativen Z-Richtung" projizieren.

Nun drehen Sie drauflos, ändern eventuell den Maßstab, oder auch den Punkt, bei dem Sie zu zeichnen anfangen. Und bald werden Sie ein "Gefühl" dafür bekommen, wie man den Würfel schön plastisch herausbekommt. Und dann konstruieren Sie sich ein anderes Gebilde, z.B. eine Wendeltreppe mit Stufen, oder was auch sonst immer. Die allerschönsten legen Sie sich dann auf Kassette ab, für Demonstrationen für später und wenn Bes u ch kommt! Vielleicht "packt" es auch Ihren Instruktur, und Ihre Mitstreiter beim Programmieren. (Dazu noch ein Hinweis: die Funktion DOBRA wiederum wurde nicht steirisch, aber polnisch benannt! DOBRA heißt GUT!).

ZKEIN kennen Sie schon, und ich habe schon erklärt, warum man damit arbeiten soll, damit man nicht durch einen Fehler in die nächste Koordinate hinein-3chreibt (vgl. meine Anmerung zu Ihrem J/N).

ZAHL ist Ihnen auch geläufig, LIESXYZ ist ein allgemein brauchbaras jp, das auch ein2 Koordinatentransformation macht, falls nötig. Die Mathemati~ jazu erkläre ich dann, wenn Sie Fragen dazu haben.

EULERWI ist das UP, das die Drehungen der drei Koordignten besorgt.

d ill, I am an alternative control to the control in the control in the control in the control in the control in the control in the control in the control in the control in the control in the control in the control in the

PLPAKET haben Sie auch schon, und GENTEXT generiert einen Text bls zu 80 Zeichen, die "wild" hintereinander geschrieben werden können.

BIND macht den Bindungszug, Zeich die Zeichnungen, ANFANG verschlebt eventuell alle Koordinaten auf einen neuen Ursprung. Wieder handelt es sich dabei nur um den zweiten Satz von Koordinaten, die den "rotierten" Atomen zugehören, da der Griginalsatz nie verändert wird.

EINAUS regelt das Einlesen und Ausschreiben; die Funktionen TIN und TOUT sind Ihnen bestens . vertraut, und Sie werden sehen (Zeile 942), daß nicht der gesamte Reihungsbereich ausgeschrieben wird, sondern nur soviel. wie aerade **56**  Denötigt wird. Das gleiche gilt für den Bindungszug.

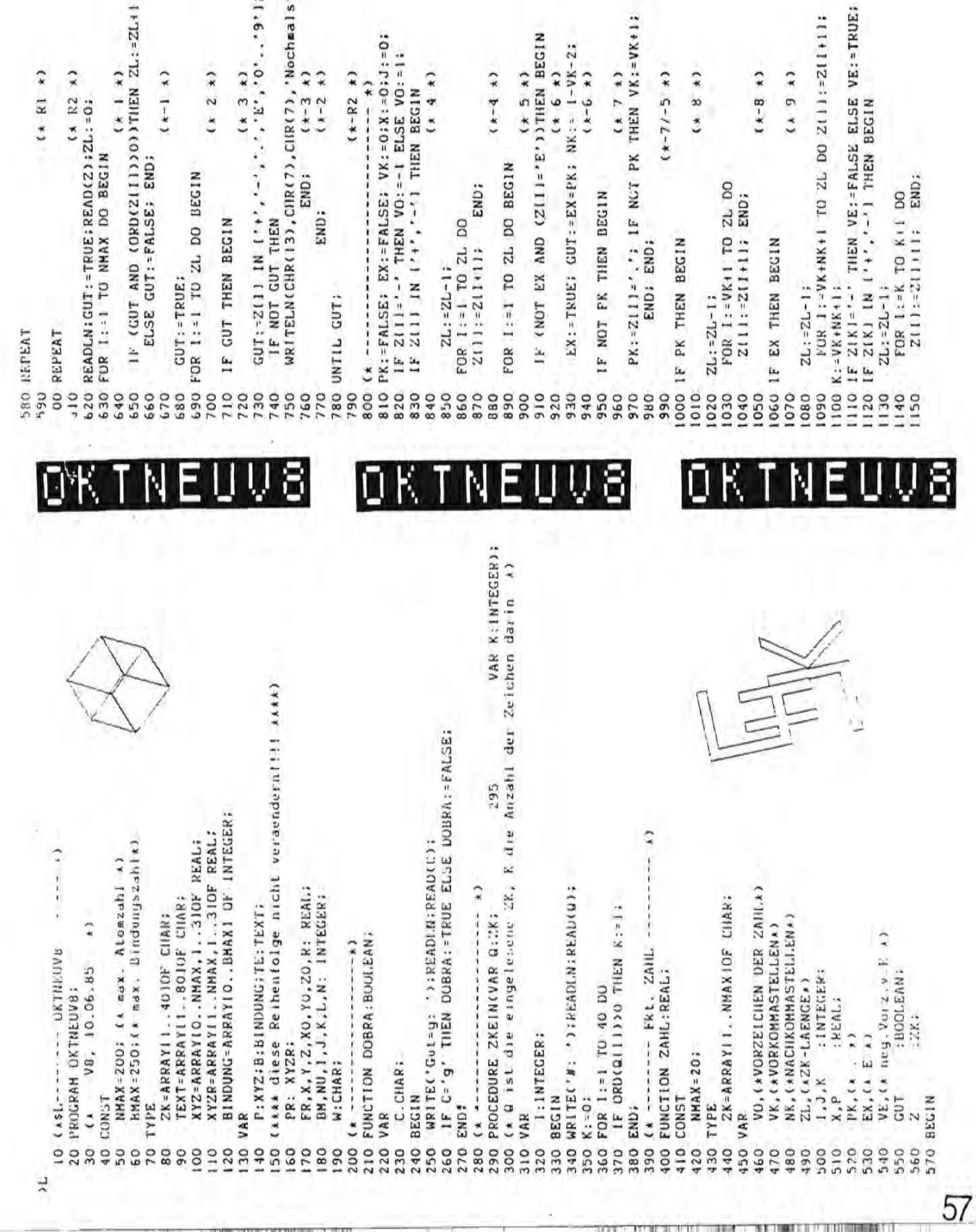

 $(x, 7 x)$ <br>THEN  $VK: = VK + 11$  $(x + 5)x$ <br>  $(x + 6)x$ <br>  $(x + 6)x$ <br>  $(x+6)x$ <br>  $(x+6)x$  $(x+R2)$ <br>  $---$ <br>  $+0$ <br>  $+0$ ; x : -0; J; -0;<br>
ELSE VO: -1;<br>
N BEGIN<br>
(\* 4 \*)  $(1, 82)$ <br>ZL:-0;  $(k-1)$  $(x, 2, x)$  $-71 - 5 \times 1$  $(* 11 * )$  $(*-4)$  $(* 8 * )$ 

 $\vert\vert$ 

 $\bigcap$ 

 $\triangleright$ 

END; CHR(7),'Nochmals!');<br>(\*−3 \*)<br>(\*−2 \*)  $\frac{(x + 1)(x)}{(x + 2)(x + 2)}$  $(x, 3, k)$ <br>  $(0, 0, 0, 0, 1)$  $(x - 8 - x)$ 

 $(x + 10 k)$ 

2111: - 211111

(1) (1) (1) (1) (1) (1)

 $(x, 9, x)$ 

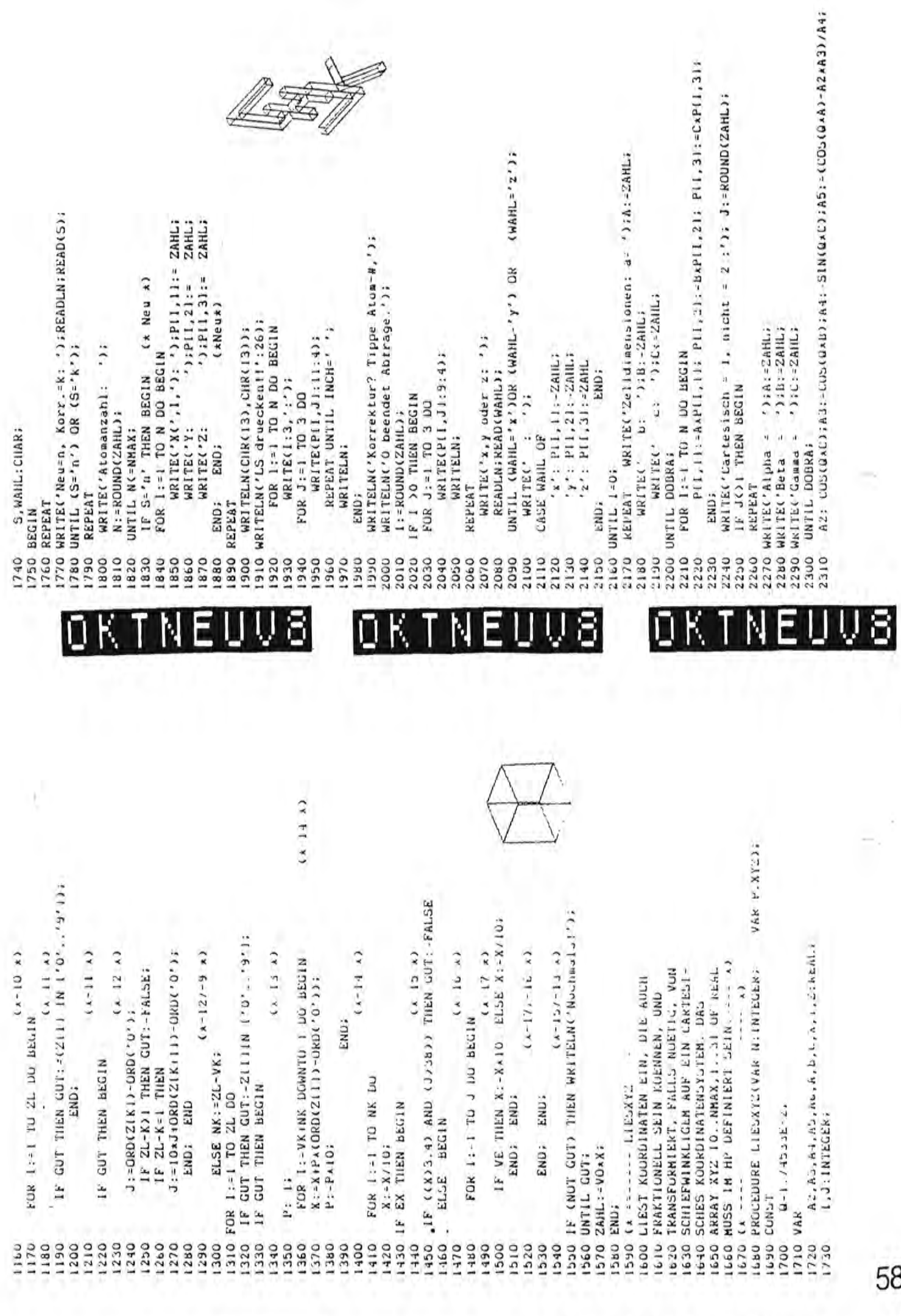

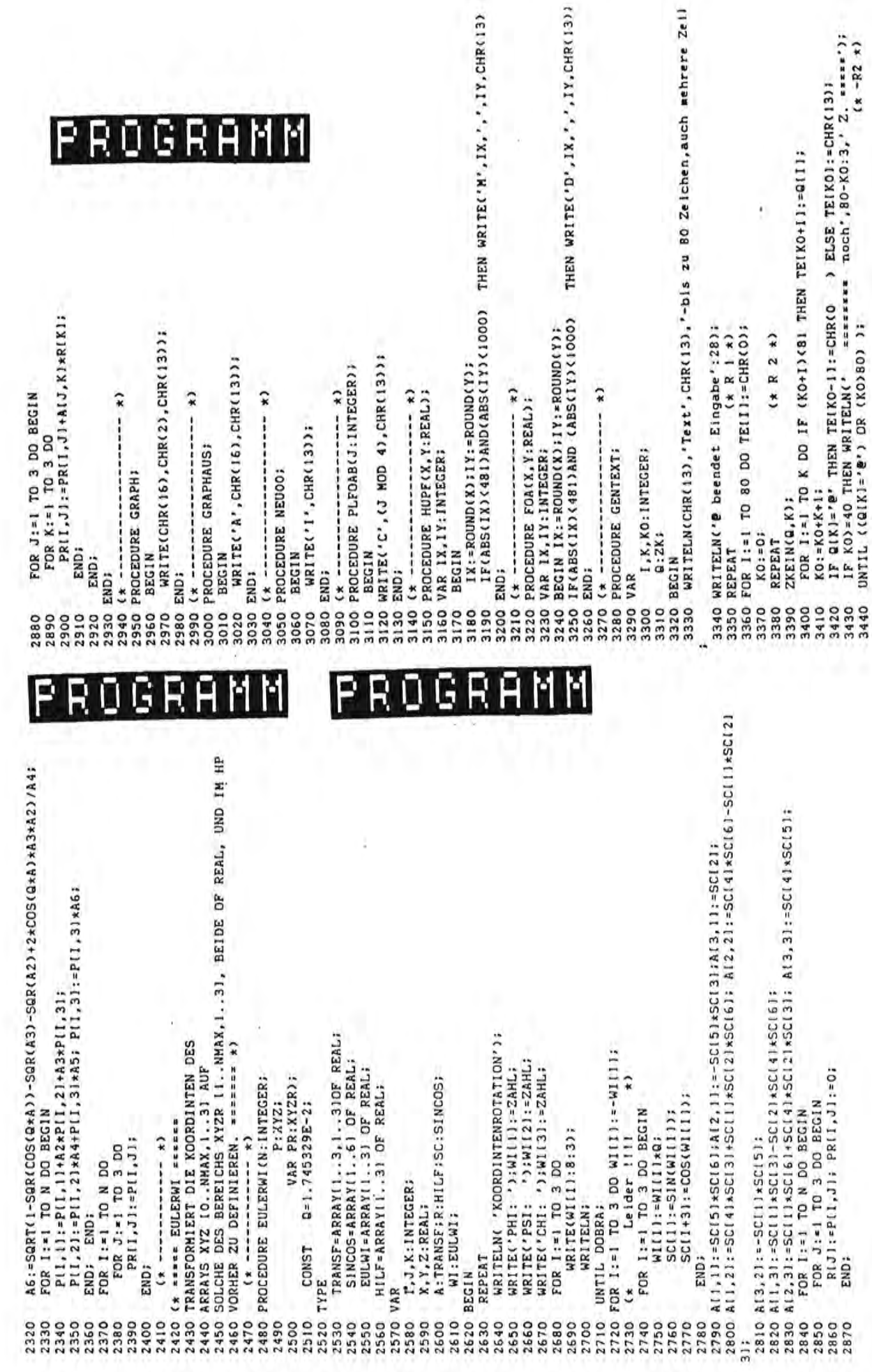

In the first control of the form of the party of the first control of the first control of the first control of

 $5<sup>c</sup>$ 

The contract of the contract of the contract of the contract of the contract of the contract of the contract of

)(1): 0 <eR)

.................

 $\overline{ }$  $\mathbb{N}$ o <eR> o <eR)

o (eR) 1 <eR>  $\ddot{ }$ x(2) : y,

o <eR) <eR) X(3): V.  $\overline{M}$ 

o <eR> 1 (CR) ä  $\overline{M}$ V

)(4): 0 <eR) 1 (CR)

o <eR> h,  $\overline{\phantom{a}}$  $\overline{N}$ 

X(5): y 0 (eR> o (eR>

N )((6): 1 <eR>

1 (eR> o <eR) (eR)  $\ddot{\phantom{a}}$ y. N

×,

·X(7):  $(CR)$ 

1 (eR) ÷  $\overline{\phantom{a}}$ 

 $\overline{a}$ 1 <eR>

1 (eR)  $C$ R) )(8):  $\mathbf{a}$   $\mathbf{a}$ '(

 $\overline{M}$ 1 <eR)

**---------------------------**

ken!' d.h. die Leertaste(Space). Es werden alle bis dahin Leertaste(Space). Es werden alle bis dahin Eingaben erfolgt sind, erscheint 'LS druekeingegebenen Werte aufgelistet und falls Korrekturen notwendig sind, Können sie noch durch geführt werden. Ist alles OK, Nach dem diese Eingaben erfolgt sind, erscheint 'LS druek eingegebenen Werte aufgelistet und falls Korrekturen notwen dig sind, können sie noch durch geführt werden. Ist alles OK, gibt .an eine '0' ein. gibt man eine 'O' ein. ken!' d.h. die den diese Nach

Bei der Frage Zelldimension: wird jeweils für a,b,c der Wert Bei der Frage Zelldimension: wird jeweils für a,b,c der Wert 1 eingegeben. lelngegeben.

Dann kann .an GUT ait 'g' beantworten, sonst wird die Abfrage Alles bis dahin richtig? Alles bis dahin richtig ? wiederholt. wiederholt.

Bei Cartesisch = 1, nicht = 2 : 1 (CR) eingeben. Bei Cartesisch = 1, nicht = 2 : 1 (CR) eingeben.

Jetzt geben wir 'b' ein, denn jetzt muß mitgeteilt werden geben wir 'b' ein, denn jetzt muß mitgeteilt werden welche Punkte mit einander verbunden werden sollen. welche Punkte mit einander verbunden werden sollen. Da nach erscheint Wieder das Menü. Da nach erscheint wieder das Menú. Jetzt

Hier noch mal am Beispiel des Würfels der Eingabeablauf: Hier noch aal aa Beispiel des Wartels der Elngabeablauf: **---------------------------------------------------------** zeichnen den Würfel auf und nummerieren die Eckpunkte (ATOME) von Wir zeichnen den Würtel auf und nua.erleren die Eckpunkte (ATOME) von I bis 8 durch. 1 bis 8 durch. Wir

Dann zählen wir die Strecken (Bindungen), die die Eckpunkte verbinden, den Wurfel 15 Linien und schreiben die Koordinaten für X, Y u. Z für den Würfel 15 Linien und schreiben die Koordinaten für X,V u. Z Dann zAhlen wir die Strecken (Bindungen), die die Eckpunkte verbinden, auf. (Siehe Beispiel) auf. (Siehe Beispiel) far

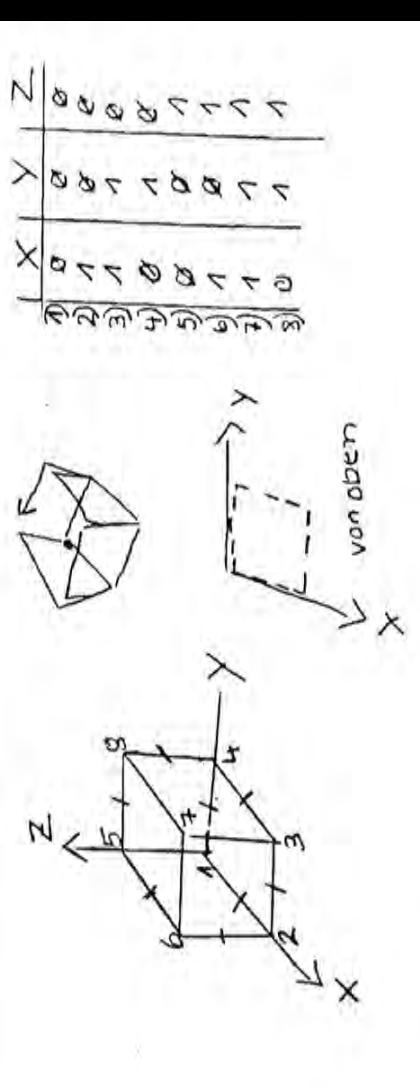

OKTNEU meldet sich mit einem Menü: OKTNEU aeldet sich ait eine. Henü:

a(nfangspunkt verschieben) a(nfangspunkt verschieben) b{indungszug neu) b(indungszug neu)

d(aten neu od. korr) d(aten neu od. Korr)

e(ln/aus) r(otatlon)

t{ext schreiben) t(ext schreiben) z(eichnen) #:

WIR GEBEN 'd' (eR> EIN. WIR GEBEN 'd' (CR) EIN.

UND 'n' (CR) BEI DER FRAGE NACH 'NEU' oder 'KORR.'. UND 'n' (CR> BEI DER FRAGE NACH 'NEU' oder 'KORR.'.

'Atomanzahl: 8 (CR) 'Atomanzahl: 8 <CR>

Dann werden die Daten eingeben: Dann werden die Daten eingeben:

)

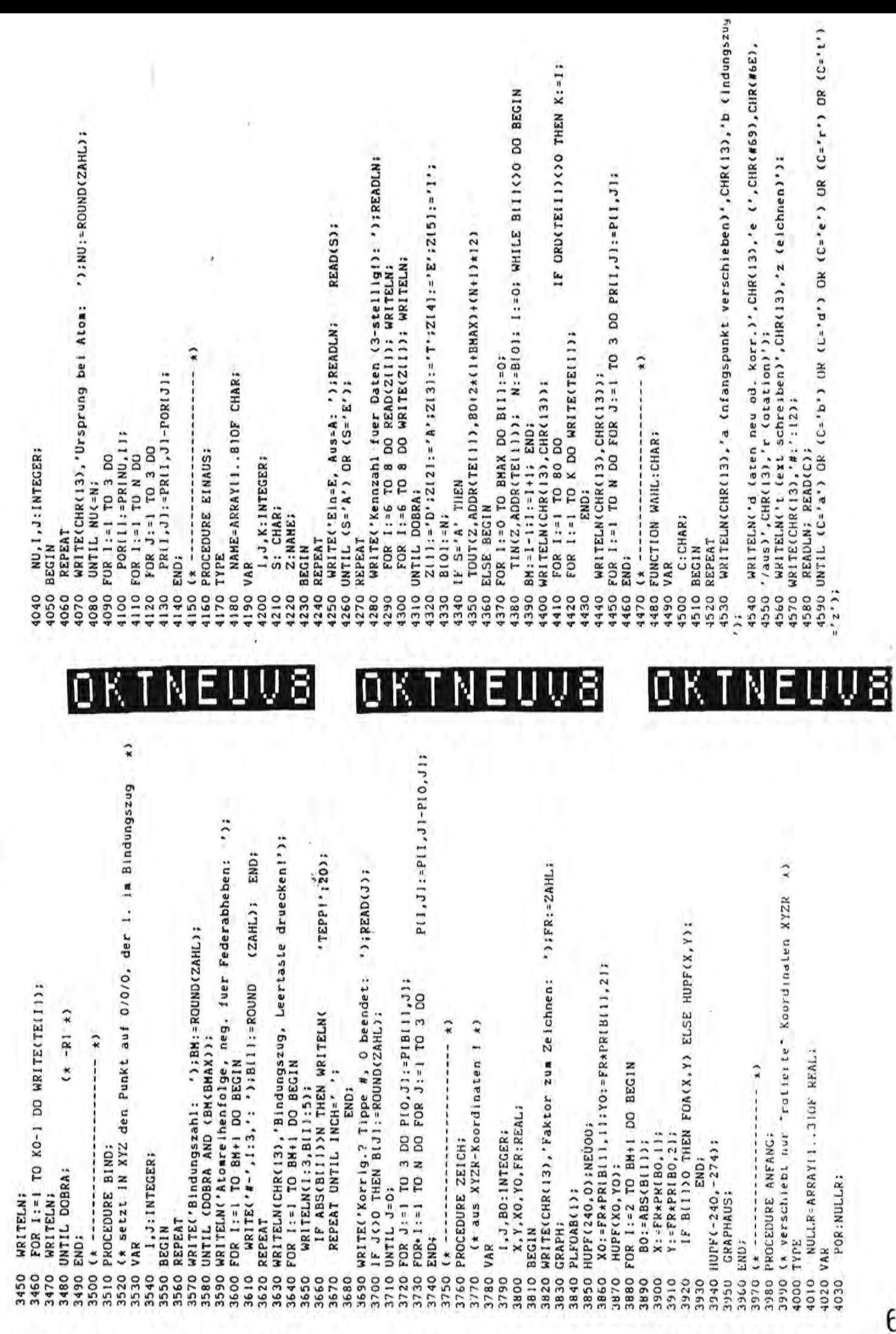

CARDIO CONTRACTOR DE LA CARDIO CARDIO

**The contract of the contract of the contract of the contract of the contract of the contract of the contract of the contract of the contract of the contract of the contract of the contract of the contract of the contract** 

4600 WAHL:=C; 4610 END;<br>4620  $(x == 1)$ 4620 (\* ======== HP ========== \*> 4630 BEGIN 4640 POKE(#48E,CHR(1»; 4650 REPEAT 4660 4670 4680 4690 4700 4710 4720 4730 4740 UNTIL FALSE; 4750 END. 10000 PROGRAH T; 10005 BEGIN 10010 POKE(#13FC.#1400); 10020 POKE(#13FB, CHR(#C3)); 10030 END. ) 'b': BIND; 'd': LIESXYZ(N,P); *'e':* EINAUS; 'r': EULERWI(N,P,PR); 't': GENTEXT; 'z': ZEICH END;

>

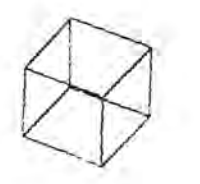

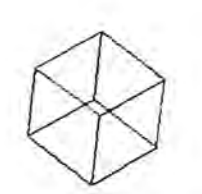

**IS COME ANY TYPE T** 

78700

'a'; ANFANG;

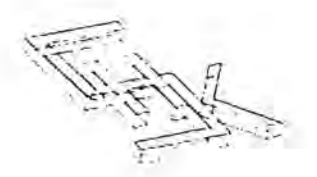

Die folgenden Eingaben werden immer mit <CR> abgeschlossen.

Bindungszahl: 15

 $GUT=q$  9

Atomreihenfolge. neg. für Federabheben:

(d.h.. daß der Plotterstift abhebt und zum nächsten Eingace punkt fährt ohne einen Strich zu ziehen.) #- 1: 1

#- 5: 1 (das untere Quadrat wird geschlossen)

 #- 7: 6 #- 8: 2 #- 9: 6 #-10: 7 #-11: 3 #-12: 7

 $# - 2: 2$  #- 3: 3 #- 4: 4

#- 6: 5

#-13: 8 #-14: 4 #-15: 8

 $# - 16: 5$ 

Bei Bindezug Leertaste druecken! (Werden noch e ; n~al d:e Eingabewerte zur Kontrolle und Korrektur aufgelistet.)

Danach landen wir wieder im Menü. Geben jetzt 'a' und 1 ein. Damit bestimmen wir, das die Zeichnung bei 1 beginnt.

Wir bleiben im Menü und geben 'z' ein.

Bitte darauf achten, daß Papier im Plotter ist, daß Farbmine (blau) funktioniert und auf "Plotter" geschaltet ist, (beson ders wichtig bei externem Drucker).Falls Pokebefenle für den externen Drucker eingeben worden sind, müssen diese unbedingt ruckg&ngig gemacht werden.

~Faktor zum Zeichnen: 50 Sollte jetzt alles richtig eingegeben sein, bekommen wir die erste Zeichung. Allerdings werden wir erstmal nur ein Quadrat zusehen bekom-<br>men, denn wir schauen bei der Voreinstellung genau von oben auf den Gegenstand. Um jetzt den Würfel dreidimensional sichtbar zu machen. müssen wir die Zeichnung rotieren lassen. Also geben wir vom Menū aus 'r' ein.

PHI : 40 PSI 30  $CHI : -40$ 

 $GUT = g = g$ 

Von Menü aus wieder 'z' aufrufen, Zeichenfaktor eingeben.... und ab geht es.

• I I1 *u* , I IW' **<sup>J</sup> J,** I l i ii i i I'

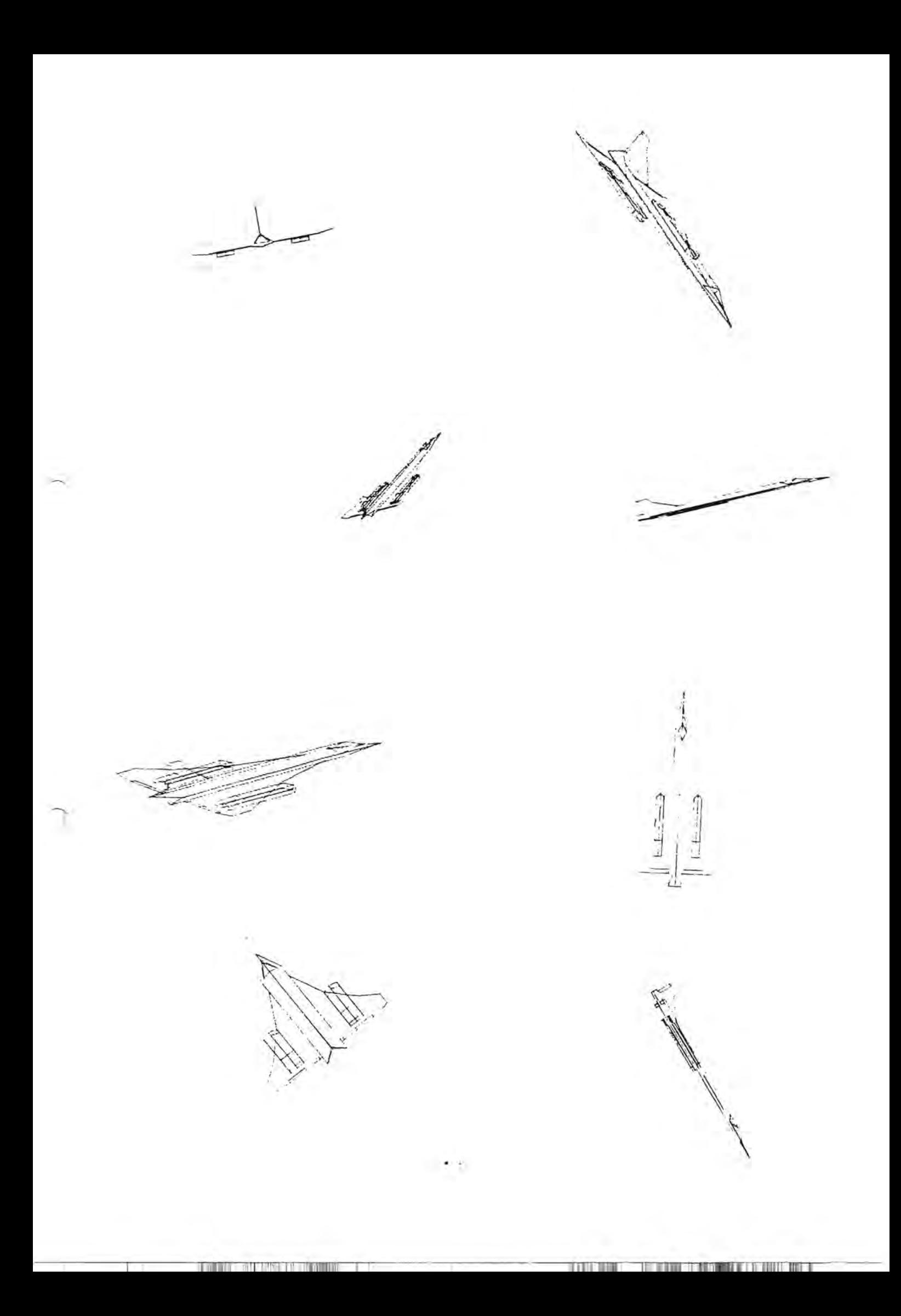

EINGABE-DATEN FOR DAS FLUGZEUG: 

ATOMANZAHL: 77

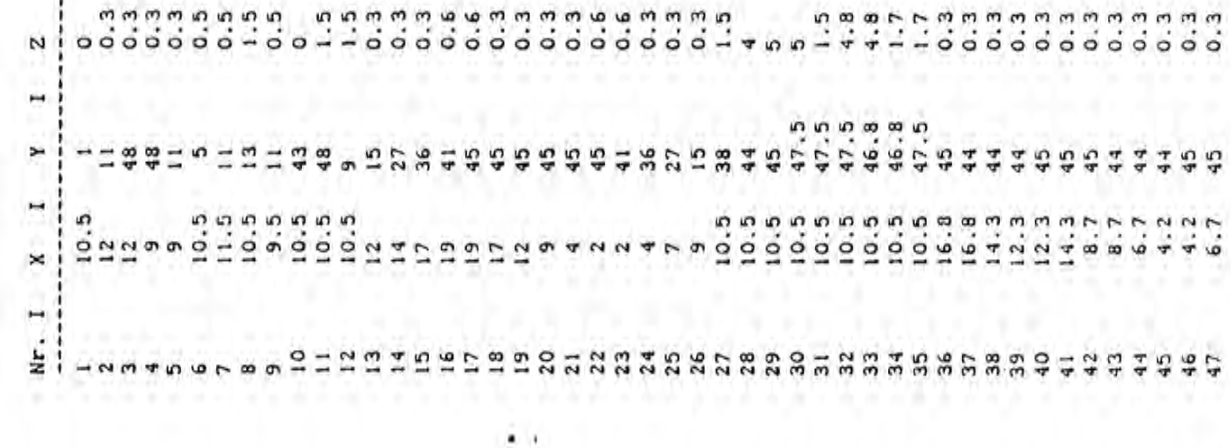

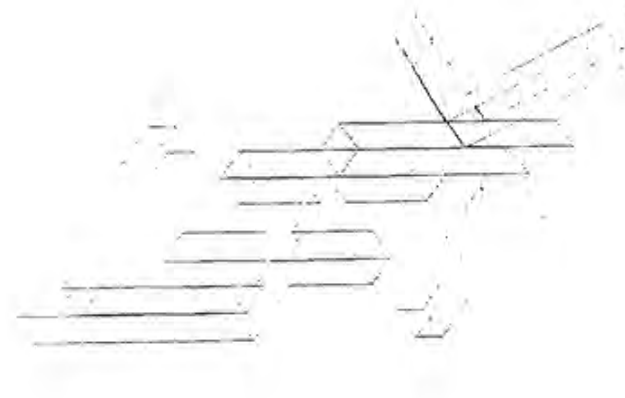

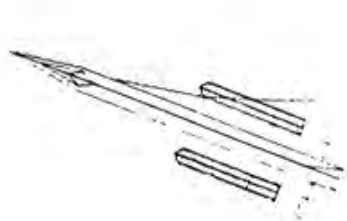

63/73/64/65/72/66/62/68/69/70/71/67/68/75/74/77/<br>62/-72/73/-66/67/-63/69/-64/70/-65/71

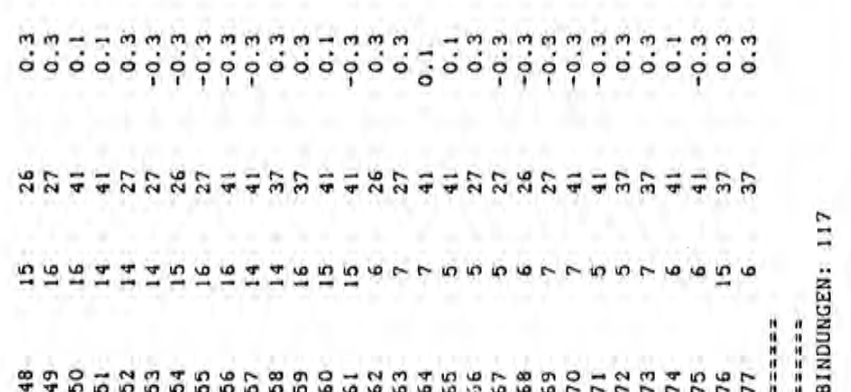

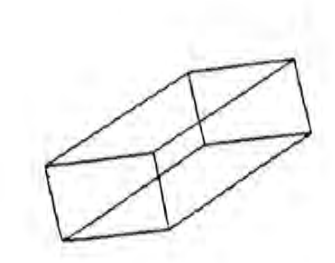

54/61/60/76/48/-58/59/-52/53/-49/55/-50/56/-51/57/-62/ 34/33/32/-36/37/38/39/40/-41/38/-42/43/44/45/46/-47/<br>44/45/-48/49/59/50/51/58/52/48/54/55/56/57/53/ 18/19/-20/21/22/23/24/25/26/-27/28/29/30/31/-35/ ||1213||0|4|5||16||9|8|716||2/9|-12/7|<br>|-<br>|12|8||113|-11|4|-10||1-13||4||5||6||1|

### **ウォネウシミドト多淋 水学的 かいままおりら**

### 洲子 おのむ

Bildschirmverwaltung des Sharp-MZ-800

Das Videosystem des MZ 800 unterscheidet sich voellig von dem des MZ 700 und dessen Vongaengern MZ 20 A und MZ 30 K. Aus diesem Grunt soll an dieser Stelle eine Beschreibung erfolgen , die ich in spaateren Briefen fortsetzen werde.

Machen wir uns kurz deutlich, was beim MZ 700 geschaft, wenn ein Zeichen auf dem Bildschirm erscheinen sollte:

> 1. Die Cunsonkochdinaten sind gegeten füst x=31alte und - $= 2e$ iie.

> 2. Aus diesen Werten muss eine Acresse errechnet werden. Da den 700en 25 Zeilen a 40 Zeichen besitzt, also 1000 Plaatze auf dem Bildschinm frei hat, muss die Y-Koondinate mit 40 multipliziert werden und dann die s-Kochcinate addient werden. Das engibt dath eine reistille Adresse zu Null. Addient man zum Engebnis den Wert BD000. so erhaelt man die absclute Bildschirmadresse. Bildschirmadresse ist eigentlich das falsche Wort, derr die CPU schneibt gan nicht auf den Bildechlinn, ebroerein Video-RAM.

3. Es ist nun Aufgabe einer Electronic, dia unaznaens s von der CPU arbeitet, folgendes zu tun:

Interpretiere das Ascii-Zeichen im Video-Sam als eine Stantadnesse fuer ein RCM, in dem stantend ab diesen Adresse 8 Bitmuster liegen, die unterelnanger auf den Bildschinm projiziert ein Muster ergeben, zas z.B. dem Buchstaben "A" entspricht.

Den Zeltpunkt den Projektior, also der Ont auf der Bildschinm englich sich aus der Lade des Zeichen im VideoRAM.

Es ist also ersichtlich, dass der Programmierer auf diesen Vorgang keinen Einfluss hat.

Anbeitet man beim MZ 800 im 700er Modus, so finden wir ein aehnliches Verfahren. Nur gibt es hier einen entscheizenden Vonteil: die "Electronic" halt sich die 8 Bitmuster fler s.r. Zeichen nicht aus einem ROM, sondern aus einem RAM. Nadierlich muss beim Start des Computers dieser Mustervorrat dort hineingeschnieben wonden sein. Dafuer songt aben das Bootprogramm, so dass sich der Nutzer darum nicht zu kuemmern. braucht. Die Zeichen liegen also im Character-RAM, wo sie zann (grosser Vonteil'!) veraendent werden Koennen.

Soweit den kunze Ausflug zum 700er. Nun zum 300 mit seiner hervorragenden Grafikmcaglichkeiten.

Adressen: Video-RAM 8000H bis BFFFH. Character-ROM 1000 - 2000A.

Das sind Adressen, die mitten im Anwenderbereich zu liegen scheinen. Tun sie auch, aber auf einer anderen Bank. Mit einem Umschaltbefehl kann erwirkt werden, dass die CPU nicht mehr das normale RAM mit dem eventuelien Programm, sondern das Video-RAJ bedient. Dieses ist 16000 Bytes gross, fuer 2000 Zeichen (25+30) stehen je 8 Bytes zur Vefueging. Und an diese 16000 Bytes wommt

## 3\$403GH#\*#VERWA\$TUNG

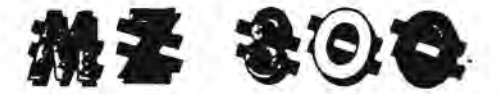

die CPU, und damit auch der Programmierer mit seinem Programm heran. Endiich ist die Moeglichkeit da, Bit fuer Bit, also Funkt fuer Punkt selbst zu setzen.

Doch vorher: wie kommt nun das Zeichen auf den Bildschirm ?

#### 1. Schritt

Ennechnung den absoluten Grafikadresse aus den Cursorkoordinaten y und x:

8 Grafikzeilen pro Textzeile, jede Textzeile zu 20 Eytes, macht 640 Bytes pro Textzeile. Die Y-Koordinate ist also mit 640 zu multiplizieren und dann einfach x hinzuzaehlen. Zu dieser relativen Adresse ist dann noch 2000H als Anfang des Videospaichers hinzuzuaddieren.

2. Schritt

Ennechnung den Lage den 8 Zeichenmuster im Charact. ROM.

3. Schritt

Banken, also Umschalten, dass fuer die CPU das Wised RAM und das ChanacterROM zugseglich sind. (Hier vielleicht schon der Hinweis: Das Frogrammen, das dieses Banken veranlasst, darf um Himmels Willen nicht im Bankbereich liegen, schdern immer ausserhalb, andernfalls findet die CPU nach Ausfuehrung des Schaltbefehls keine Z-80 Befehle vor , sondern zufaelligen Inhalt des Video-RAMs. Und damit ist der Tod des Programmes schon vorprogrammiert)

4. Schritt

Aus dem Ch.ROM werden nun schoen brau 8 Eytes als Grafikmuster in das VideoRAM uebertragen, und zwar immer 80 Bytes weiter (eine Grafikzaile ist 80 Bytes lang, soll also unter ein Zeichen ein werteres geschnieben wenden, so ist 80 zun Adnesse zuzuaddieren)

5. Schritt

Ist das enledigt, muss das Video-RAM der CPU wieder entzogen werden. Dies geschieht wieder mit einem Schaltbefehl.

d. Schritt

Rueckkehr zum aufnufenden Programm

Eine Schnitt muss noch von dem 3. eingefuegt werden. Es muss dem Video-Kontroller gesagt werden, was er eigenlich mit den Bytes machen soll, die jetzt ins RAM geschnieben werden sollen. Diesen Controller nimmt dem Programmierer viel Arbeit ab. Warum muss hier eine Info an einen Controller gehen, wo man doch nur ein Byte "einpoken" will ?

Neue Bytes koennen mit bereits an gleicher Stelle verknuepft werden. Was soll das? Nun, stellen Sie sich vor, Sie wollen genau an Stelle 10 von links einen Punkt setzen. Einzelne Bits koennen nicht ins RAM geschrieben werden, nur ganze Bytes. Also den Wert 0000 0000 an die erste Stelle (braucht nicht, steht schon da, nur zum Verstaendnis der Lokalitaet) und dann 01000000 als zweites Byte. Damit waere der 10. Punkt gesetzt. OK ! Und nun wollen wir den 12. auch noch setzen. Das zweite Byte saehe dann so aus: 00010000. Schreiben wir das ins RAM, dann ist der Punkt an 10. Stelle weg. Ich muss also den neuen Wert mit dem bereits. an gleicher Adresse vorliegengen oder-verknuepfen. Dazu muss den alte Went enst ausgelesen, dann mit dem neuen oderlent und daar

## 5315DSCHIRMVERWATFIONG

### 2021年 3:02

e igszonnieben werden.Doppelte Arbeit fuer die CPU! Man kann abert dem Controller sagen, dass alles, was bis zur naechsten Anwelsung in den Speichen geschnieben wind, grundssetzlich mit dem bereits  $\left( \frac{1}{2} \right)$ sgende oderlert werden soll. Und man kann sagen, dass nur ein, the such wirklich nur ein Bit gesetzt wird, und dass auch eine ewo us:v-pder-verknuspfung erfolgen soll und .. und. Kunz geasgt, enta ancese Sache.

Screatben wir nun ein kielnes Programm, des all das tut, was oben geschrieben wurde. In Maschinensprache selbstuerstaerdlich, denn nur so kann man den weg verstehen. Atken vom Basic aus ist kein Protrammieren sondern blindet Herumstochern im Sysytem, IFTLEDERNIFALE ROCH CEfaetringh feer das Systemprogramm:

In diesem Poogramm werden die sd-Bit-Register HL, DE und BC der Die DPU sowie der Zweitnegletensetz HL<sup>2</sup>, DE1, BC<sup>3</sup> denutzt, Auf

;Poogramm Frint e.r Zeichen auf den 30 Zeichen-Schunm

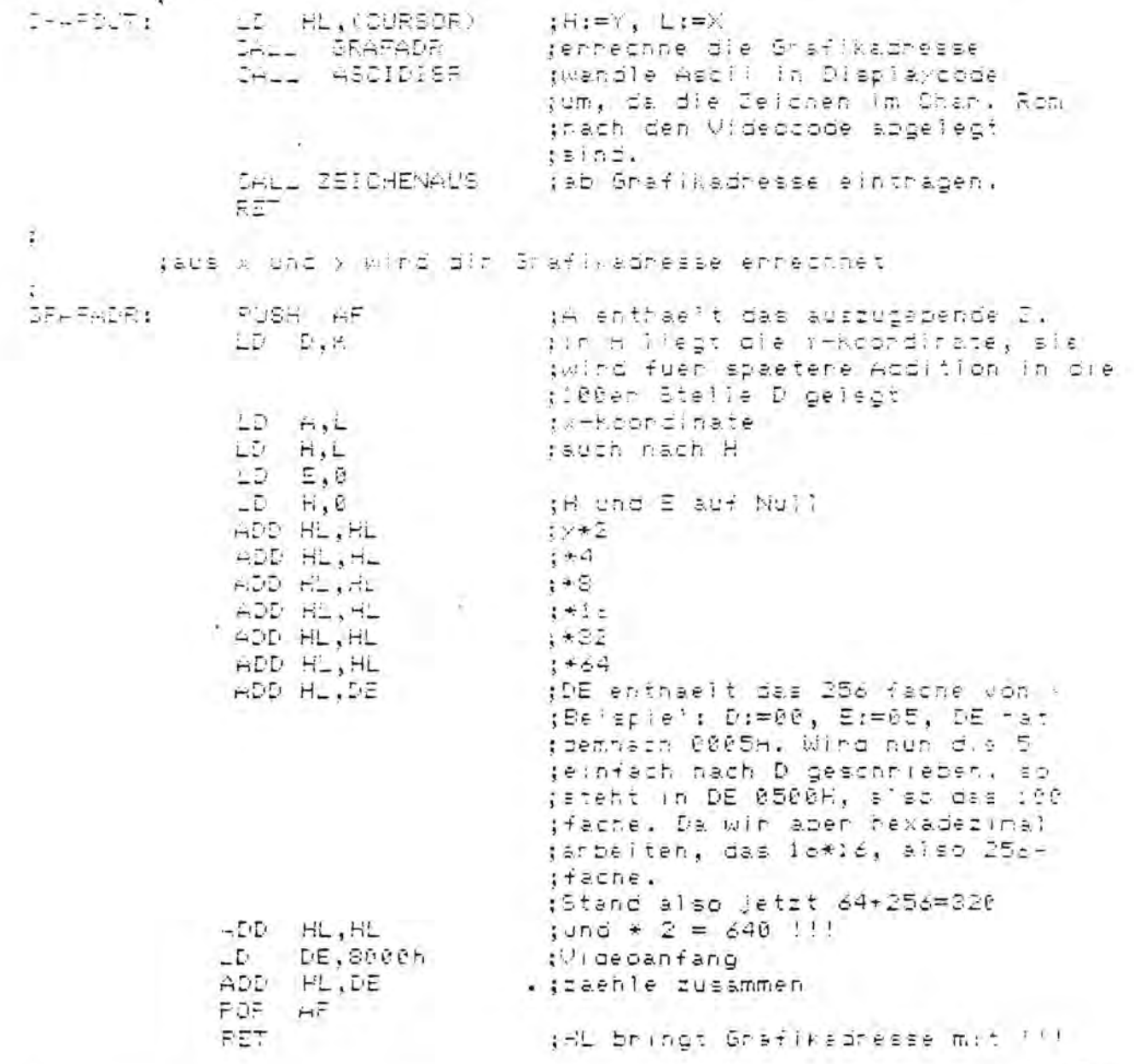

 $\bigcap$ 

Ť.

## 

### MZ 800

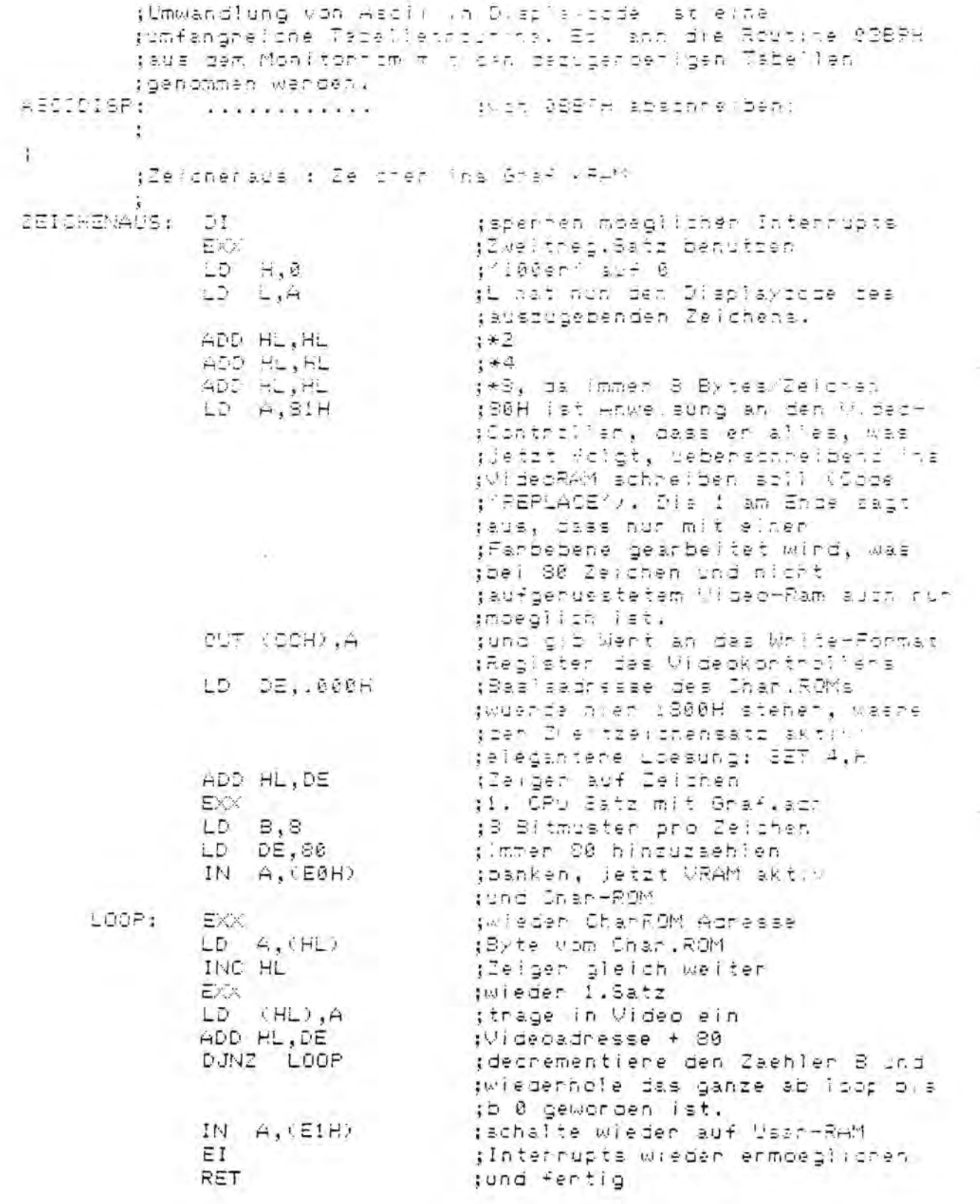

ŧ

### **BASIC-TIPS**

DIR-BYTE von W.Stadlbauer

:5000 LABEL"DIR": CLS: '21.2.1986 ":DIR:CURSOR23,2:PRINT 1 55010 PRINT 5,2 " DIR-BYTE W.Stadlbauer .7 " Bytes ": SU=0: SM=0 55020 FORX=\$2000TO\$27EF. STEP32:LB\$=HEX\$(PEEK(X+20)):GOSUB"ZERO":HB\$=HEX\$(PEEK(X+ ?1)):BYS="S"+HBS+LBS:IFPEEK(X)<>0:GOSUB"BYTE":SU=SU+VAL(BYS):SM=SM+VAL(BYS)+70:P RINTTAB (23) USING" \*\*\*\*\*\*\*"; VAL (BYS) -------": PRINT"Gesamt: ": 55040 NEXT: PRINT: PRINT"----------------: PRINTTAB(23)USING"######"; SU.: PRINTTAB(30) "Bytes": PRINTTAB(22) "("; SM; " + Dir.)" : MUSIC"-C7": PRINT: PRINT: END 55050 LABEL "BYTE": IFVAL (BYS) <0:BY=VAL (BYS):BY=65536+BY:BY\$=STR\$(BY) 65060 RETURN 65070 LABEL"ZERO": IFLEN (LBS) =1:LBS="0"+LBS 65080 RETURN

Handcopy eines Programm-Laufes:

Stanten mit ( GOTO "DIR" )

DIR-BYTE W. Stadlbauer

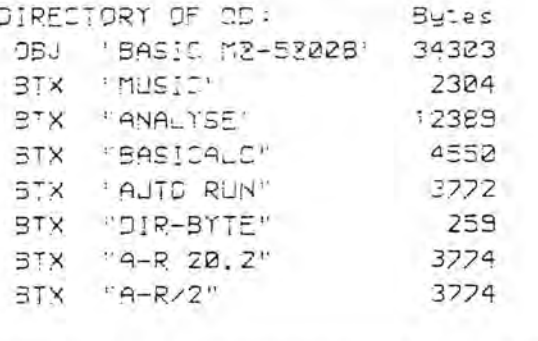

65125 Bytes Gesamt:  $1.55585 + D(r.)$ 

ein Miniprogramm mit dem in Basic die Daten aus dem Directory gelesen werden können (vor allem der Speicherbedarf der Programme auf der Diskette). Da vielleicht ein größeres Interesse an diesem Programm besteht, habe ich es etwas verfeinert. (Da es ursprünglich für eine Zeile konzipiert war, hat es leider das typische wirre Basic-Aussehen). Hil Hardcory habe ich auch gleich einen Lauf nach dem Listing vorgeführt.

### 84516-7156

Dr.W.Stadlbauer: Basic Tips für QD-Basic 52008 Basic-Befehle: Zusätzlich zu den schon im Kassetten-Basic nicht erwähnten Befehlen (BOOT, HEX\$, TRON, TROFF, CLS) existieren noch folgende Basicwörter: 1) CSRH....qibt die horizontale Cursorposition an. Format: PRINT CSRH, IF CSRH =  $\ldots$ 2) CSRV....vertikale Cursorposition; Anwendung wie 1) 3) EDIT.... ähnlich wie List, Cursor steht aber nach der Zeilennummer. 3) BEEP....ersetzt USR (62) 4) OR und AND müssen durch Blanks von den Argumenten getrennt sein Benchmarktest: S-Basic - QD-Basic 52008 - BBG-Compiler 1) 30.000 mal summieren:  $83 - 87 - 19$  sek  $2) 30.000$  mal 'IF':  $57 - 70 - 27$  sek  $3) 30.000$  mal 'PEEK': 79 - 88 - 30 sek 4) 100 mal Bildschirm mit POKE füllen:  $263 - 333 - 104$  sek 5) 1000 mal Wert PRINTen  $76 - 77 - 74$  sek  $6)$ 1000 mal PRINTUSING  $80 - 83 - xx$  sek 7) 30.000 mal LEN(X\$)-2 107 - 116 -xx sek 8) 30.000 mal STRS-Zuweisung  $162 - 173 - xx$  sek

Noch ein weiterer Punkt aus der letzten Pascal-Zeitung: Es wurde dort hingewiesen, daß der 2. Zeichensatz im Handbuch nicht erwähnt wird. Ich habe mir inzwischen einen zweiten MZ 731 gekauft. Das neue Handbuch ist um die Hinweise auf den 2. Zeichensatz und um die Seitennummern im Inhaltsverzeichnis erweitert.

计数据 网络工 网络工

========== xx : nicht gemessen

### **SASIC-7126**

Kurzbeschreibung des DisK-Basic-Interpreter der Firma sds computer Service, Mainzer Straße 47, 5568 Daun-Eifel

Version 2,5 A.

Es gibt drei verschiedene Versionen: 1) x.x A beinhalten den vollen Befehlsumfang 20kb

2) xx P wie A, aber CMT, QD und RSx werden nicht mehr angesprochen (freier Speicher ca. <sup>24</sup>KB)

3) X,x B stark abgemagerte P-Version. Die meisten Grafik-und erweiterten mathematischen Befehle fehlen hier.(Vorteil: ca. 30 KB freier Speicher)

In Version A sind alle Befehle der Cassettenversion implementiert, man kann auch weiterhin Programme und Daten auf die Datassette schreiben oder von ihr lesen. Zusätzliche Befehle: Lock - schützt softwaremäßig Dateien vor dem überschreiben Unlock - hebt den Softwareschutzt wieder auf

SWP - ruft auf der Diskette gespeicherte Programme als Subroutinen auf und kehrt nach deren Abarbeitung wieder zum Hauptprogramm zurück (Hauptprogramm wird währenddessen auf der Diskette zwischengespeichert, Variablenwerte werden erhalten)

xOPEN eröffnet Random-Dateien (WOPEN und ROPEN weiterhin möglich)

EOF - Abfrage des Dateiendes

DIR - gibt Disketteninhaltsverzeichnis mit Bytessize der einzelnen Dateien aus

BOARDER - stellt die Randfarbe des Bildschirms ein

TCOPY - kopiert den Textbildschirm auf angeschlossenen Drukker

VARLEN - legt fest, wieviele Zeichen des Variablennamens maximal auf Gleichheit überprüft werden

MAXDIM - legt fest wieviele Dimensionen eine Matrix maximal haben darf

DOKE- 'poked' einen Wert von 0-65535 gleichzeitig in zwei hintereinanderliegende Speicherzellen

DEEK - Umkehrung von DOKE

UPDATE ersetzt Befehlsfolge DELETE Prog, dient zum überschreiben von geänderten Programmen

CTRL D - ändert Tastatur auf Belegung mit deutschen Umlauten CTRL A - stellt Orginal-Tasaturbelgung wieder her

CTRL H - verändert Hintergrundfarbe

CTRL Z - verändert Zeichenfarbe

Wie man sieht handelt es sich hier um ein sehr komfortables Basic.

Dies ist im Moment auch noch der Hauptgrund, warum ich noch gerne in Basic programmiere. Aber ich merke, daß ich langsam

Qn die Grenze stoße, wo ich mich auch dem PASCAL zuwenden werde. Vor allem die Möglichkeit Prozeduren zu programmieren mit globalen und lokalen Variablen fehlt mir.

 $I$  is a construction of the construction of the construction of the construction of the construction of the construction of the construction of the construction of the construction of the construction of the construction

Bernd Bast

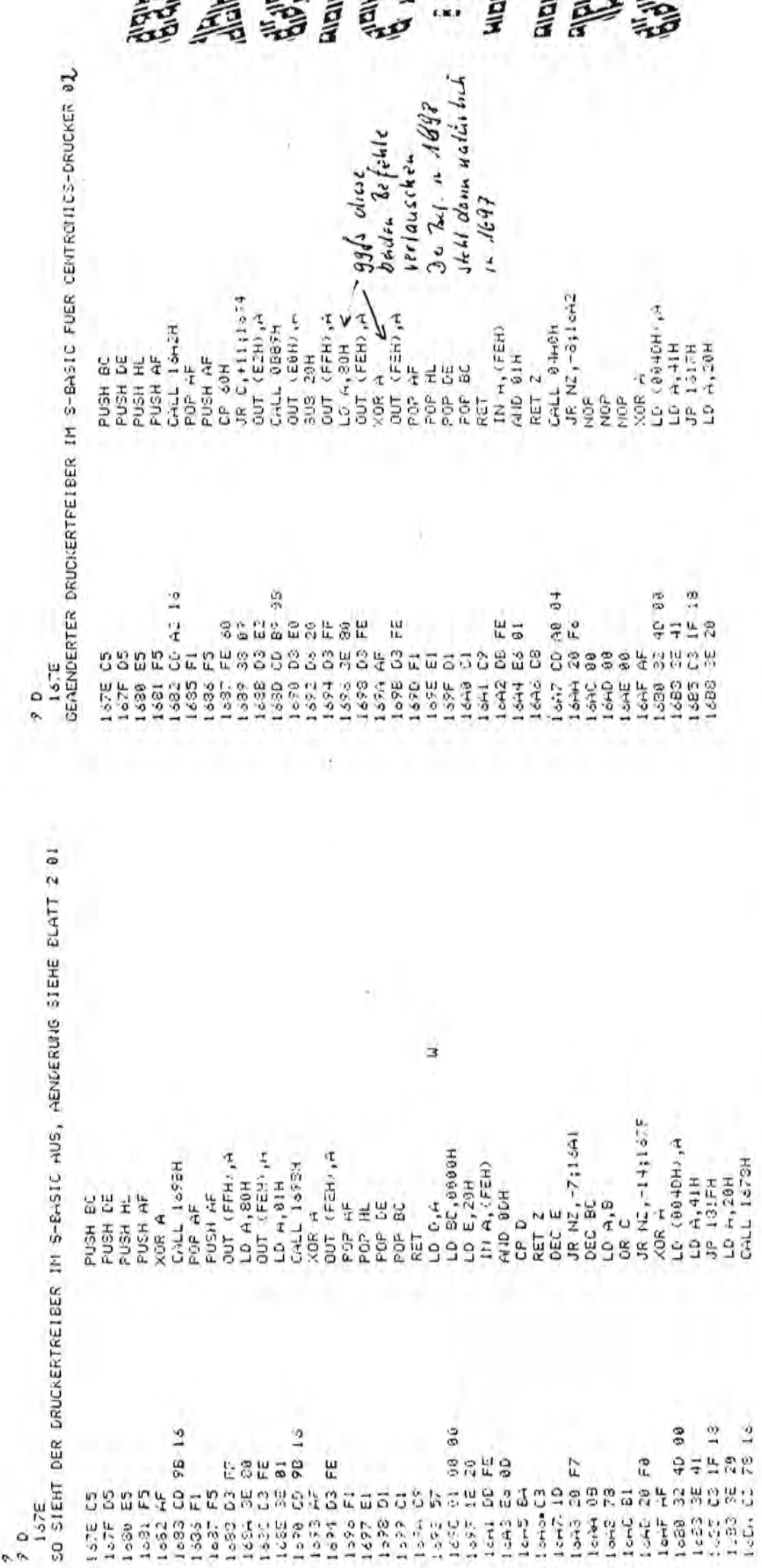

úm ater doch eine jvielich meine, gute Loesung (so habe Tch inmer<br>meine Sharp-Programme – an meine Centronic-Drucker angapassiv – zu<br>liefern, habe ich den Druckertreiber ab Adresse lö7E gezendert.<br>Die Kleinen Buchstaben k

ğ,

Es -bleibt dem Basic-Programmierer ueberlassen, -das -kurze -neve.<br>Maschinenprogramm -in einen Basic-Text mit GATAs umzuwandeïn, -um<br>damit dann den Theiber zu aendern. -Bessere Loesung: S-Basic nach<br>der Aenderung vom Moni

Mit, freundlichen Gruessen

**Altiter** 

 $72$ 

### يعت  $59302$

Bruno Voltmer

 $\overline{1}$ 

2940 Vilhalmshaven, den 30.1.1985<br>Sernauer Weg 8

 $\mathcal{S}$  - 1928  $\bullet$ 

```
10 REM ------------
15 REM SCHWARZ/WEISS OHNE VIDEO RAM
16 REM ERWEITERUNG
                    INIT M3
20 REM ****** ANALOG - UHR ************
                        5630 REMSCHEID *
30 REM * ERNST KUNZE
40 REM ---------------
50 GOTO"INITIALISIEREN"
60 LABEL"HPG"
70 REM --- ZEIGER ZEICHNEN -----
80 REM
             MINUTEN
90 LINE U1(0), V1(0), U1(1), V1(1), U1(2), V1(2), U1(3), V1(3), U1(0), V1(0)
              STUNDEN
100 REM
110 LINE G1(0), H1(0), G1(1), H1(1), G1(2), H1(2), G1(3), H1(3), G1(0), H1(0)
120 REM
              S1800130 LINE E1(0), F1(0), E1(1), F1(1), E1(2), F1(2), E1(0), F1(0)
140 REM --- ZEIGER STEUERUNG -------
150 Ts = TIs160 IF T$=TI$ THEN 160
170 IF RIGHT$(TI$, 2)="OO"THEN GOSUB "KOORD.MIN"
180 W\ = RIGHT$(T15, 4)190 IF(WS="0001")OR(WS="1201")OR(WS="2401")OR(WS="3601")OR(WS="4801")THEN G
"KOORD.STD
200 GOSUB "KOORD.SEK"
210 GOTO"HPG"
220 REM -----
230:240 LABEL "KOORD.SEK"
250 BLINE E1(0), F1(0), E1(1), F1(1), E1(2), F1(2), E1(0), F1(0)
260 FOR I = 0 TO 2
270 TMP=E(I)*K - F(1)*S
280 F(I)=E(I)*S + F(I)*K290 E(I) = TMP300 E1(I)=E(I)*2.8+319
310 F1(I)=99-(F(I)*1.12)320 NEXTI
330 RETURN
340:350 LABEL "KOORD.MIN"
360 BLINE G1(0), H1(0), G1(1), H1(1), G1(2), H1(2), G1(3), H1(3), G1(0), H1(0)
370 FOR 1 = 0 TO 3
380 TMP=G(I)*K - H(I)*S
390 H(I)=G(I)*S + H(I)*K
400 G(1)=TMP410 G1(I)=G(I)*2.8+319420 H1(I)=99-(H(I)\times1.12)
430 NEXTI
440 RETURN
450 :
460 LABEL"KOORD.STD"
470 BLINE U1(0), V1(0), U1(1), V1(1), U1(2), V1(2), U1(3), V1(3), U1(0), V1(0)
480 FOR I = 0 TO 3
490 TMP=U(I)*K - V(I)*S
500 V(I)=U(I)*S + V(I)*K
510 U(I)=TMP
520 UI(I)=U(I)*2.8+319
530 V1(I)=99-(V(I)*1.12)
```
VIDEO - QABI agger

540 NEXTI 550 RETURN  $560:$ 570 : 580 REM \*\*\*\*\*\*\*\*\*\*\*\*\*\*\*\*\*\*\*\*\*\*\*\*\*\*\*\*\*\* 590 LABEL "INITIALISIEREN" 600 REM \*\*\*\*\*\*\*\*\*\*\*\*\*\*\*\*\*\*\*\*\*\*\*\*\*\*\*\*\*\*\*  $610:$ 620 INIT "CRT:M3" 630 REM START-ZEITPUNKT IN DIE ERSTEN 640 REM 20 SEKUNDEN DER MINUTE LEGEN 650 Z\$=RIGHT\$(TI\$,2) 660  $Z=VAL$  $(Z$)$ 670 CURSOR 9,3 680 IF Z > 20 THEN 690 ELSE 720 690 PRINT"UHR STARTET IN"; 120-Z; " SEKUNDEN !" 700 WAIT (65-Z)\*1000:CLS:GOTO 720  $710:$ 720 K=COS(-(/30)) 730 S=SIN(-(/30)) 740 DIM E(2), F(2), E1(2), F1(2) 750 DIM G(3), H(3), G1(3), H1(3) 760 DIM U(3), V(3), U1(3), V1(3) 770 R=76:P=/6 :REM FUER DIE 12 MARKEN ! 790 FOR I = 220 TO 229 800 CIRCLE 319, 100, I, . 4, 0, 2\* 810 NEXTI 820 REM \*\*\* AUSSENKREIS WEISS \*\*\* 830 CIRCLE 319, 100, 230, .4, 0, 2\* 860 REM \*\*\* MITTEKPUNKT KREIS \*\*\* 870 CIRCLE 319,98,10,.4,0,2\* 900 REM \*\*\*\*\* 12 MARKEN SETZEN \*\*\*\*\*\* 910 FOR  $I = 0$  TO  $2*$  STEP P 920 X =  $R \times COS(I) \times 2.8 + 316$ 930 Y =  $102-R*SIM(I)*1.12$ 940 POSITION X, Y 950 PATTERN 4, CHR\$(\$FF, \$FF, \$FF, \$FF) 960 NEXTI  $970:$ 980 REM --- ZEIGER 980 REM --- ZEIGER 1 ---990 DATA -1,5,0,70,1,5  $1000$  FOR  $I = 0$  TO 2 1010 READ E(I), F(I) 1020 E1(I)=E(I)\*2.8+319 1150 DATA 0,5,-4,30,0,60,4,30,0,5 1030  $F1(I)=99-(F(I)*1.12)$  $1160$  FOR I = 0 TO 3 1040 NEXTI 1170 READ U(I), V(I)  $1050:$  $1060$  REM --- ZEIGER 2 ---1180 U1(I)=U(I) $\star$ 2.8+319 1190 V1(I)=99-(V(I)\*1.12) 1070 DATA -2,5,-1,70,1,70,2,5<br>1080 FOR I = 0 TO 3 1200 NEXTI  $1210:$ 1090 READ G(I), H(I) 1220 LABEL "UHR SETZEN" 1100  $G1(I)=G(I)*2.8+319$  $1230$  XS = VAL(LEFT\$(TI\$,2)) 1110 H1(I)=99-(H(I)\*1.12) 1240 IF XS > 12 THEN LET XS=XS-12 1120 NEXTI 1250 XM =  $VAL(MIDS(TIS, 3, 2))$ 1130: 1260 FOR  $J = 1$  TO  $X S * 5 + INT (X M / 12)$ 1140 REM --- ZEIGER 3 ---1270 GOSUB KOORD. STD" 1280 NEXTJ 1290 FOR  $J = 1$  TO XM+1 1300 GOSUB KOORD. MIN' 1310 NEXTJ 1320 IF RIGHTS(TIS, 2)()"00" THEN 1320 1330 BEEP: GOTO "HPG"

### AHALOG-UHR

5 REM \*\*\*\*\*\*\*\*\*\*\*16K VIDEORAM\*\*\*\*\*\*\*\*\*\*\* 10 REM ---------------------------------20 REM \*\*\*\*\*\* ANALOG - UHR \*\*\*\*\*\*\*\*\*\*\*\* 30 REM \* ERNST KUNZE 5630 REMSCHEID \* 40 REM ---------------50 GOTO"INITIALISIEREN" 60 LABEL "HPG" 70 REM --- ZEIGER ZEICHNEN -----80 REM MINUTEN 90 LINE U1(0), V1(0), U1(1), V1(1), U1(2), V1(2), U1(3), V1(3), U1(0), V1(0) 100 REM **STUNDEN** 110 LINE G1(0), H1(0), G1(1), H1(1), G1(2), H1(2), G1(3), H1(3), G1(0), H1(0) 120 REM **SEKUNDEN** 130 LINE E1(0), F1(0), E1(1), F1(1), E1(2), F1(2), E1(0), F1(0) 140 REM --- ZEIGER STEUERUNG ------- $150$   $Ts = TIs$ 160 IF T\$=TI\$ THEN 160 170 IF RIGHT\$(TI\$, 2)="00"THEN GOSUB "KOORD.MIN"  $180 Ws = RIGHTS(TIS, 4)$ 190 IF(W\$="0001")OR(W\$="1201")OR(W\$="2401")OR(W\$="3601")OR(W\$="4801") 195 THEN GOSUB "KOORD.STD" 200 GOSUB "KOORD. SEK" 210 GOTO"HPG" 220 REM ---------------------------- $230:$ 240 LABEL "KOORD.SEK" 250 BLINE E1(0), F1(0), E1(1), F1(1), E1(2), F1(2), E1(0), F1(0)  $260$  FOR I = 0 TO 2 270 TMP=E $(I)$ \*K - F $(I)$ \*S 280  $F(I)=E(I)*S + F(I)*K$ 290  $E(I) = TMP$ 300 E1(I)=E(I) $\star$ 2.8+319 310  $F1(I)=99-(F(I)*1.12)$ 320 NEXTI 330 RETURN  $340:$ 350 LABEL "KOORD. MIN" 360 BLINE G1(0), H1(0), G1(1), H1(1), G1(2), H1(2), G1(3), H1(3), G1(0), H1(0)  $370$  FOR I = 0 TO 3 380 TMP=G(I)\*K - H(I)\*S 390  $H(I)=G(I)*S + H(I)*K$  $400$   $G(I) = TMP$ 410  $G1(I)=G(I)*2.8+319$ 420 H1(I)=99-(H(I)\*1.12) 430 NEXTI 440 RETURN 450 : 460 LABEL"KOORD.STD" 470 BLINE U1(0), V1(0), U1(1), V1(1), U1(2), V1(2), U1(3), V1(3), U1(0), V1(0) 480 FOR  $I = 0$  TO 3 490 TMP=U(I)\*K - V(I)\*S 500 V(I)=U(I)\*S + V(I)\*K  $510 \text{ U}(1) = \text{TMP}$ 520 U1(I)=U(I)\*2.8+319 530 V1(I)=99-(V(I)\*1.12) 540 NEXTI

YIDED - RAX **REARY** 

**THE REAL PROPERTY AND** 

 $1 + 8$  and  $1 + 1$ 

**AND RESERVED TO AN ABOUT A REPORT OF A REAL PROPERTY.** 

31 114 H L L —

### AHALOS-UHR

550 RETURN 560 :  $570:$ 580 REM \*\*\*\*\*\*\*\*\*\*\*\*\*\*\*\*\*\*\*\*\*\*\*\*\*\*\*\*\*\* 590 LABEL "INITIALISIEREN" 600 REM \*\*\*\*\*\*\*\*\*\*\*\*\*\*\*\*\*\*\*\*\*\*\*\*\*\*\*\*\*\*\*  $610:$ 620 INIT "CRT:M4" 630 REM START-ZEITPUNKT IN DIE ERSTEN 640 REM 20 SEKUNDEN DER MINUTE LEGEN 650 Z\$=RIGHT\$(TI\$,2) 660 Z=VAL(Z\$) 670 CURSOR 9,3 680 IF Z > 20 THEN 690 ELSE 720 690 PRINT"UHR STARTET IN";120-Z; " SEKUNDEN !" 700 WAIT (65-Z)\*1000:CLS:GOTO 720  $710:$ 720 K=COS(-(/30)) 730 S=SIN(-(/30)) 740 DIM E(2), F(2), E1(2), F1(2) 750 DIM G(3), H(3), G1(3), H1(3) 760 DIM U(3), V(3), U1(3), V1(3) 770 R=76:P=/6 :REM FUER DIE 12 MARKEN ! 780 REM \*\*\*\* ROTE KREISE \*\*\*\*\* 790 FOR I = 220 TO 229 800 CIRCLE [2,01319,100, I, . 4, 0, 2\* 810 NEXTI 820 REM \*\*\* AUSSENKREIS WEISS \*\*\* 830 CIRCLE (3,01319,100,230,.4,0,2\* 840 REM \*\*\* UMFELD BLAU \*\*\* 850 PAINTL1110, 10, 3 860 REM \*\*\* MITTELPUNKT KREIS \*\*\* 870 CIRCLE [3,01319,98,10,.4,0,2\* 880 REM \*\*\* MITTELPUNKT FUELLEN \*\*\* 890 PAINT[21319,100,3 900 REM \*\*\*\*\* 12 MARKEN SETZEN \*\*\*\*\*\* 910 FOR  $I = 0$  TO  $2*$  STEP P 920 X =  $R*COS(I)*2.8+316$ 930 Y =  $102-R*SIM(I)*1.12$ 940 POSITION X, Y 950 PATTERNI3, 014, CHR\$(\$FF, \$FF, \$FF, \$FF)1110 HI(I)=99-(H(I)\*1.12) 1120 NEXTI 960 NEXTI  $1130:$  $970:$ 1140 REM --- ZEIGER 3 ---980 REM --- ZEIGER 1 ---1150 DATA 0,5,-4,30,0,60,4,30,0,5 990 DATA -1,5,0,70,1,5  $1160$  FOR  $1 = 0$  TO 3  $1000$  FOR  $I = 0$  TO 2 1170 READ U(I), V(I) 1010 READ E(I), F(I) 1180 U1(I)=U(I) $\star$ 2.8+319 1020 E1(I)=E(I)\*2.8+319 1190 VICI)=99-(VCI)\*1.12) 1030 F1(I)=99-(F(I)\*1.12) 1200 NEXTI 1040 NEXTI  $1210:$  $1050:$ 1220 LABEL "UHR SETZEN"  $1060$  REM  $---$  ZEIGER  $2$   $-- 1230$  XS = VAL(LEFT\$(TI\$,2)) 1070 DATA -2,5,-1,70,1,70,2,5 1240 IF XS > 12 THEN LET XS=XS-12  $1080$  FOR I = 0 TO 3 1250 XM = VAL(MID\$(TI\$,3,2)) 1090 READ G(I), H(I) 1260 FOR  $J = 1$  TO  $XS*B+INT(XM/12)$ 1100 GI(I)=G(I) $\star$ 2.8+319 1270 GOSUB \* KOORD. STD\*  $\cdot$  1280 NEXTJ 1290 FOR  $J = 1$  TO XM+1 1300 GOSUB\*KOORD.MIN\* 1310 NEXTJ 76 1320 IF RIGHTS(TIS, 2)()"00" THEN 1320 1330 BEEP: GOTO "HPG"

**THEFT** 

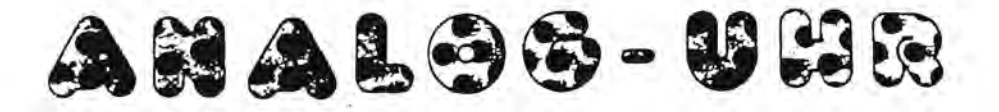

Ernst Kunze, Baisieper Str. 34, 5630 Remscheid

Das Programm ANALOG UHR zeichnet eine Uhr, ähnlich einer Fernseh-Uhr auf den Bildschirm. Da die Ausrechnung der Zeigersteilung beim Start einige Zeit in Anspruch nimmt, soll der Start in den ersten 20 Sekunden einer neuen Minute erfolgen. Der richtige Startzeitpunkt wird im Programm bestimmt. Man kann also zu jeder Zeit mit RUN das Programm starten. Voraussetzung ist natürlich, daß TI\$ auf Normalzeit gesetzt worden ist !

70-140 -Routinen zum Zeichnen der Zeiger.

160 Warteschleife bis zum Beginn einer neuen Sekunde! 170 Wenn die letzten Stellen des Zeitstrings "00" sind, wird die nächste Stellung des Minutenzeigers berechnet.

180-190 Der Stundenzeiger springt 5 mal in einer Stunde, deshalb wird hier geprüft, ob 12 Minuten voll sind. Die eine Sekunde, welche der Stundenzeiger zu spät springt, ist ein Kompromiß. Der Computer schafft es nicht, alle 3 Zeiger in einer Sekunde umzurechnen. Es würde 1 Sekunde verloren gehen.

200 Der Sekundenzeiger wird in jeder Sekunde neu berechnet. 240-550 Hier sind die Routinen, in denen die Koordinaten der Zeiger neu berechnet werden. Beim nächsten LINE-Befehl steht dann der Zeiger um 6 Grad bzw. 1/30 weiter. Die Werte für Sinus u. Cosinus sind negativ, damit die Zeiger auch im Uhrzeigersinn laufen. Vor der Umrechnung wird der momentane Zeiger in der BLINE-Anweisung gelöscht. Die Routinen enthalten auch jeweils die Umrechnung für die Bildschirmausgabe !

650-700 Der Computer braucht zur Berechnung der Zeigerstellung eine gewisse Zeit. Es wird deshalb geprüft, ob die Computeruhr noch innerhalb der ersten 20 Sekunden der neuen Minute ist. Sonst wird durch eine WAIT-Anweisung die Startzeit verzögert bis zum Anfang der nächsten Minute.

770-960 Routinen zum Aufbau des Zifferblattes.

980-1200 In diesen 3 Routinen werden die Zeiger-Daten eingelesen und auf Bildschirmausgabe umgeformt. Wenn der Zeiger auf Null<br>startet, durchläuft er nicht erst die Umformroutine (240–550). 1220-1330 Der Zeitstring wird auf die Anzahl der Stunden und Minuten untersucht und entsprchend oft zur Koordinatenumformung geschickt, um beim Start die richtige Stellung einzunehmen. Dann wird in einer Schleife der Startpunkt "00" Sekunden abgewartet und mit einem BEEP erscheinen die Zeiger. Die Bildschirmuhr läuft jetzt synchron mit der Computeruhr

**"\_\_"....11.11** i""""'" **ir ]j U U** I '''''''!**h::::lIIL I iU I** 11 1 IM I ül I i i

WUERFEL WUERFEL Das Programm zeichnet einen Würfel in Parallelprojektion auf den Bildschirm. Gegenüberliegende Flächen haben die gleiche Farbe. Welche Achse gedreht wird und um wieviel Grad. wird mit der RND Funktion dem Zufall überlassen. Die gewünschte Größe des Würfels in m/m muß eingegeben werden. Eine bewährte Größe ist 100 m/m. Zeile 110-170 Die DATA-Werte werden eingelesen und mit dem Vergrößerungsfaktor multipliziert und gerundet. Die Kantenlänge entspricht jetzt dem Eingabewert.<br>Zeile 190 S Sprung zum Hauptprogramm am Ende des Programms. Zeile 210-260 Der Winkel, um den der Würfel gedreht werden soll (0°-45°), wird als Zufallszahl ermittelt. Zeile 280-530 Hier sind die drei Formeln zum Drehen um die einzelnen Achsen X Y oder Z. Zeile 650-730 Die errechneten X und Y - Werte zum Zeichnen des Würfels werde mit einem Faktor multipliziert. um auf dem Bildschirm in X u. Y-RiChtung gleiChe Maßstäbe zu erhalten. GleiChzeitig wird eine Verlagerung des Koordinatenursprungs in die Mitte des Bildschirms vorgenommen ( $X + 159$ ) u. ( $99 - Y$ ). Diese Werte werden A u. B zugewiesen. Zeile 750-790 Durch Zufall wird die Achse ermittelt. um welche gedreht werden soll. Man kann hier das Programm abändern um eine festgelegte Folge ablaufen zu' lassen. Ebenso kann man den Drehwinkel vorher mit einer INPUT-Anweisung fest eingeben. Zeile 810-920 Hier wird der größte Wert der Z - Achse ermittelt. Dieser ist maßgebend dafür. welche drei Seiten des Würfels zu sehen sind. Die Nr. dieses Punktes wird in v abgelegt und dient dazu in der ON GOSUB-Anweisung die entsprechende Routine zu durchlaufen. Zeile 950-2450 Routinen zum zeichnen des Würfels. Der Kreuzungspunkt der Verbindungslinien je zweier Punkte einer Fläche wird als Ausgangspunkt für die PAINT-Anweisung genommen. In seltenen Fällen kann hier der Punkt durch Rundungsfehler auch außerhalb liegen. dann wird der Bildschirm um den Würfel eingefärbt. Zeile 2480-2550 Hauptprogramm.

I I I I .' I, I ~

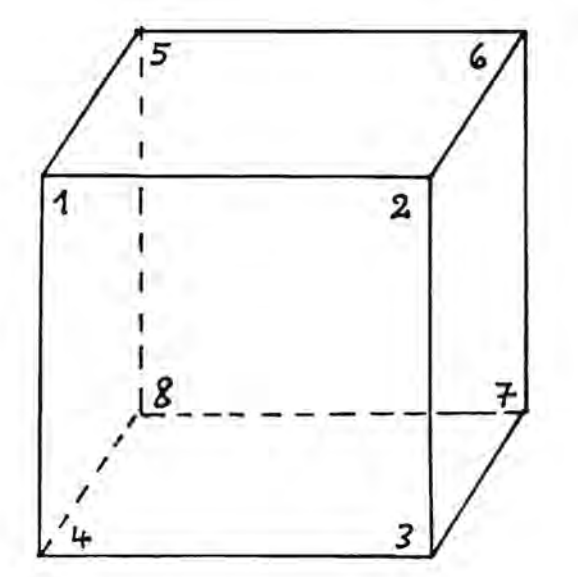

Lage der 8 Punkte im *Program* m. 1 1 **2** *Hoordinaten-Nullpunkt ist* Mille des Würfels!

Ernst Künze

960 LINEI 3,01A(5), R(5), A(6), B(6), A(2), B(2), A(3), B(3), A(4), B(4), A(8), B(8), A(5), B( UN & GOSUR "X-ACHSE", "Y-ACHSE", "Z-ACHSE" 5),A(I),B(I),A(4)B(4),A(I),B(I),A(2),B(2)<br>970 E=(A(6)+A(I))/2<br>980 T=(U(2)+B(5))/2<br>990 U=PUINT(E,T) 890 A(1):=FNR(B1))<br>710 B(1):≡FNR(B(1))<br>710 B(1):≡FNR(B(1))<br>720 NEXTI<br>740 : RETURN<br>740 : FARL-XYZ<br>750 REMAA ALHSR X Y Z DURSH ZUFALL \*\*\*<br>750 Q:ΙΝΤ(RND(1)+3)+1<br>780 ON Q GOSUR ~X-ACHSE",\*Y-ACHSE",~2-AC 810 LAREL-HOECHSTER PUNKT<br>820 REM \*\* HOECHSTER PUNKT ZUM BE - \*\*<br>830 REM \*\* TRACHTER SUCHEN: Z-ACHSE \*\*<br>850 PUR I - 1 TO 8 REM AA KORREKTUR BILDSCHIRM \*\* IF  $G = Z(J)$  THEN LET V=J 860 IF 2(1) )= G THEN 880 A(1)=X(1)+2.8 +319 050 IF U=3 THEN 1070 0201 N3HJ, E=0 41 0001 1020 E=(A(2)+A(4))/2<br>1020 E=(A(2)+A(4))/2 080 T=(B(4)+B(5))/2 030 T=(B(3)+B(1))/2 070 E=(A(1)+A(8))/2 For  $1 \div 1$  To  $72$ 610 DATA  $1, -1, 1$ <br>
629 DATA  $-1, -1, 1$ <br>
630 DATA  $-1, 1, 1$ <br>
640 LABEL SCULPH-010 PAINTIIIE.T.3 060 PAINTIZIE, T, 3  $FOR$   $I = I$  TD 8 040 U-POINT(E.T) 090 U-POINT(E,T)  $-1.7$ 570 DATA 1,-1,-1  $-1.11 - 1$ 560 DATA  $1, 1, -1$ 950 LABEL-1" 890 FOR J =<br>900 IF G = 7<br>910 NEXTJ<br>910 RETURN<br>930 : RETURN 870 G=2(1) 880 NEXTI ATAU OBC **STAU OPU** 600 DATA 790 940 660 670 680 原金 39-389  $\mathbb{R}$ 90 DIM X(PZ), Y(PZ), Z(PZ), A(PZ), B(PZ) 10 REM \*\* PUNKTE EINLESEN \*\* 400 POR 1 = 1 TO PZ<br>410 THP=X(1)\*R=Z(1)\*S<br>420 Z(1)=X(1)\*S+Z(1)\*K<br>430 NEXT1 10 READ X(1), Y(1), Z(1) N4C13A924C13X-C134K 3+CD2+5+CD3+2(1)2 095  $T M P = X (1) * K - Y (1) * S$ 120 FDR 1 == 1 TO PZ<br>330 THP=Y(I)\*K-Z(I)\*S  $2101.1 = 14040%$ 450 Y(1)=THP<br>160 NBXT1<br>120 PETURN<br>120 :<br>190 LAIEC-Y-ACHSE 20 FUR 1 = 1 TU PZ 470 LABEL"Z-ACHSE" **IO LABEL-X-ACHSE-**200 :<br>210 LABEL WINKEL AHA(I)X={I)X OL| AH+(1)X=(1)X-0G AH\*(1)2=(1)2 00 -3411-0103 06  $3M1 \times 110K$ RETURN RETURN NEXTI REM-70 NEXTI  $\ddot{\phantom{0}}$ 

 $100$ 

RU

Ķ

79

 $\begin{array}{c} 0 & 0 \\ 0 & 0 \\ 0 & 0 \\ 0 & 0 \\ 0 & 0 \end{array}$ 

 $0.65$ 

450

16.0

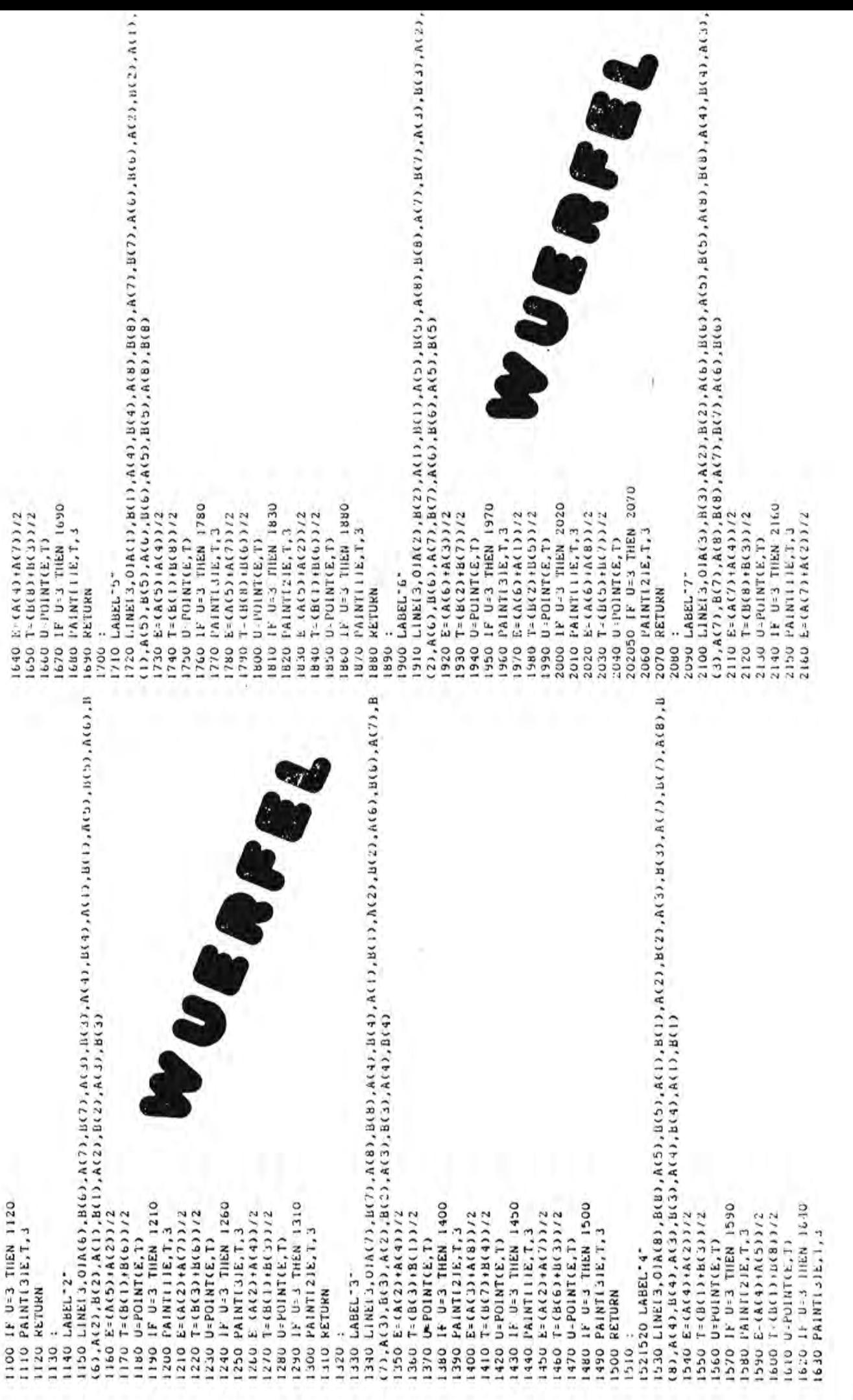

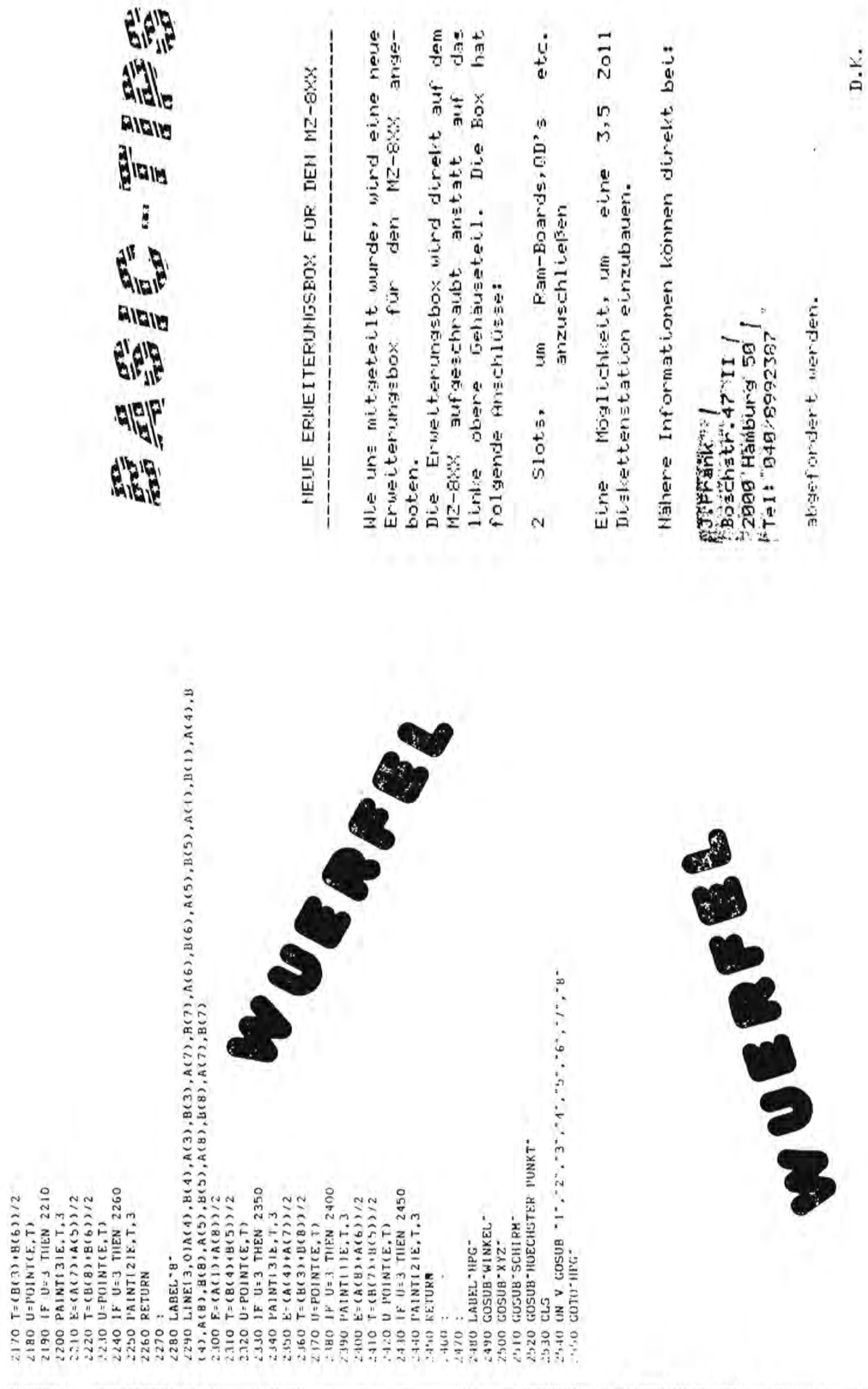

 $\mathbbmss{m}$ 

 $\blacksquare$ 

**WEIGHT THE REAL PROPERTY** 

960 LINEL 3,01A(5), B(5), A(6), B(6), A(2), B(2), A(3), B(3), A(4), B(4), A(8), B(8), A(5), I UBBOFF "SENDA-2", "SCHOR", "A-ACHOE", AUGUO & MD OR 5),A(1),B(1),A(4)B(4),A(1),B(1),A(2),B(2) 830 REM AA TRACHTER SUCHEN: Z-ALHSE AK 820 REM AA HOEGIISTEN PUNKT ZUM BE- AK 660 REM \*\* KORREKTUR BILDSCHIRM \*\* **C=A L31 N311, (C)7, = D 31 006** 810 LABEL NOECHSTER PUNKT 860 IF Z(I) ) -G THEN 880 680 ACI3-XCI341.4 FL53  $11111 - 1111$ 114C\*(T)GNR)JMI-B 02/ 100 IF U-3 THEN 1120 050 IF U-1 THER 1070 0201 N3ILL 5-0 31 0050 2/((5) 9/ (Z) 5/ 2) 170 2/((1)H+(2)H)=J\_0E01  $010 E - (A(1) + A(8)) / 2$  $T - CH(4) + H(4) + TZ$ 24 01 1 - 1 309 079 SZCCIJVICYJVS 3 0/6 2/CC5/11/12 086 **CCI3VANA-CI3V 069** 060 PAINTI21E, T, 3 700 B(1)-99 -Y(1)+<br>710 B(1)-FNR(B(1)) 850 FOR 1 - 1 TO 8 890 FOR J - 1 TO 8 **C'I'IN1MLIIR'L'I'I GE'33JMI64-0-010**  $-1, -1, -1$ 650 LABEL-SCHIRM-U-POINT(E,T) 990 U-POINT(E.T)  $620$  DATA  $-1, -1, 1$  $-1.1. -1$  $570$  DATA  $1,-1,-1$  $\frac{630}{640}$   $\frac{0MTA - 1.11.1}{1}$  $1, -1, 1$  $1 - 11 - 1$ 600 DATA 1, 1, 1 "NX" TROV'I 0% 950 LABEL" I"  $231138$  \*\*\* V30 RETURN NAULAN OLI 4112-5 0.8 920 RETURN 40 6-2017 720 NEXTI **GIO DATA ATAG** DATA **ATAG DRTA DIO NEXTU ATMI DRE BBU NEXTI** 740 : 800 : 1 0v6  $330 -$ **DRO** 0.60 ß.  $\mathcal{C}$  $3533$  $\Rightarrow$  $\overline{\bullet}$  $\mathbb{C}$ 220 REMAA DREININKEL ALS ZUFALLSZAIN, AA **Z'90 KEN' A\* KOURDINATEN TRANSFORMATION** /0 | NPUT-GROESSE IN M/M = "7MA<br>80 MA +M/2:P2=8<br>90 DIM X(P2),Y(P2),Z(P2),A(P2),B(P2)

LIO REM \*\* PUNKTE EINLEGEN \*\*<br>120 FUN 1 = 1 TO P2 110 READ X(1), Y(1), Z(1)

 $100$ 

HAKELYS-CIYS OFI **UNYCI3.613.00.1 MNK(1)2:5013 091**  140 WI-INT(RND(1)+453+1

"TRINTH\_TBRVT 017

coroning-

1917 Luu  $00^{1}$ 

X

**ITX3N O/I** 

**CHAIGRAINTS-5 DES CENDINA DELTA OCTO** 

82

 $1.920(1)$  K(1)  $4.92(1)$  K(1)  $-1.8$ 

C\*(1)2-)X=1)X=LHL 011

T41 D1 1 = 1 N04 004

570 LABEL Y ACHSE

2011-Y01365120134K S\*(1)Z-X\*(1)Z-X=4H1 011

34u

THL-1111 0%

**NANALRA C/T** 

su0.

**ILXAID** 

120 FOR 1 = 1 TO 122

10 LABEL 'X-ALHSE'

600 KEM-------

---- NEW LOO RETURN

270

SOO YELD XIID XIDXOO YED

5 30 RETURK

320 MEXTI

 $140$   $kH -$ 

24(1) Y-34(1) X-3HF OCF

**Z-1 11 17** 

480 FOR 1

470 LABBL Z-ACISE

**BRITTER OF** 

11-0

140 NEXTI

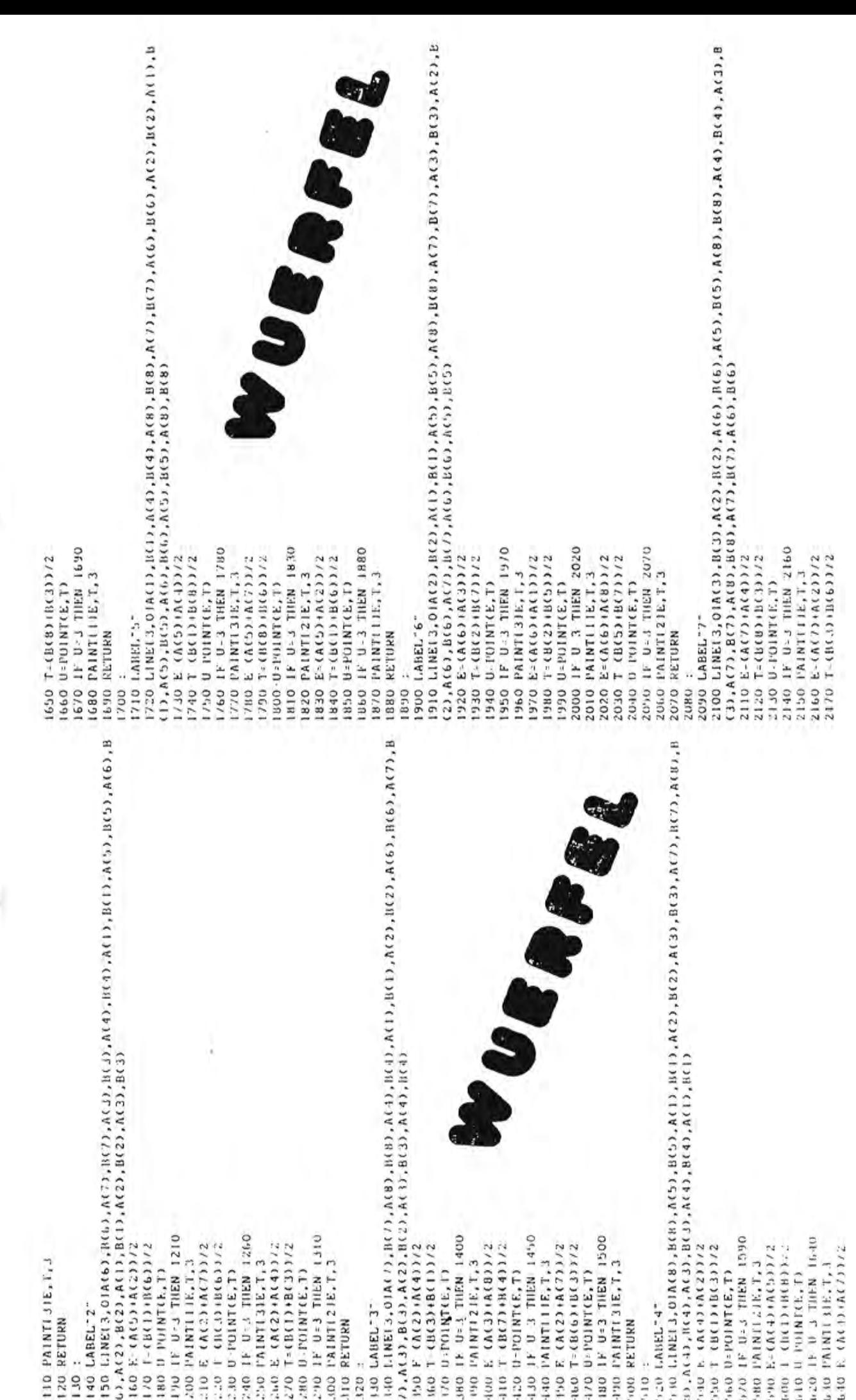

 $\overline{p}$ 

 $\bigcap$ 

. . 790 | LINEI 3, 0 IA(4), B(4), A(3), B(3), A(7), A(7), A(6), B(6), A(5), B(5), A(1), B(1), A(4), B<br>(4), A(8), B(8), A(5), B(5), A(8), B(8), A(7), B(7)<br>. . .00 | E-(A(1)+A(8))/2 C-40 ON V DOMME TIT, 22, 23, 24, 25, 26, 27, 23, AZU GOSUBTHUECHETER PUNKTT  $\begin{array}{lll} & \texttt{POD} & \texttt{E-}(A(A) + A(TD)/2 \\ \texttt{2.040} & \texttt{I=}(B(C) + B(D)) \times 2 \\ \texttt{2.040} & \texttt{U+POMT(E, T)} \\ \texttt{3.05} & \texttt{1.06} & \texttt{I+1.07} & \texttt{2.00} \end{array}$ HAN U POINT(E,T)<br>HAN IF U-3 THEN 2450<br>HAN PAINT(21E,T,3) LING U-POINT(E,T)<br>2190 LF U J THEN 2210 -130 IF U-J THEN 2350 2/(C)11/(\$)11) 1 01/2 2390 PAINTITIE, T, 3<br>7400 E (ACB) ACG) /2 2710 1-1017318053372 - THE GREAT WINKEL.<br>- THE GREAT WAY Zisto PAINTEREST, 2 "1731MI04+0717" тие терет ме-"ant.ofte-es-- TARREL-8. NANITH ON **MADIJAN ATLA** 430 Glar  $-100$  $-110$ :  $210$ 

Аá

 $\ddot{\phantom{0}}$